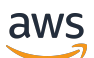

**Benutzerhandbuch** 

# AWS Telco Network Builder

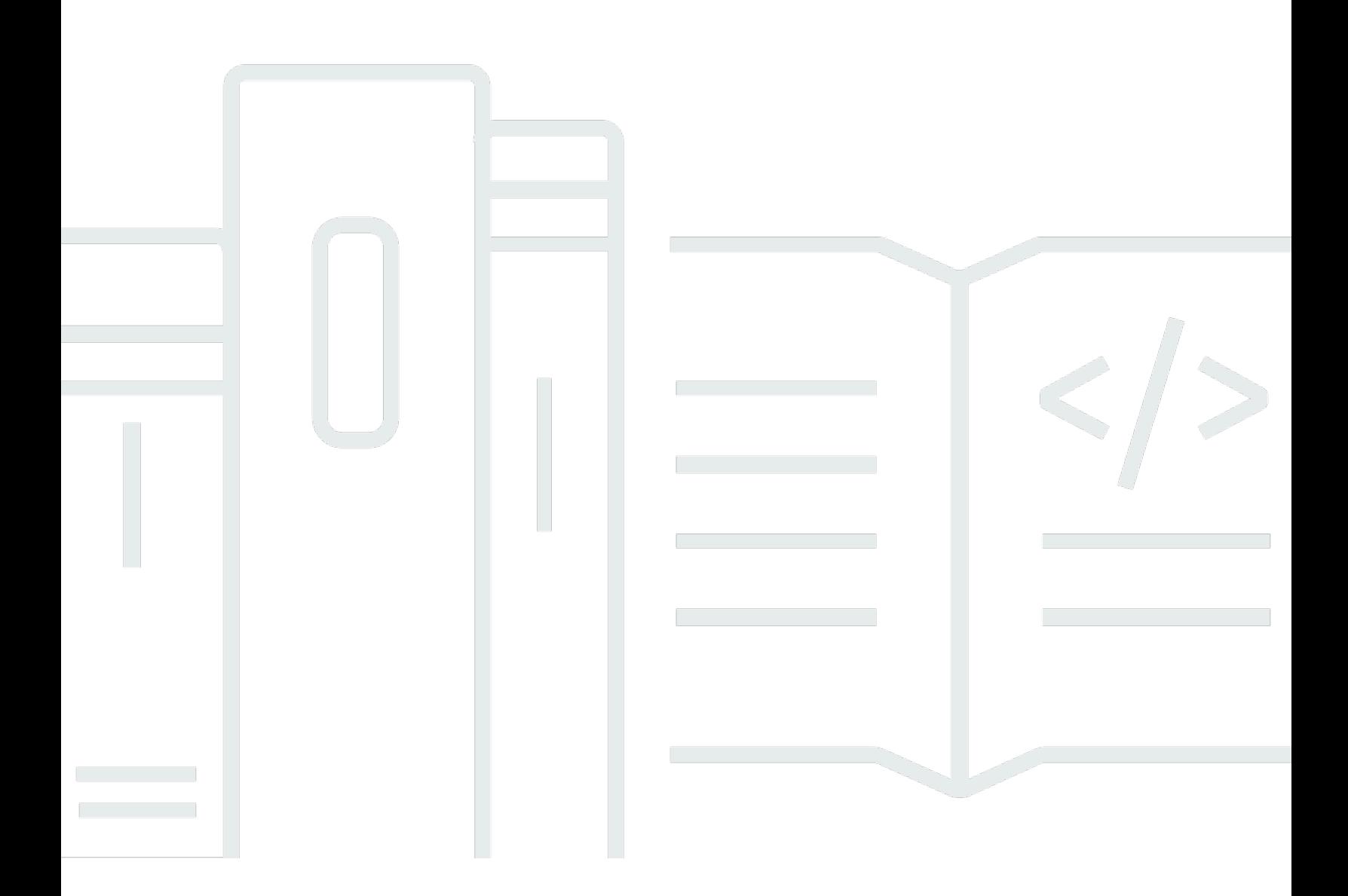

Copyright © 2024 Amazon Web Services, Inc. and/or its affiliates. All rights reserved.

### AWS Telco Network Builder: Benutzerhandbuch

Copyright © 2024 Amazon Web Services, Inc. and/or its affiliates. All rights reserved.

Die Handelsmarken und Handelsaufmachung von Amazon dürfen nicht in einer Weise in Verbindung mit nicht von Amazon stammenden Produkten oder Services verwendet werden, durch die Kunden irregeführt werden könnten oder Amazon in schlechtem Licht dargestellt oder diskreditiert werden könnte. Alle anderen Handelsmarken, die nicht Eigentum von Amazon sind, gehören den jeweiligen Besitzern, die möglicherweise zu Amazon gehören oder nicht, mit Amazon verbunden sind oder von Amazon gesponsert werden.

# **Table of Contents**

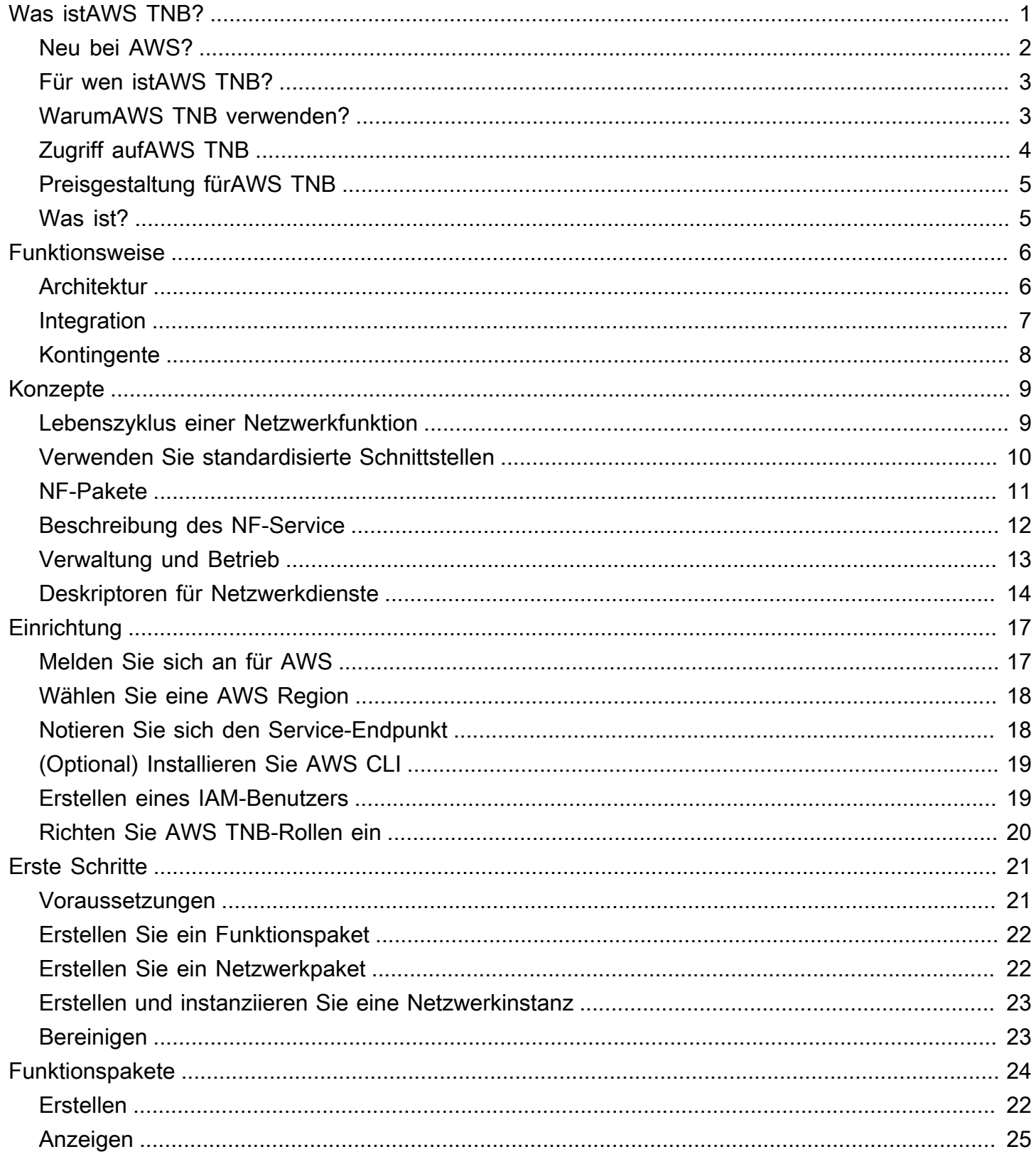

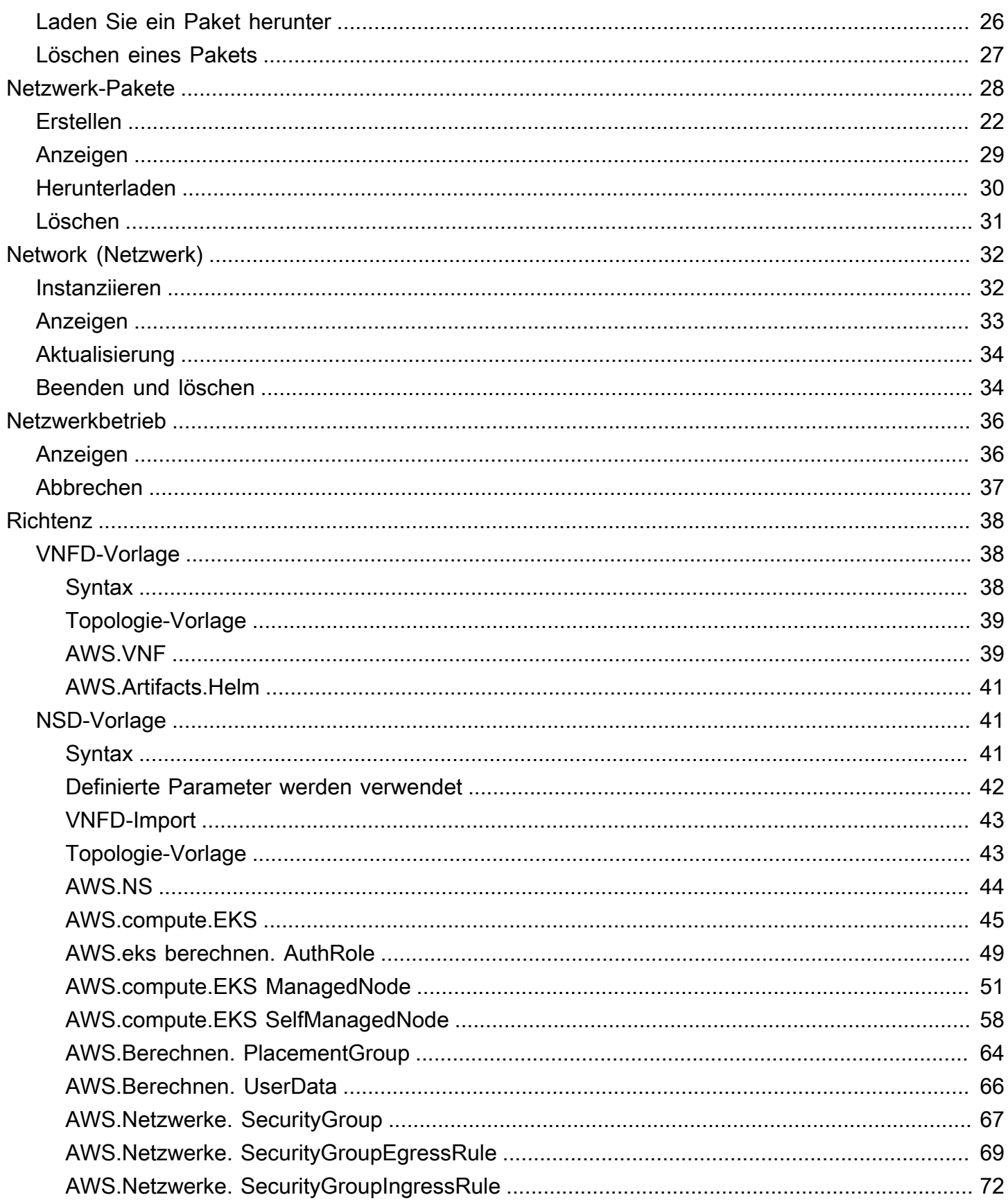

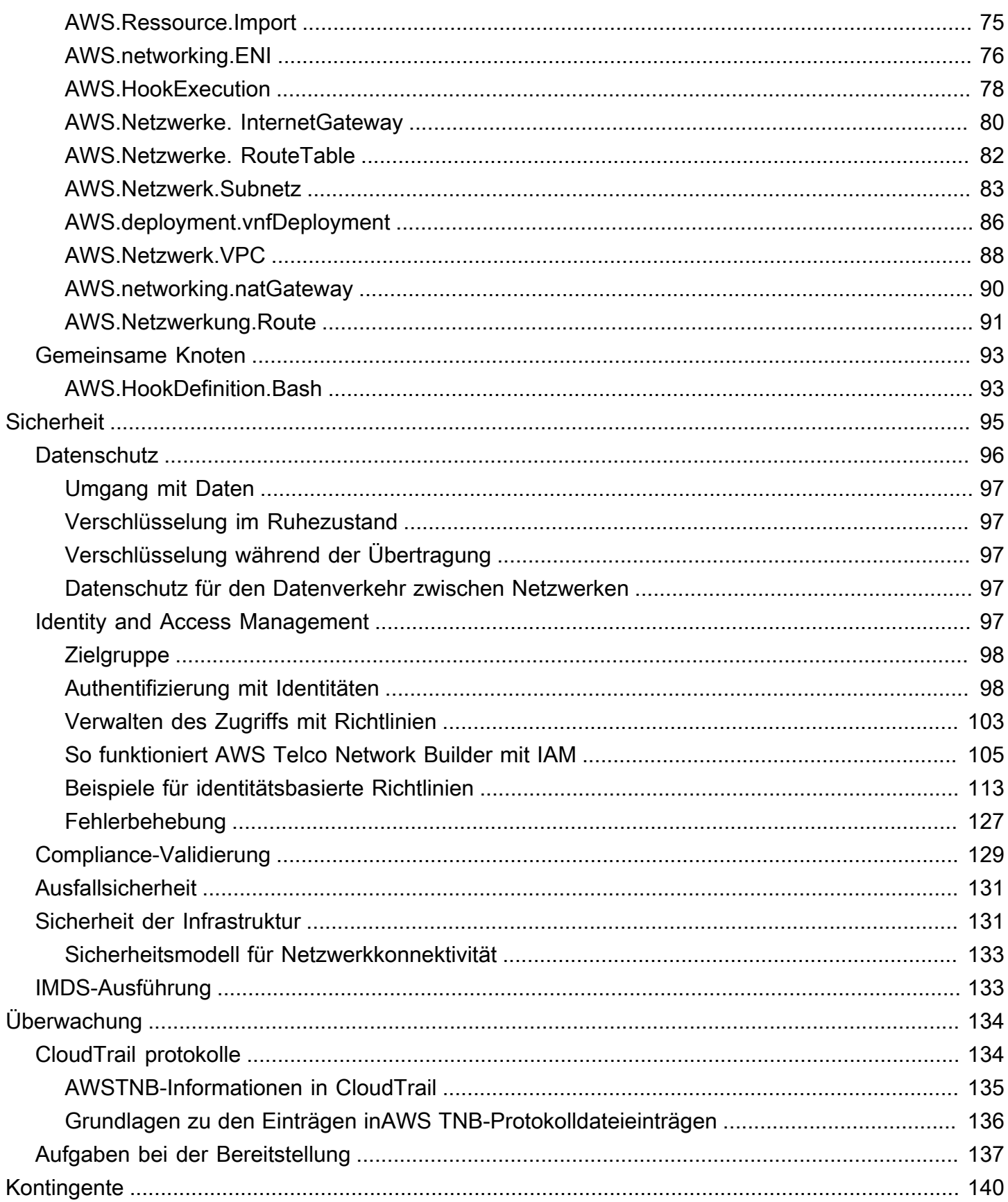

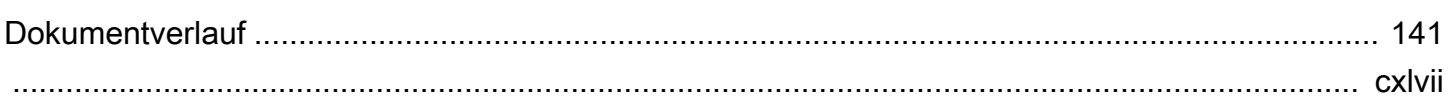

# <span id="page-6-0"></span>Was istAWS Telco Network Builder?

AWSTelco Network Builder (AWSTNB) ist einAWS Dienst, der Kommunikationsdienstanbietern (CSPs) eine effiziente Möglichkeit bietet, 5G-Netzwerke in derAWS Infrastruktur bereitzustellen, zu verwalten und zu skalieren.

MitAWS TNB stellen Sie skalierbare und sichere 5G-Netzwerke bereit,AWS Cloud indem Sie containerisierte Software-Images automatisiert verwenden. Sie müssen keine neuen Technologien erlernen, entscheiden, welchen Compute-Service Sie verwenden möchten, oder wissen, wie Sie bereitstellen und konfigurierenAWSRessourcen schätzen.

Stattdessen beschreiben Sie die Infrastruktur Ihres Netzwerks und stellen die Software-Images der Netzwerkfunktionen von Ihren unabhängigen Softwareanbieter-Partnern (ISV) zur Verfügung. AWS TNB lässt sich in Service-Orchestratoren undAWS Dienste von Drittanbietern integrieren, um automatisch die erforderlicheAWS Infrastruktur bereitzustellen, containerisierte Netzwerkfunktionen bereitzustellen und das Netzwerk- und Zugriffsmanagement zu konfigurieren, um einen voll funktionsfähigen Netzwerkdienst zu schaffen.

Das folgende Diagramm veranschaulicht die logischen Integrationen zwischenAWS TNB und Service Orchestrator zur Bereitstellung von Netzwerkfunktionen mithilfe von Standardschnittstellen, die auf dem European Telecommunications Standards Institute (ETSI) basieren.

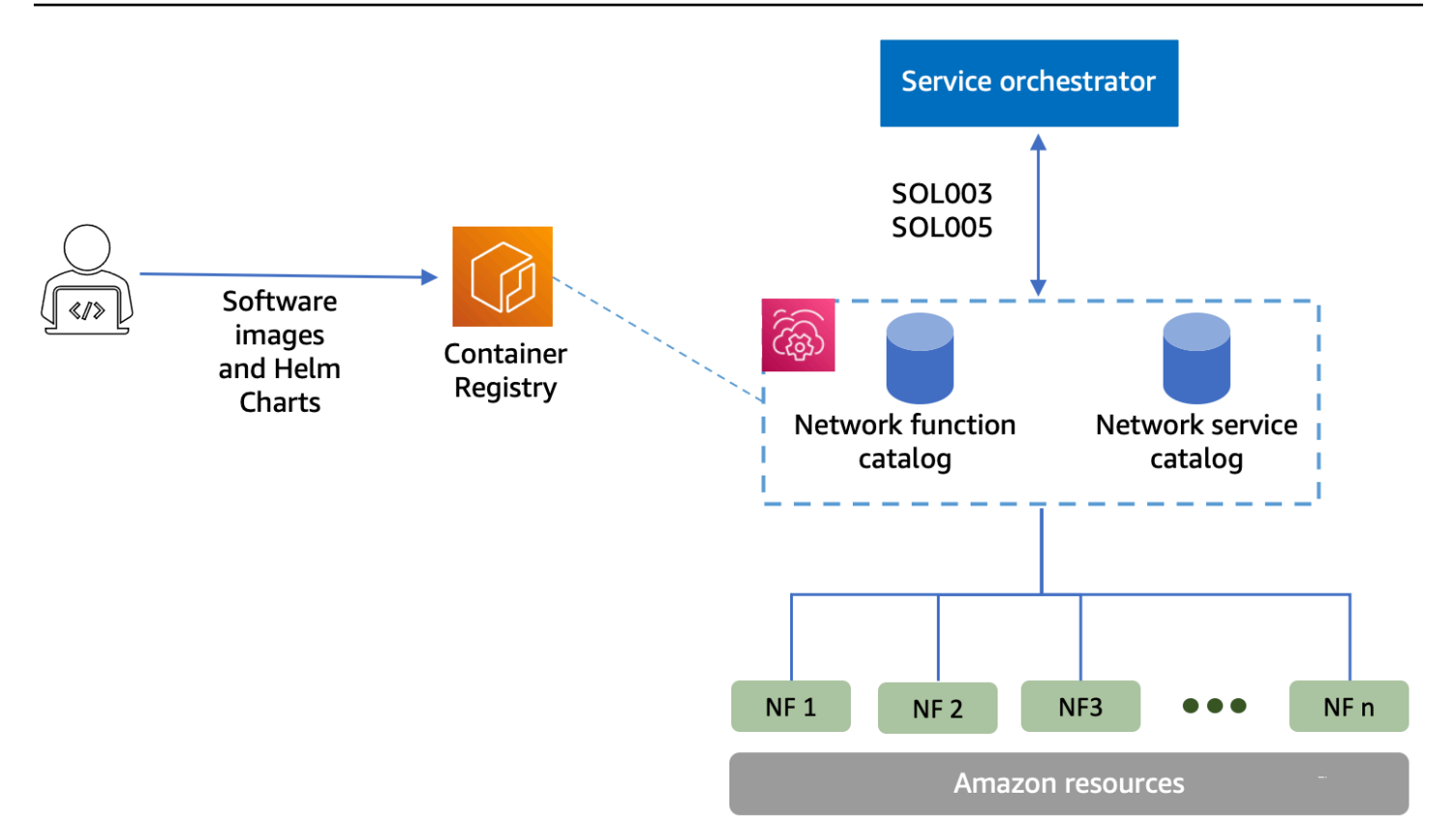

#### Themen

- [Neu bei AWS?](#page-7-0)
- [Für wen istAWS TNB?](#page-8-0)
- [WarumAWS TNB verwenden?](#page-8-1)
- [Zugriff aufAWS TNB](#page-9-0)
- [Preisgestaltung fürAWS TNB](#page-10-0)
- [Was ist?](#page-10-1)

### <span id="page-7-0"></span>Neu bei AWS?

Wenn Sie mit AWS-Produkten und -Dienstleistungen noch nicht vertraut sind, beginnen Sie mit den folgenden Ressourcen, um mehr darüber zu erfahren:

- [Einführung in AWS](https://aws.amazon.com/what-is-aws/?nc2=h_ql_le_int)
- [Erste Schritte mit AWS](https://aws.amazon.com/getting-started/?nc2=h_ql_le_gs)

# <span id="page-8-0"></span>Für wen istAWS TNB?

AWSTNB richtet sich an CSPs, die die Vorteile der Kosteneffizienz, Agilität und Elastizität nutzen möchten, ohne benutzerdefinierte Skripts und Konfigurationen für denAWS Cloud Entwurf, die Bereitstellung und Verwaltung von Netzwerkdiensten schreiben und verwalten zu müssen. AWS TNB stellt automatisch die erforderlicheAWS Infrastruktur bereit, stellt containerisierte Netzwerkfunktionen bereit und konfiguriert das Netzwerk- und Zugriffsmanagement, um voll funktionsfähige Netzwerkdienste auf der Grundlage der vom CSP definierten Netzwerkdienstdeskriptoren und der Netzwerkfunktionen, die der CSP bereitstellen möchte, zu erstellen.

# <span id="page-8-1"></span>WarumAWS TNB verwenden?

Im Folgenden sind einige der Gründe aufgeführt, warum ein CSPAWS TNB verwenden möchte:

Hilft, Aufgaben zu vereinfachen

Sorgen Sie für mehr Effizienz Ihres Netzwerkbetriebs, z. B. durch die Bereitstellung neuer Dienste, die Aktualisierung und Aktualisierung von Netzwerkfunktionen und die Änderung der Netzwerkinfrastrukturtopologien.

Lässt sich in Orchestratoren integrieren

AWSTNB lässt sich in beliebte Service-Orchestratoren von Drittanbietern integrieren, die ETSIkonform sind.

#### Waagen

Sie könnenAWS TNB so konfigurieren, dass die zugrunde liegendenAWS Ressourcen skaliert werden, um den Datenverkehrsanforderungen gerecht zu werden, Netzwerkfunktionsupdates effizienter durchzuführen, Änderungen der Netzwerkinfrastruktur einzuführen und die Bereitstellungszeit neuer 5G-Dienste von Tagen auf Stunden zu reduzieren.

#### Inspiziert und überwachtAWS Ressourcen

AWSMit TNB können Sie dieAWS Ressourcen, die Ihr Netzwerk unterstützen, auf einem einzigen Dashboard überprüfen und überwachen, z. B. Amazon VPC, Amazon EC2 und Amazon EKS.

Unterstützt Service-Vorlagen

AWSMit TNB können Sie Servicevorlagen für alle Telekommunikations-Workloads (RAN, Core, IMS) erstellen. Sie können eine neue Servicedefinition erstellen, eine vorhandene Vorlage

wiederverwenden oder sie in eine CI/CD-Pipeline (Continuous Integration and Continuous Delivery) integrieren, um eine neue Definition zu veröffentlichen.

Verfolgt Änderungen an Netzwerkbereitstellungen

Wenn Sie die zugrunde liegende Konfiguration einer Netzwerkfunktionsbereitstellung ändern, z. B. indem Sie den Instanztyp eines Amazon EC2-Instanztyps ändern, können Sie die Änderungen auf wiederholbare und skalierbare Weise verfolgen. Um dies manuell zu tun, müssten Sie den Status des Netzwerks verwalten, Ressourcen erstellen und löschen und auf die Reihenfolge der erforderlichen Änderungen achten. Wenn SieAWS TNB verwenden, um den Lebenszyklus Ihrer Netzwerkfunktion zu verwalten, nehmen Sie nur die Änderungen an Ihren Netzwerkdienstdeskriptoren vor, die die Netzwerkfunktion beschreiben. AWS TNB nimmt dann automatisch die erforderlichen Änderungen in der richtigen Reihenfolge vor.

Vereinfacht den Lebenszyklus von Netzwerkfunktionen

Sie können die erste und alle nachfolgenden Versionen einer Netzwerkfunktion verwalten und angeben, wann ein Upgrade durchgeführt werden soll. Auf die gleiche Weise können Sie auch Ihre RAN-, Core-, IMS- und Netzwerkanwendungen verwalten.

# <span id="page-9-0"></span>Zugriff aufAWS TNB

Sie können die folgenden Schnittstellen verwenden, um IhreAWS TNB-Ressourcen zu erstellen, auf sie zuzugreifen und sie zu verwalten:

- AWSTNB-Konsole Bietet eine Weboberfläche für die Verwaltung Ihres Netzwerks.
- AWSTNB-API Stellt eine RESTful-API für die Ausführung vonAWS TNB-Aktionen bereit. Weitere Informationen finden Sie in der [AWSTNB-API-Referenz](https://docs.aws.amazon.com/tnb/latest/APIReference/Welcome.html)
- AWS Command Line Interface(AWS CLI) Stellt Befehle für eine Vielzahl vonAWS Diensten bereit, einschließlichAWS TNB. Sie wird unter Windows, macOS und Linux unterstützt. Weitere Informationen finden Sie unter [AWS Command Line Interface.](https://aws.amazon.com/cli/)
- AWS-SDKs Stellt sprachspezifische APIs bereit und vervollständigt viele der Verbindungsdetails. Dazu gehören das Berechnen von Signaturen, das Behandeln von Wiederholungsversuchen und das Behandeln von Fehlern. Weitere Informationen finden Sie unter [AWS SDKs](https://aws.amazon.com/developer/tools/#SDKs).

# <span id="page-10-0"></span>Preisgestaltung fürAWS TNB

AWSTNB hilft CSPs dabei, den Einsatz und die Verwaltung ihrer Telekommunikationsnetzwerke zu automatisierenAWS. Sie zahlen für die folgenden zwei Dimensionen, wenn SieAWS TNB verwenden:

- Nach Stunden des verwalteten Netzwerkfunktionselements (MNFI).
- Nach Anzahl der API-Anfragen.

Es fallen auch zusätzliche Gebühren an, wenn Sie andereAWS Dienste in Verbindung mitAWS TNB nutzen. Weitere Informationen finden Sie unter [AWSTNB-Preise.](https://aws.amazon.com/tnb/pricing/)

Um Ihre Rechnung anzuzeigen, navigieren Sie zum Fakturierungs- und Kostenverwaltungs-Dashboard in der [AWS Billing and Cost Management-Konsole.](https://console.aws.amazon.com/billing/) Ihre Abrechnung enthält Links zu Nutzungsberichten mit zusätzlichen Details zu Ihrer Abrechnung. Weitere Informationen zurAWS Kontoabrechnung finden Sie unter [AWSKontoabrechnung](https://docs.aws.amazon.com/awsaccountbilling/latest/aboutv2/).

Wenden Sie sich bei Fragen zu AWS-Abrechnungen, -Konten und -Vorfällen an [AWS Support.](https://aws.amazon.com/contact-us/)

AWS Trusted Advisorist ein Service, mit dem Sie den Preis, die Sicherheit und die Leistung IhrerAWS -Umgebung optimieren können. Weitere Informationen finden Sie unter [AWSTrusted Advisor](https://aws.amazon.com/premiumsupport/trustedadvisor/).

## <span id="page-10-1"></span>Was ist?

Weitere Informationen zu den ersten Schritten mitAWS TNB finden Sie in den folgenden Themen:

- [AWS TNB einrichten—](#page-22-0) Führen Sie die erforderlichen Schritte aus.
- [Erste Schritte mit AWS TNB](#page-26-0) Stellen Sie Ihre erste Netzwerkfunktion bereit, z. B. eine zentrale Einheit (CU), eine Access and Mobility Management Function (AMF), eine Benutzerplane-Funktion (UPF) oder einen kompletten 5G-Kern.

# <span id="page-11-0"></span>So funktioniertAWS TNB

AWSTNB lässt sich in standardisierte end-to-end Orchestratoren undAWS Ressourcen integrieren, um vollständige 5G-Netzwerke zu betreiben.

AWSTNB ermöglicht Ihnen die Aufnahme von Netzwerkfunktionspaketen und Netzwerkdienstdeskriptoren (NSDs) und stellt Ihnen die Automatisierungs-Engine für den Betrieb Ihrer Netzwerke zur Verfügung. Sie können Ihren end-to-end Orchestrator verwenden und inAWS TNB-APIs integrieren oderAWS TNB-SDKs verwenden, um Ihren eigenen Automatisierungsablauf zu erstellen. Weitere Informationen finden Sie unter [AWSTNB-Architektur](#page-11-1).

### Themen

- [AWSTNB-Architektur](#page-11-1)
- **[Integration in AWS-Services](#page-12-0)**
- [AWSTNB-Ressourcenquoten](#page-13-0)

# <span id="page-11-1"></span>AWSTNB-Architektur

AWSTNB bietet Ihnen die Möglichkeit, Lebenszyklusmanagement-Operationen über dieAWS Management ConsoleAWS CLI,AWS TNB-REST-API und SDKs durchzuführen. Auf diese Weise können die verschiedenen CSP-Personas, z. B. Mitglieder der Teams Engineering, Operations und Programmatic System, die Vorteile vonAWS TNB nutzen. Sie erstellen ein Netzwerkfunktionspaket und laden es als Cloud Service Archive (CSAR) -Datei hoch. Die CSAR-Datei enthält Helm-Diagramme, Software-Images und einen Network Function Descriptor (NFD). Sie können Vorlagen verwenden, um mehrere Konfigurationen dieses Pakets wiederholt bereitzustellen. Sie erstellen Netzwerkdienstvorlagen, die die Infrastruktur und die Netzwerkfunktionen definieren, die Sie bereitstellen möchten. Sie können Parameter-Overrides verwenden, um verschiedene Konfigurationen an verschiedenen Orten bereitzustellen. Anschließend können Sie mithilfe der Vorlagen ein Netzwerk instanziieren und Ihre Netzwerkfunktionen auf derAWS Infrastruktur bereitstellen. AWS TNB bietet Ihnen den Überblick über Ihre Implementierungen.

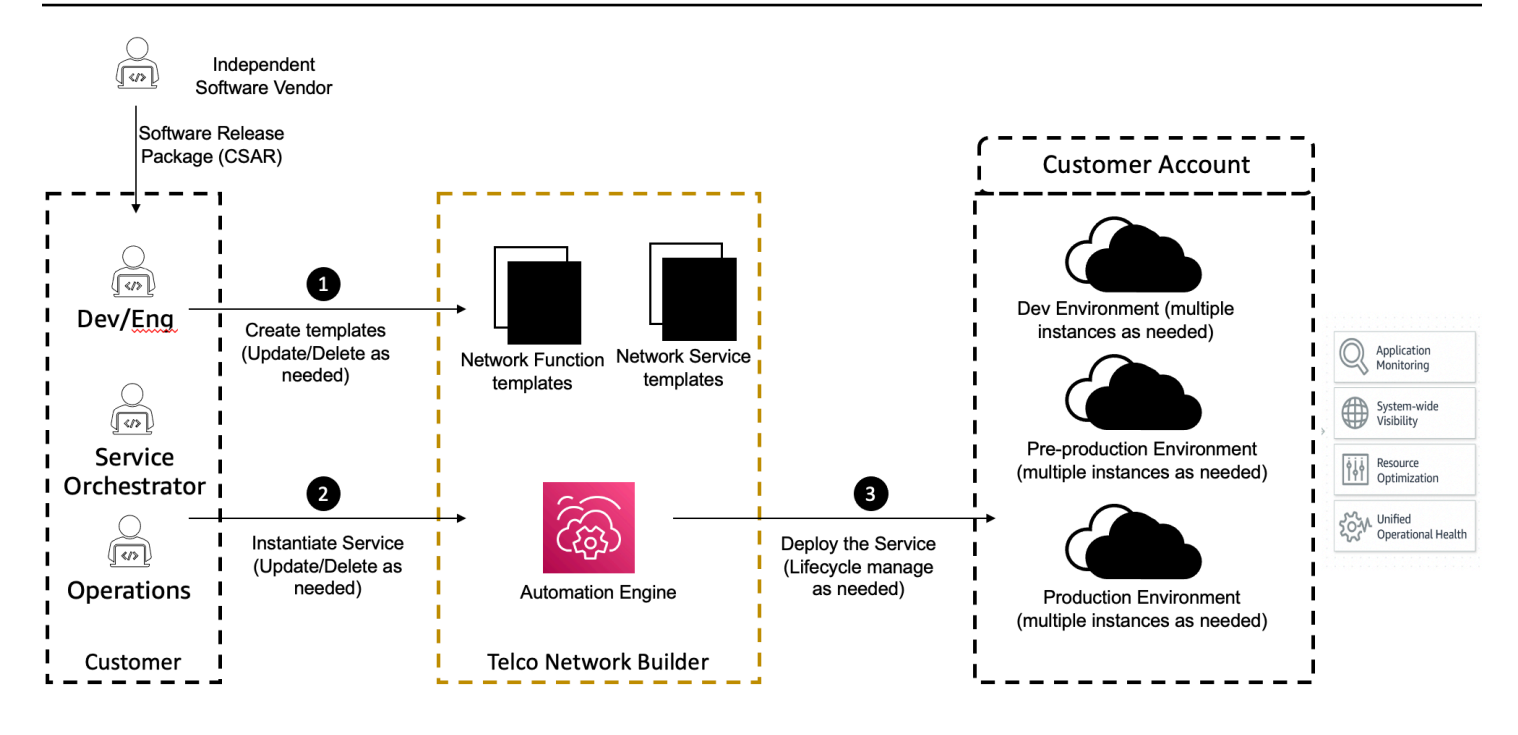

## <span id="page-12-0"></span>Integration in AWS-Services

Ein 5G-Netzwerk besteht aus einer Reihe miteinander verbundener containerisierter Netzwerkfunktionen, die in Tausenden von Kubernetes-Clustern eingesetzt werden. AWS TNB lässt sich in die folgendenAWS-Services telekommunikationsspezifischen APIs integrieren, um einen voll funktionsfähigen Netzwerkdienst zu schaffen:

- Amazon Elastic Container Registry (Amazon ECR) zum Speichern von Netzwerkfunktions-Artefakten
- Amazon Elastic Kubernetes Service(Amazon EKS) zum Einrichten von Clustern.
- Amazon VPC für Netzwerkkonstrukte.
- Sicherheitsgruppen verwendenAWS CloudFormation.
- AWS CodePipelinefür Einsatzziele in allenAWS-Regionen,AWS Local Zones undAWS Outposts.
- IAM, um Rollen zu definieren.
- AWS Organizationsum den Zugriff aufAWS TNB-APIs zu kontrollieren.
- AWS Health DashboardundAWS CloudTrail um den Gesundheitszustand zu überwachen und Kennzahlen zu veröffentlichen.

# <span id="page-13-0"></span>AWSTNB-Ressourcenquoten

IhrAWS-Konto verfügt über StandardKontingent, die früher als Grenzwerte bezeichnet wurdenAWS-Service. Sofern nicht anders angegeben, gilt jedes Kontingent spezifischAWS-Region Sie können Erhöhungen für einige Konting

Um die Kontingente fürAWS TNB anzuzeigen, öffnen Sie die [Service-Quotas-Konsole](https://console.aws.amazon.com/servicequotas/home). Wählen AWS-ServicesSie im Navigationsbereich AWSTNB aus und wählen Sie

Informationen zur Erhöhung eines Kontingents finden Sie unter [Anfordern einer Kontingenterhöhung](https://docs.aws.amazon.com/servicequotas/latest/userguide/request-quota-increase.html) im Service-Quotas-Benutzerhandbuch.

IhrAWS-Konto umfasst die folgenden KontingenteAWS

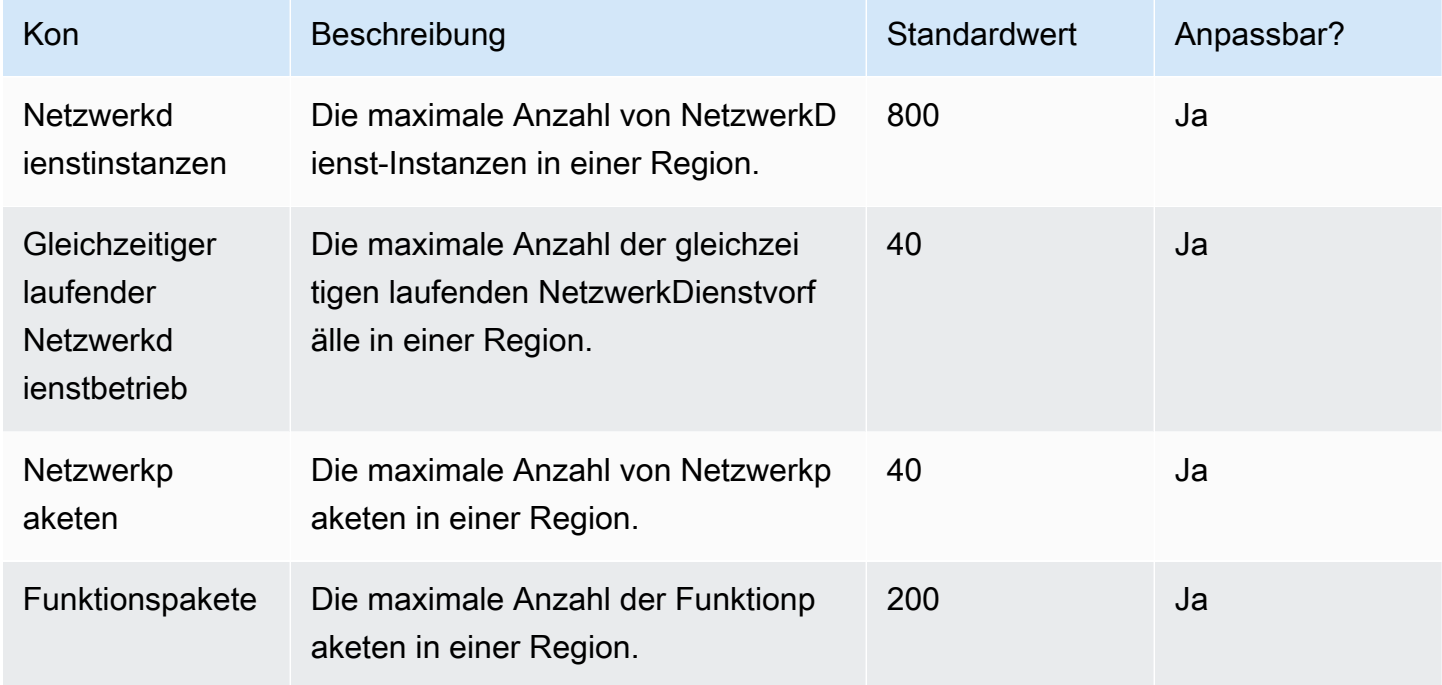

# <span id="page-14-0"></span>AWS TNB-Konzepte

In diesem Thema werden grundlegende Konzepte beschrieben, die Ihnen den Einstieg in die Verwendung von AWS TNB erleichtern sollen.

Inhalt

- [Lebenszyklus einer Netzwerkfunktion](#page-14-1)
- [Verwenden Sie standardisierte Schnittstellen](#page-15-0)
- [Netzwerk-Funktionspakete für TNB AWS](#page-16-0)
- [Dienstdeskriptoren für Netzwerkfunktionen für TNB AWS](#page-17-0)
- [Verwaltung und Betrieb für TNB AWS](#page-18-0)
- [Netzwerkdienstdeskriptoren für TNB AWS](#page-19-0)

## <span id="page-14-1"></span>Lebenszyklus einer Netzwerkfunktion

AWS TNB unterstützt Sie während des gesamten Lebenszyklus Ihrer Netzwerkfunktionen. Der Lebenszyklus von Netzwerkfunktionen umfasst die folgenden Phasen und Aktivitäten:

#### Planung

- 1. Planen Sie Ihr Netzwerk, indem Sie die bereitzustellenden Netzwerkfunktionen identifizieren.
- 2. Speichern Sie die Software-Images für Netzwerkfunktionen in einem Container-Image-Repository.
- 3. Erstellen Sie die CSAR-Pakete, die bereitgestellt oder aktualisiert werden sollen.
- 4. Verwenden Sie AWS TNB, um das CSAR-Paket hochzuladen, das Ihre Netzwerkfunktion definiert (z. B. CU AMF und UPF), und integrieren Sie es in eine CI/CD-Pipeline (Continuous Integration and Continuous Delivery), die Ihnen helfen kann, neue Versionen Ihres CSAR-Pakets zu erstellen, sobald neue Netzwerkfunktions-Softwareimages oder Kundenskripte verfügbar sind.

#### Konfiguration

- 1. Identifizieren Sie die für die Bereitstellung erforderlichen Informationen, z. B. den Berechnungstyp, die Version der Netzwerkfunktion, IP-Informationen und Namen der Ressourcen.
- 2. Verwenden Sie diese Informationen, um Ihren Network Service Descriptor (NSD) zu erstellen.

3. Erfassen Sie NSDs, die Ihre Netzwerkfunktionen und die Ressourcen definieren, die für die Instanziierung der Netzwerkfunktion erforderlich sind.

Instanziierung

- 1. Erstellen Sie die Infrastruktur, die für die Netzwerkfunktionen erforderlich ist.
- 2. Instanziieren (oder stellen Sie sie bereit), wie in ihrer NSD definiert, und beginnen Sie mit der Übertragung des Datenverkehrs.
- 3. Validieren Sie die Ressourcen.

#### Produktion

Während des Lebenszyklus der Netzwerkfunktion werden Sie Produktionsvorgänge abschließen, wie z. B.:

- Aktualisieren Sie die Konfiguration der Netzwerkfunktion, indem Sie beispielsweise einen Wert in der bereitgestellten Netzwerkfunktion aktualisieren.
- Ersetzen Sie die Netzwerkfunktion oder nehmen Sie sie außer Betrieb.

### <span id="page-15-0"></span>Verwenden Sie standardisierte Schnittstellen

AWS TNB lässt sich in ETSI-konforme Service-Orchestratoren integrieren, sodass Sie die Bereitstellung Ihrer Netzwerkdienste vereinfachen können. Service-Orchestratoren können AWS TNB-SDKs, die CLI oder die APIs verwenden, um Operationen wie die Instanziierung oder Aktualisierung einer Netzwerkfunktion auf eine neue Version zu initiieren.

AWS TNB unterstützt die folgenden Spezifikationen.

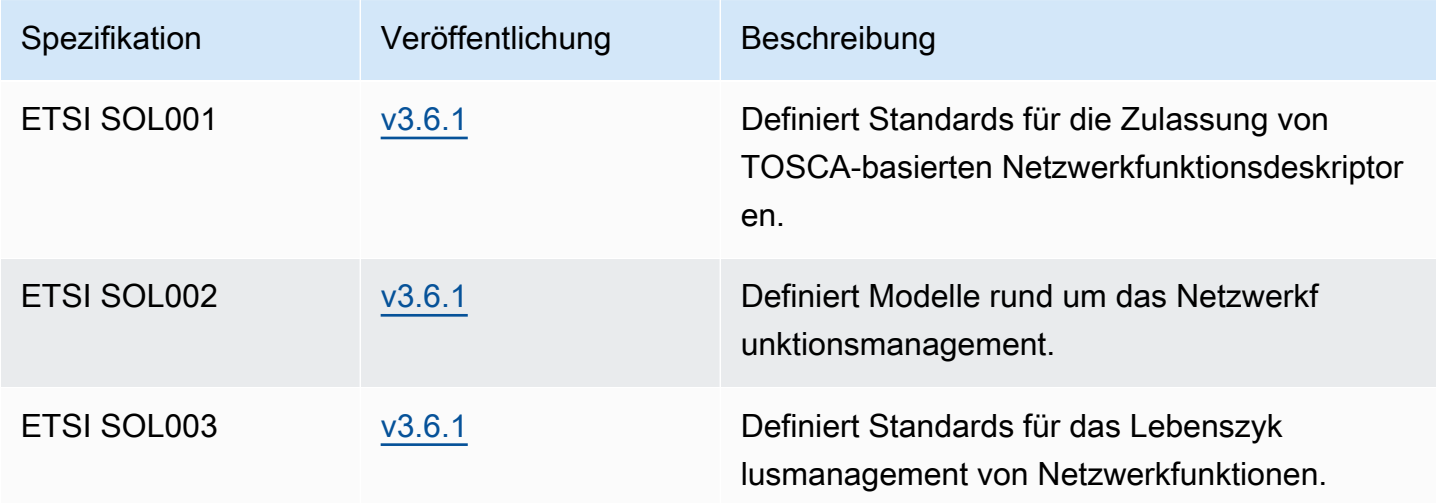

AWS Telco Network Builder Benutzerhandbuch

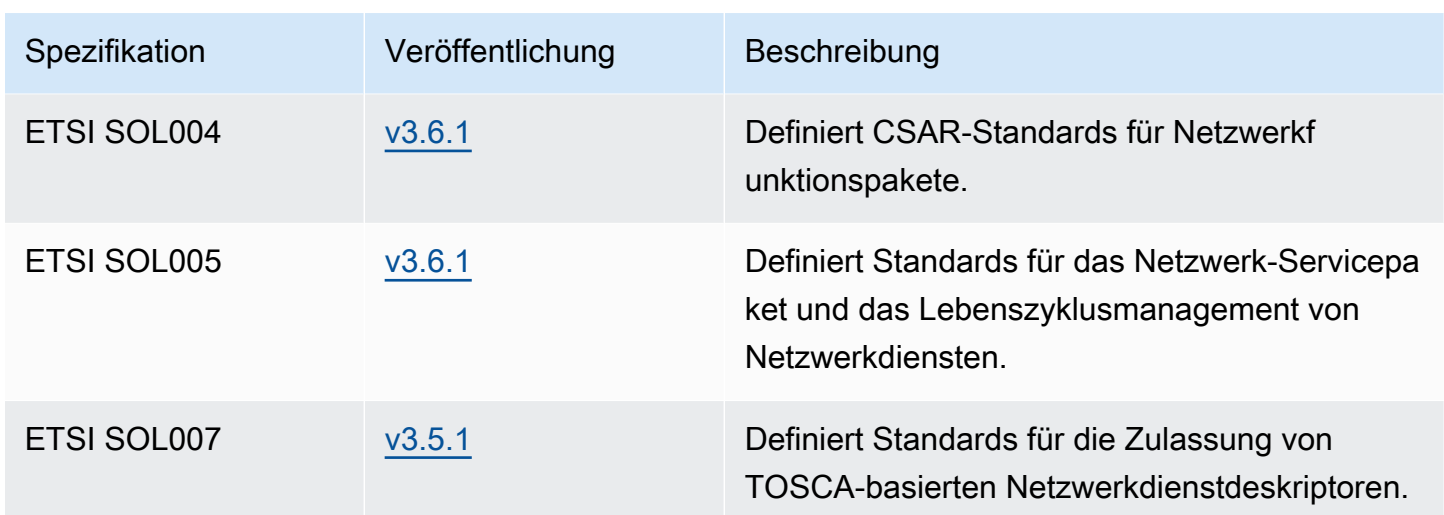

## <span id="page-16-0"></span>Netzwerk-Funktionspakete für TNB AWS

Mit AWS TNB können Sie Netzwerkfunktionspakete, die ETSI SOL001/SOL004 entsprechen, in einem Funktionskatalog speichern. Anschließend können Sie Cloud Service Archive (CSAR) -Pakete hochladen, die Artefakte enthalten, die Ihre Netzwerkfunktion beschreiben.

- Deskriptor für Netzwerkfunktionen Definiert Metadaten für das Onboarding von Paketen und die Verwaltung von Netzwerkfunktionen
- Software-Images Verweist auf Container-Images für Netzwerkfunktionen. Amazon Elastic Container Registry (Amazon ECR) kann als Repository für Netzwerkfunktions-Images dienen.
- Zusätzliche Dateien werden zur Verwaltung der Netzwerkfunktion verwendet, z. B. für Skripts und Helm-Diagramme.

Das CSAR ist ein Paket, das durch den OASIS-TOSCA-Standard definiert ist und einen Netzwerk-/ Dienstdeskriptor enthält, der der OASIS TOSCA YAML-Spezifikation entspricht. Hinweise zur erforderlichen YAML-Spezifikation finden Sie unter. [TOSCA Referenz fürAWS TNB](#page-43-0)

Im Folgenden finden Sie ein Beispiel für einen Deskriptor für Netzwerkfunktionen.

```
tosca_definitions_version: tnb_simple_yaml_1_0
topology_template: 
   node_templates: 
     SampleNF:
```

```
 type: tosca.nodes.AWS.VNF 
   properties: 
    descriptor id: "SampleNF-descriptor-id"
     descriptor_version: "2.0.0" 
    descriptor name: "NF 1.0.0"
     provider: "SampleNF" 
   requirements: 
     helm: HelmChart 
 HelmChart: 
   type: tosca.nodes.AWS.Artifacts.Helm 
   properties: 
     implementation: "./SampleNF"
```
### <span id="page-17-0"></span>Dienstdeskriptoren für Netzwerkfunktionen für TNB AWS

AWS TNB speichert Netzwerkdienstbeschreibungen (NSDs) über die Netzwerkfunktionen, die Sie bereitstellen möchten, und darüber, wie Sie sie bereitstellen möchten, im Katalog. Sie können Ihre YAML-NSD-Datei, wie von ETSI SOL007 beschrieben, hochladen und Folgendes enthalten:

- NF, die Sie bereitstellen möchten
- Anweisungen zum Netzwerk
- Anweisungen berechnen
- Lifecycle-Hooks (benutzerdefinierte Skripte)

AWS TNB unterstützt ETSI-Standards für die Modellierung von Ressourcen wie Netzwerk, Dienst und Funktion in der TOSCA-Sprache. AWS TNB macht die Nutzung für Sie effizienter, AWS-Services indem es sie so modelliert, dass Ihr ETSI-konformer Service Orchestrator sie verstehen kann.

Im Folgenden finden Sie einen Ausschnitt aus einem NSD, der zeigt, wie man modelliert. AWS-Services Die Netzwerkfunktion wird auf einem Amazon EKS-Cluster mit Kubernetes Version 1.27 bereitgestellt. Die Subnetze für die Anwendungen sind Subnet01 und Subnet02. Anschließend können Sie das NodeGroups für Ihre Anwendungen mit einem Amazon Machine Image (AMI), einem Instance-Typ und einer Autoscaling-Konfiguration definieren.

```
tosca_definitions_version: tnb_simple_yaml_1_0
```

```
SampleNFEKS: 
   type: tosca.nodes.AWS.Compute.EKS
```

```
 properties: 
     version: "1.27" 
     access: "ALL" 
     cluster_role: "arn:aws:iam::${AWS::TNB::AccountId}:role/SampleClusterRole" 
   capabilities: 
     multus: 
       properties: 
          enabled: true 
   requirements: 
     subnets: 
        - Subnet01 
        - Subnet02
SampleNFEKSNode01: 
   type: tosca.nodes.AWS.Compute.EKSManagedNode 
   properties: 
     node_role: "arn:aws:iam::${AWS::TNB::AccountId}:role/SampleNodeRole" 
   capabilities: 
     compute: 
       properties: 
          ami_type: "AL2_x86_64" 
          instance_types: 
            - "t3.xlarge" 
          key_pair: "SampleKeyPair" 
     scaling: 
       properties: 
          desired_size: 3 
          min_size: 2 
          max_size: 6 
   requirements: 
     cluster: SampleNFEKS 
     subnets: 
        - Subnet01 
     network_interfaces: 
        - ENI01 
        - ENI02
```
### <span id="page-18-0"></span>Verwaltung und Betrieb für TNB AWS

Mit AWS TNB können Sie Ihr Netzwerk mithilfe standardisierter Verwaltungsoperationen gemäß ETSI SOL003 und SOL005 verwalten. Sie können die AWS TNB-APIs verwenden, um Lebenszyklusvorgänge durchzuführen, wie z. B.:

- Instanziieren Ihrer Netzwerkfunktionen.
- Beenden Ihrer Netzwerkfunktionen.
- Aktualisierung Ihrer Netzwerkfunktionen, um Helm-Bereitstellungen außer Kraft zu setzen.
- Verwaltung von Versionen Ihrer Netzwerkfunktionspakete.
- Versionen Ihrer NSDs verwalten.
- Abrufen von Informationen über Ihre bereitgestellten Netzwerkfunktionen.

### <span id="page-19-0"></span>Netzwerkdienstdeskriptoren für TNB AWS

Ein Network Service Descriptor (NSD) ist eine .yaml Datei in einem Netzwerkpaket, die den TOSCA-Standard verwendet, um die Netzwerkfunktionen, die Sie bereitstellen möchten, und die AWS Infrastruktur, auf der Sie die Netzwerkfunktionen bereitstellen möchten, zu beschreiben. Um Ihre NSD zu definieren und Ihre zugrunde liegenden Ressourcen und Netzwerklebenszyklusoperationen zu konfigurieren, müssen Sie das von TNB unterstützte NSD-TOSCA-Schema verstehen. AWS

Ihre NSD-Datei ist in die folgenden Teile unterteilt:

1. TOSCA-Definitionsversion — Dies ist die erste Zeile Ihrer NSD-YAML-Datei und enthält die Versionsinformationen, wie im folgenden Beispiel gezeigt.

tosca\_definitions\_version: tnb\_simple\_yaml\_1\_0

- 2. VNFD Die NSD enthält die Definition der Netzwerkfunktion, auf der Lebenszyklusoperationen ausgeführt werden sollen. Jede Netzwerkfunktion muss anhand der folgenden Werte identifiziert werden:
	- Eine eindeutige ID fürdescriptor\_id. Die ID muss mit der ID im CSAR-Paket der Netzwerkfunktion übereinstimmen.
	- Ein eindeutiger Name fürnamespace. Der Name muss mit einer eindeutigen ID verknüpft werden, damit er in Ihrer NSD-YAML-Datei leichter referenziert werden kann, wie im folgenden Beispiel gezeigt.

```
vnfds: 
   - descriptor_id: "61465757-cb8f-44d8-92c2-b69ca0de025b" 
     namespace: "amf"
```
3. Topologievorlage — Definiert die bereitzustellenden Ressourcen, die Bereitstellung von Netzwerkfunktionen und alle benutzerdefinierten Skripts, wie z. B. Lifecycle-Hooks. Dies wird im folgenden Beispiel veranschaulicht.

```
topology_template: 
   node_templates: 
     SampleNS: 
       type: tosca.nodes.AWS.NS 
       properties: 
         descriptor_id: "<Sample Identifier>" 
         descriptor_version: "<Sample nversion>" 
         descriptor_name: "<Sample name>"
```
4. Zusätzliche Knoten — Jede modellierte Ressource hat Abschnitte für Eigenschaften und Anforderungen. Die Eigenschaften beschreiben optionale oder obligatorische Attribute für eine Ressource, z. B. die Version. Die Anforderungen beschreiben Abhängigkeiten, die als Argumente angegeben werden müssen. Um beispielsweise eine Amazon EKS Node Group-Ressource zu erstellen, muss sie innerhalb eines Amazon EKS-Clusters erstellt werden. Dies wird im folgenden Beispiel veranschaulicht.

```
SampleEKSNode: 
   type: tosca.nodes.AWS.Compute.EKSManagedNode 
   properties: 
     node_role: "arn:aws:iam::${AWS::TNB::AccountId}:role/SampleRole" 
   capabilities: 
     compute: 
       properties: 
          ami_type: "AL2_x86_64" 
          instance_types: 
            - "t3.xlarge" 
          key_pair: "SampleKeyPair" 
     scaling: 
       properties: 
          desired_size: 1 
          min_size: 1 
          max_size: 1 
   requirements: 
     cluster: SampleEKS 
     subnets: 
        - SampleSubnet
```
#### network\_interfaces:

- SampleENI01
- SampleENI02

# <span id="page-22-0"></span>AWS TNB einrichten

Richten Sie AWS TNB ein, indem Sie die in diesem Thema beschriebenen Aufgaben ausführen.

Aufgaben

- [Melden Sie sich an für AWS](#page-22-1)
- [Wählen Sie eine AWS Region](#page-23-0)
- [Notieren Sie sich den Service-Endpunkt](#page-23-1)
- [\(Optional\) Installieren Sie AWS CLI](#page-24-0)
- [Erstellen eines IAM-Benutzers](#page-24-1)
- [Richten Sie AWS TNB-Rollen ein](#page-25-0)

# <span id="page-22-1"></span>Melden Sie sich an für AWS

Wenn Sie sich für Amazon Web Services registrieren, AWS-Konto sind Sie automatisch für alle Dienste angemeldet AWS, einschließlich AWS TNB. Berechnet werden Ihnen aber nur die Services, die Sie nutzen.

Wenn Sie AWS-Konto bereits eine haben, fahren Sie mit der nächsten Aufgabe fort. Wenn Sie kein AWS-Konto haben, führen Sie die folgenden Schritte zum Erstellen eines Kontos aus.

Um eine zu erstellen AWS-Konto

- 1. Öffnen Sie <https://portal.aws.amazon.com/billing/signup>.
- 2. Folgen Sie den Online-Anweisungen.

Bei der Anmeldung müssen Sie auch einen Telefonanruf entgegennehmen und einen Verifizierungscode über die Telefontasten eingeben.

Wenn Sie sich für eine anmelden AWS-Konto, Root-Benutzer des AWS-Kontoswird eine erstellt. Der Root-Benutzer hat Zugriff auf alle AWS-Services und Ressourcen des Kontos. Aus Sicherheitsgründen sollten Sie einem Benutzer Administratorzugriff zuweisen und nur den Root-Benutzer verwenden, um [Aufgaben auszuführen, für die Root-Benutzerzugriff erforderlich](https://docs.aws.amazon.com/accounts/latest/reference/root-user-tasks.html) ist.

# <span id="page-23-0"></span>Wählen Sie eine AWS Region

Eine Liste der verfügbaren Regionen für AWS TNB finden Sie in der [Liste der AWS regionalen](https://aws.amazon.com/about-aws/global-infrastructure/regional-product-services/)  [Dienste.](https://aws.amazon.com/about-aws/global-infrastructure/regional-product-services/) Eine Liste der Endpunkte für den programmatischen Zugriff finden Sie unter [AWS TNB-](https://docs.aws.amazon.com/general/latest/gr/tnb.html)[Endpunkte](https://docs.aws.amazon.com/general/latest/gr/tnb.html) in der. Allgemeine AWS-Referenz

## <span id="page-23-1"></span>Notieren Sie sich den Service-Endpunkt

Um programmgesteuert eine Verbindung zu einem AWS Dienst herzustellen, verwenden Sie einen Endpunkt. Zusätzlich zu den AWS Standardendpunkten bieten einige AWS Dienste FIPS-Endpunkte in ausgewählten Regionen. Weitere Informationen finden Sie unter [AWS -Service-Endpunkte.](https://docs.aws.amazon.com/general/latest/gr/rande.html)

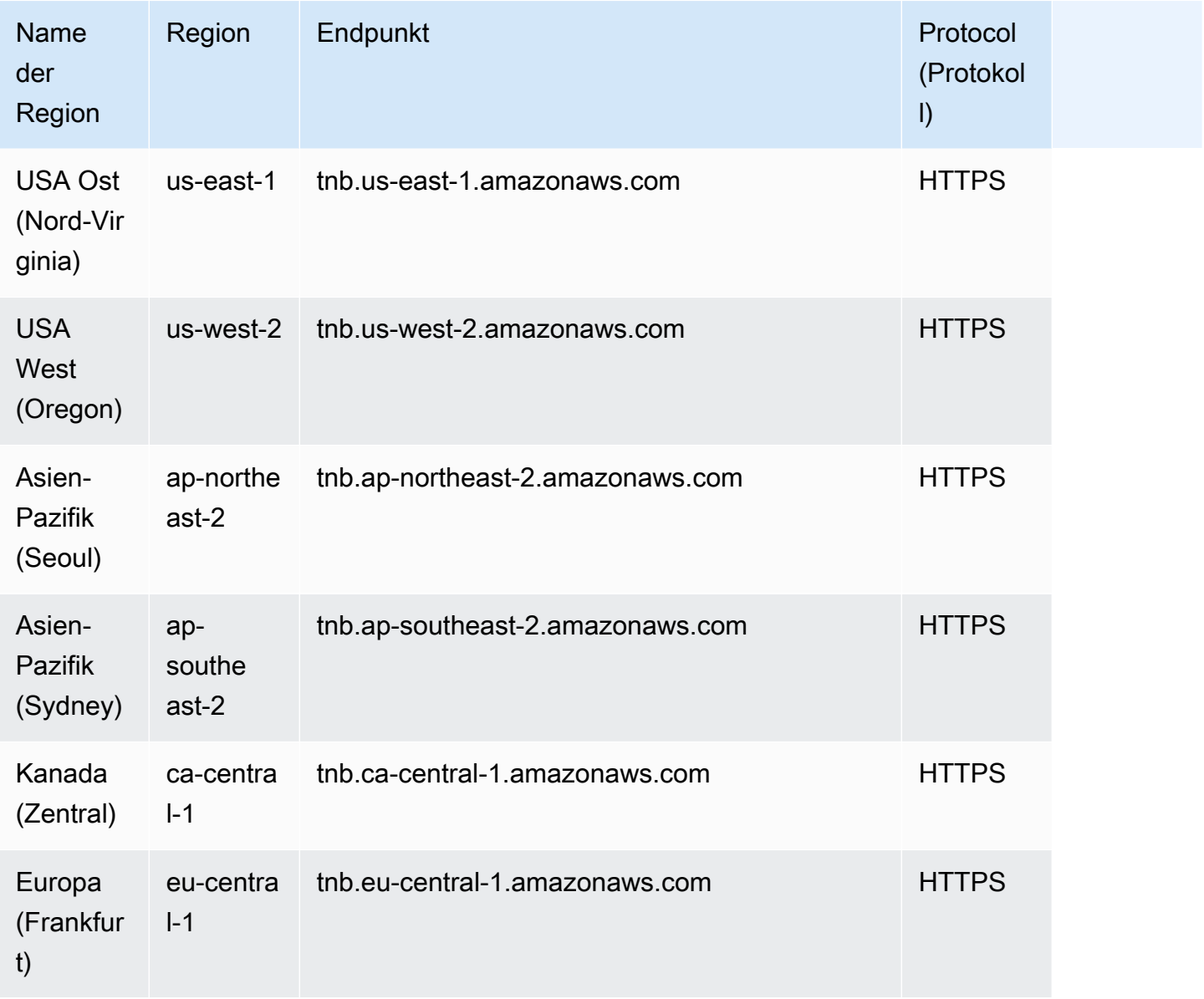

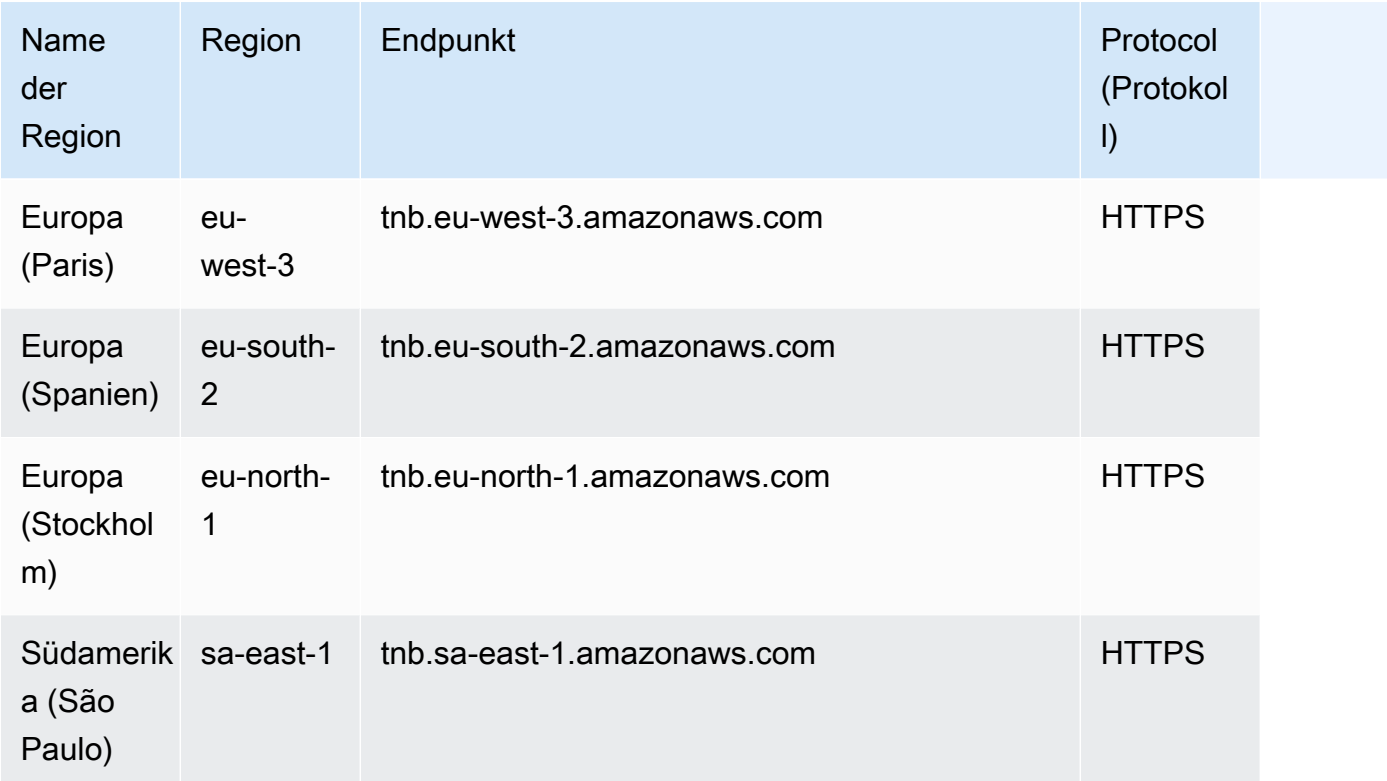

# <span id="page-24-0"></span>(Optional) Installieren Sie AWS CLI

Die AWS Command Line Interface (AWS CLI) bietet Befehle für eine Vielzahl von AWS Produkten und wird unter Windows, MacOS und Linux unterstützt. Sie können mit dem auf AWS TNB zugreifen. AWS CLI Informationen zu den ersten Schritten finden Sie im [AWS Command Line Interface -](https://docs.aws.amazon.com/cli/latest/userguide/) [Benutzerhandbuch.](https://docs.aws.amazon.com/cli/latest/userguide/) Weitere Informationen zu den Befehlen für AWS TNB finden Sie unter [tnb](https://docs.aws.amazon.com/cli/latest/reference/tnb/index.html) in der AWS CLI Befehlsreferenz.

## <span id="page-24-1"></span>Erstellen eines IAM-Benutzers

AWS Identity and Access Management (IAM) ist ein Webdienst, mit dem Sie den Zugriff auf Ressourcen sicher kontrollieren können. AWS Erstellen Sie eine IAM-Benutzerrolle, um kurzfristige Anmeldeinformationen für den Zugriff zu verwenden. AWS

Folgen Sie den Anweisungen unter [Erste Schritte](https://docs.aws.amazon.com/singlesignon/latest/userguide/getting-started.html) im AWS IAM Identity Center Benutzerhandbuch, um die Rolle zu erstellen.

Sie können den programmatischen Zugriff auch konfigurieren, indem Sie [den AWS CLI zu AWS IAM](https://docs.aws.amazon.com/cli/latest/userguide/cli-configure-sso.html)  [Identity Center verwendenden im AWS Command Line Interface Benutzerhandbuch konfigurieren.](https://docs.aws.amazon.com/cli/latest/userguide/cli-configure-sso.html)

# <span id="page-25-0"></span>Richten Sie AWS TNB-Rollen ein

Sie müssen eine IAM-Servicerolle erstellen, um verschiedene Teile Ihrer AWS TNB-Lösung zu verwalten. AWS TNB-Servicerollen können in Ihrem Namen API-Aufrufe an andere AWS Dienste wie AWS CloudFormation AWS CodeBuild, und verschiedene Rechen- und Speicherdienste richten, um Ressourcen für Ihre Bereitstellung zu instanziieren und zu verwalten.

Weitere Informationen zur AWS TNB-Servicerolle finden Sie unter. [Identitäts- und](#page-102-4) [Zugriffsmanagement für TNB AWS](#page-102-4)

# <span id="page-26-0"></span>Erste Schritte mit AWS TNB

In diesem Tutorial wird gezeigt, wie Sie AWS TNB verwenden, um eine Netzwerkfunktion bereitzustellen, z. B. die Centralized Unit (CU), die Access and Mobility Management Function (AMF) oder die 5G User Plane Function (UPF).

Das folgende Diagramm veranschaulicht den Bereitstellungsprozess:

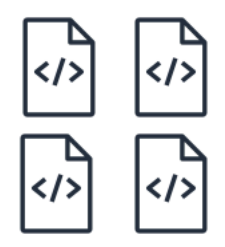

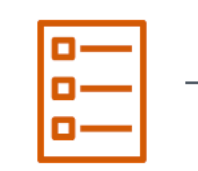

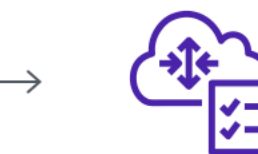

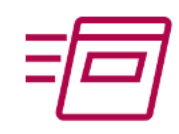

- 1. Create function package
- 2. Create network package
- 3. Create network
- 4. Instantiate network

- Aufgaben
- [Voraussetzungen](#page-26-1)
- [Erstellen Sie ein Funktionspaket](#page-27-0)
- [Erstellen Sie ein Netzwerkpaket](#page-27-1)
- [Erstellen und instanziieren Sie eine Netzwerkinstanz](#page-28-0)
- **[Bereinigen](#page-28-1)**

### <span id="page-26-1"></span>Voraussetzungen

Bevor Sie eine erfolgreiche Bereitstellung durchführen können, müssen Sie über Folgendes verfügen:

- Ein AWS Business Support-Plan.
- Berechtigungen durch IAM-Rollen.
- Ein [Network Function \(NF\) -Paket, das ETSI](#page-16-0) SOL001/SOL004 entspricht.
- [NSD-Vorlagen \(Network Service Descriptor\),](#page-17-0) die ETSI SOL007 entsprechen.

Sie können ein Beispielfunktionspaket oder ein Netzwerkpaket von der Website [Beispielpakete](https://github.com/aws-samples/sample-packages-for-aws-tnb) für TNB verwenden. AWS GitHub

## <span id="page-27-0"></span>Erstellen Sie ein Funktionspaket

Um ein Funktionspaket zu erstellen

- 1. Öffnen Sie die AWS TNB-Konsole unter [https://console.aws.amazon.com/tnb/.](https://console.aws.amazon.com/tnb/)
- 2. Wählen Sie im Navigationsbereich die Option Funktionspakete aus.
- 3. Wählen Sie Funktionspaket erstellen.
- 4. Wählen Sie unter Funktionspaket hochladen die Option Datei auswählen aus und laden Sie Ihr CSAR-Paket als .zip Datei hoch.
- 5. (Optional) Wählen Sie unter Tags die Option Neues Tag hinzufügen aus und geben Sie einen Schlüssel und einen Wert ein. Sie können Tags verwenden, um Ihre Ressourcen zu suchen und zu filtern oder Ihre AWS Kosten zu verfolgen.
- 6. Wählen Sie Weiter aus.
- 7. Überprüfen Sie die Paketdetails und wählen Sie dann Funktionspaket erstellen.

## <span id="page-27-1"></span>Erstellen Sie ein Netzwerkpaket

Um ein Netzwerkpaket zu erstellen

- 1. Wählen Sie im Navigationsbereich Netzwerkpakete aus.
- 2. Wählen Sie Netzwerkpaket erstellen aus.
- 3. Wählen Sie unter Netzwerkpaket hochladen die Option Datei auswählen aus und laden Sie Ihre NSD als .zip Datei hoch.
- 4. (Optional) Wählen Sie unter Tags die Option Neues Tag hinzufügen aus und geben Sie einen Schlüssel und einen Wert ein. Sie können Tags verwenden, um Ihre Ressourcen zu suchen und zu filtern oder Ihre AWS Kosten zu verfolgen.
- 5. Wählen Sie Weiter aus.
- 6. Wählen Sie Netzwerkpaket erstellen.

## <span id="page-28-0"></span>Erstellen und instanziieren Sie eine Netzwerkinstanz

Um eine Netzwerkinstanz zu erstellen und zu instanziieren

- 1. Wählen Sie im Navigationsbereich Netzwerke aus.
- 2. Wählen Sie Netzwerkinstanz erstellen aus.
- 3. Geben Sie einen Namen und eine Beschreibung für das Netzwerk ein und wählen Sie dann Weiter.
- 4. Wählen Sie Ihr NSD aus. Überprüfen Sie die Details und wählen Sie dann Weiter.
- 5. Wählen Sie Netzwerkinstanz erstellen aus. Der Ausgangszustand istCreated.
- 6. Wählen Sie die ID der Netzwerkinstanz und dann Instantiieren aus.
- 7. Wählen Sie Netzwerk instanziieren.
- 8. Verwenden Sie das Aktualisierungssymbol, um den Status Ihrer Netzwerkinstanz zu verfolgen.

## <span id="page-28-1"></span>Bereinigen

So bereinigen Sie Ihre Ressourcen

- 1. Wählen Sie im Navigationsbereich Netzwerke aus.
- 2. Wählen Sie die ID des Netzwerks und dann Terminate aus.
- 3. Wenn Sie zur Bestätigung aufgefordert werden, geben Sie die Netzwerk-ID ein und wählen Sie dann Terminate.
- 4. Verwenden Sie das Aktualisierungssymbol, um den Status Ihrer Netzwerkinstanz zu verfolgen.
- 5. (Optional) Wählen Sie das Netzwerk aus und klicken Sie auf Löschen.

# <span id="page-29-0"></span>Funktionspakete für AWS TNB

Ein Funktionspaket ist eine ZIP-Datei im CSAR-Format (Cloud Service Archive), die eine Netzwerkfunktion (eine ETSI-Standard-Telekommunikationsanwendung) und einen Funktionspaketdeskriptor enthält, der den TOSCA-Standard verwendet, um zu beschreiben, wie die Netzwerkfunktionen in Ihrem Netzwerk ausgeführt werden sollen.

Aufgaben

- [Erstellen Sie ein Funktionspaket in TNB AWS](#page-27-0)
- [Sehen Sie sich ein Funktionspaket in TNB an AWS](#page-30-0)
- [Laden Sie ein Funktionspaket von AWS TNB herunter](#page-31-0)
- [Löscht ein Funktionspaket aus TNB AWS](#page-32-0)

# Erstellen Sie ein Funktionspaket in TNB AWS

Erfahren Sie, wie Sie ein Funktionspaket im AWS TNB-Netzwerkfunktionskatalog erstellen. Das Erstellen eines Funktionspakets ist der erste Schritt zur Erstellung eines Netzwerks in TNB. Sobald Sie ein Funktionspaket hochgeladen haben, müssen Sie ein Netzwerkpaket erstellen.

#### Console

Um ein Funktionspaket mit der Konsole zu erstellen

- 1. Öffnen Sie die AWS TNB-Konsole unter [https://console.aws.amazon.com/tnb/.](https://console.aws.amazon.com/tnb/)
- 2. Wählen Sie im Navigationsbereich die Option Funktionspakete aus.
- 3. Wählen Sie Funktionspaket erstellen.
- 4. Wählen Sie Datei auswählen und laden Sie das CSAR-Paket Ihrer NF hoch.
- 5. Wählen Sie Weiter aus.
- 6. Überprüfen Sie die Paketdetails.
- 7. Wählen Sie Funktionspaket erstellen.

#### AWS CLI

Um ein Funktionspaket zu erstellen, verwenden Sie AWS CLI

1. Verwenden Sie den [create-sol-function-package](https://docs.aws.amazon.com/cli/latest/reference/tnb/create-sol-function-package.html)Befehl, um ein neues Funktionspaket zu erstellen:

```
aws tnb create-sol-function-package
```
2. Verwenden Sie den Befehl [put-sol-function-package-content](https://docs.aws.amazon.com/cli/latest/reference/tnb/put-sol-function-package-content.html), um den Inhalt des Funktionspakets hochzuladen. Beispiele:

```
aws tnb put-sol-function-package-content \
--vnf-pkg-id ^fp-[a-f0-9]{17}$ \
--content-type application/zip \
--file "fileb://valid-free5gc-udr.zip" \
--endpoint-url "https://tnb.us-west-2.amazonaws.com" \
--region us-west-2
```
### <span id="page-30-0"></span>Sehen Sie sich ein Funktionspaket in TNB an AWS

Erfahren Sie, wie Sie den Inhalt eines Funktionspakets einsehen können.

**Console** 

So zeigen Sie ein Funktionspaket mit der Konsole an

- 1. Öffnen Sie die AWS TNB-Konsole unter [https://console.aws.amazon.com/tnb/.](https://console.aws.amazon.com/tnb/)
- 2. Wählen Sie im Navigationsbereich die Option Funktionspakete aus.
- 3. Verwenden Sie das Suchfeld, um das Funktionspaket zu finden

#### AWS CLI

Um ein Funktionspaket anzuzeigen, verwenden Sie AWS CLI

1. Verwenden Sie den [list-sol-function-packages](https://docs.aws.amazon.com/cli/latest/reference/tnb/list-sol-function-packages.html)Befehl, um Ihre Funktionspakete aufzulisten.

aws tnb list-sol-function-packages

2. Verwenden Sie den [get-sol-function-package](https://docs.aws.amazon.com/cli/latest/reference/tnb/get-sol-function-package.html)Befehl, um Details zu einem Funktionspaket anzuzeigen.

```
aws tnb get-sol-function-package \
--vnf-pkg-id ^fp-[a-f0-9]{17}$ \
--endpoint-url "https://tnb.us-west-2.amazonaws.com" \
--region us-west-2
```
### <span id="page-31-0"></span>Laden Sie ein Funktionspaket von AWS TNB herunter

Erfahren Sie, wie Sie ein Funktionspaket aus dem AWS TNB-Netzwerkfunktionskatalog herunterladen.

Console

So laden Sie ein Funktionspaket über die Konsole herunter

- 1. Öffnen Sie die AWS TNB-Konsole unter [https://console.aws.amazon.com/tnb/.](https://console.aws.amazon.com/tnb/)
- 2. Wählen Sie im Navigationsbereich auf der linken Seite der Konsole die Option Funktionspakete aus.
- 3. Verwenden Sie das Suchfeld, um das Funktionspaket zu finden
- 4. Wählen Sie das Funktionspaket
- 5. Wählen Sie Aktionen, Herunterladen.

#### AWS CLI

Um ein Funktionspaket herunterzuladen, verwenden Sie AWS CLI

Verwenden Sie den Befehl [get-sol-function-package-content](https://docs.aws.amazon.com/cli/latest/reference/tnb/get-sol-function-package-content.html), um ein Funktionspaket herunterzuladen.

```
aws tnb get-sol-function-package-content \
--vnf-pkg-id ^fp-[a-f0-9]{17}$ \
--accept "application/zip" \
--endpoint-url "https://tnb.us-west-2.amazonaws.com" \
--region us-west-2
```
### <span id="page-32-0"></span>Löscht ein Funktionspaket aus TNB AWS

Erfahren Sie, wie Sie ein Funktionspaket aus dem AWS TNB-Netzwerkfunktionskatalog löschen. Um ein Funktionspaket zu löschen, muss sich das Paket in einem deaktivierten Zustand befinden.

#### Console

Um ein Funktionspaket mit der Konsole zu löschen

- 1. Öffnen Sie die AWS TNB-Konsole unter [https://console.aws.amazon.com/tnb/.](https://console.aws.amazon.com/tnb/)
- 2. Wählen Sie im Navigationsbereich die Option Funktionspakete aus.
- 3. Verwenden Sie das Suchfeld, um das Funktionspaket zu finden.
- 4. Wählen Sie ein Funktionspaket.
- 5. Wählen Sie Aktionen, deaktivieren.
- 6. Wählen Sie Actions (Aktionen), Delete (Löschen) aus.

#### AWS CLI

Um ein Funktionspaket zu löschen, verwenden Sie AWS CLI

1. Verwenden Sie den [update-sol-function-package](https://docs.aws.amazon.com/cli/latest/reference/tnb/update-sol-function-package.html)Befehl, um ein Funktionspaket zu deaktivieren.

```
aws tnb update-sol-function-package --vnf-pkg-id ^fp-[a-f0-9]{17}$ ---
operational-state DISABLED
```
2. Verwenden Sie den [delete-sol-function-package](https://docs.aws.amazon.com/cli/latest/reference/tnb/delete-sol-function-package.html)Befehl, um ein Funktionspaket zu löschen.

```
aws tnb delete-sol-function-package \
--vnf-pkg-id ^fp-[a-f0-9]{17}$ \
--endpoint-url "https://tnb.us-west-2.amazonaws.com" \
--region us-west-2
```
# <span id="page-33-0"></span>Netzwerkpakete für AWS TNB

Ein Netzwerkpaket ist eine ZIP-Datei im CSAR-Format (Cloud Service Archive), die die Funktionspakete definiert, die Sie bereitstellen möchten, und die AWS Infrastruktur, auf der Sie sie bereitstellen möchten.

#### Aufgaben

- [Erstellen Sie ein Netzwerkpaket in TNB AWS](#page-27-1)
- [Sehen Sie sich ein Netzwerkpaket in TNB an AWS](#page-34-0)
- [Laden Sie ein Netzwerkpaket von AWS TNB herunter](#page-35-0)
- [Löscht ein Netzwerkpaket aus TNB AWS](#page-36-0)

# Erstellen Sie ein Netzwerkpaket in TNB AWS

Ein Netzwerkpaket besteht aus einer NSD-Datei (Network Service Descriptor) (erforderlich) und allen zusätzlichen Dateien (optional), z. B. Skripten, die auf Ihre Bedürfnisse zugeschnitten sind. Wenn Ihr Netzwerkpaket beispielsweise mehrere Funktionspakete enthält, können Sie mithilfe der NSD definieren, welche Netzwerkfunktionen in bestimmten VPCs, Subnetzen oder Amazon EKS-Clustern ausgeführt werden sollen.

Erstellen Sie ein Netzwerkpaket, nachdem Sie Funktionspakete erstellt haben. Sobald Sie ein Netzwerkpaket erstellt haben, müssen Sie eine Netzwerkinstanz erstellen.

#### Console

Um ein Netzwerkpaket mit der Konsole zu erstellen

- 1. Öffnen Sie die AWS TNB-Konsole unter [https://console.aws.amazon.com/tnb/.](https://console.aws.amazon.com/tnb/)
- 2. Wählen Sie im Navigationsbereich Netzwerkpakete aus.
- 3. Wählen Sie Netzwerkpaket erstellen aus.
- 4. Wählen Sie Datei auswählen und laden Sie Ihr CSAR-Paket hoch.
- 5. Wählen Sie Weiter aus.
- 6. Überprüfen Sie die Paketdetails.
- 7. Wählen Sie Netzwerkpaket erstellen.

#### AWS CLI

Um ein Netzwerkpaket mit dem zu erstellen AWS CLI

1. Verwenden Sie den [create-sol-network-package](https://docs.aws.amazon.com/cli/latest/reference/tnb/create-sol-network-package.html)Befehl, um ein Netzwerkpaket zu erstellen.

```
aws tnb create-sol-network-package
```
2. Verwenden Sie den Befehl [put-sol-network-package-content](https://docs.aws.amazon.com/cli/latest/reference/tnb/put-sol-network-package-content.html), um den Inhalt eines Netzwerkpakets hochzuladen. Beispiele:

```
aws tnb put-sol-network-package-content \
--nsd-info-id ^np-[a-f0-9]{17}$ \
--content-type application/zip \
--file "fileb://free5gc-core-1.0.9.zip" \
--endpoint-url "https://tnb.us-west-2.amazonaws.com" \
--region us-west-2
```
## <span id="page-34-0"></span>Sehen Sie sich ein Netzwerkpaket in TNB an AWS

Erfahren Sie, wie Sie den Inhalt eines Netzwerkpakets anzeigen.

**Console** 

So zeigen Sie ein Netzwerkpaket mit der Konsole an

- 1. Öffnen Sie die AWS TNB-Konsole unter [https://console.aws.amazon.com/tnb/.](https://console.aws.amazon.com/tnb/)
- 2. Wählen Sie im Navigationsbereich Netzwerkpakete aus.
- 3. Verwenden Sie das Suchfeld, um das Netzwerkpaket zu finden.

#### AWS CLI

Um ein Netzwerkpaket anzuzeigen, verwenden Sie AWS CLI

1. Verwenden Sie den [list-sol-network-packages](https://docs.aws.amazon.com/cli/latest/reference/tnb/list-sol-network-packages.html)Befehl, um Ihre Netzwerkpakete aufzulisten.

aws tnb list-sol-network-packages

2. Verwenden Sie den [get-sol-network-package](https://docs.aws.amazon.com/cli/latest/reference/tnb/get-sol-network-package.html)Befehl, um Details zu einem Netzwerkpaket anzuzeigen.

```
aws tnb get-sol-network-package \
--nsd-info-id ^np-[a-f0-9]{17}$ \
--endpoint-url "https://tnb.us-west-2.amazonaws.com" \
--region us-west-2
```
### <span id="page-35-0"></span>Laden Sie ein Netzwerkpaket von AWS TNB herunter

Erfahren Sie, wie Sie ein Netzwerkpaket aus dem AWS TNB-Netzwerkdienstkatalog herunterladen.

Console

So laden Sie ein Netzwerkpaket über die Konsole herunter

- 1. Öffnen Sie die AWS TNB-Konsole unter [https://console.aws.amazon.com/tnb/.](https://console.aws.amazon.com/tnb/)
- 2. Wählen Sie im Navigationsbereich Netzwerkpakete aus.
- 3. Verwenden Sie das Suchfeld, um das Netzwerkpaket zu finden
- 4. Wählen Sie das Netzwerkpaket aus.
- 5. Wählen Sie Aktionen, Herunterladen.

#### AWS CLI

Um ein Netzwerkpaket herunterzuladen, verwenden Sie AWS CLI

• Verwenden Sie den Befehl [get-sol-network-package-content](https://docs.aws.amazon.com/cli/latest/reference/tnb/get-sol-network-package-content.html), um ein Netzwerkpaket herunterzuladen.

```
aws tnb get-sol-network-package-content \
--nsd-info-id ^np-[a-f0-9]{17}$ \
--accept "application/zip" \
--endpoint-url "https://tnb.us-west-2.amazonaws.com" \
--region us-west-2
```
# Löscht ein Netzwerkpaket aus TNB AWS

Erfahren Sie, wie Sie ein Netzwerkpaket aus dem AWS TNB-Netzwerkdienstkatalog löschen. Um ein Netzwerkpaket zu löschen, muss sich das Paket im deaktivierten Zustand befinden.

#### **Console**

Um ein Netzwerkpaket mit der Konsole zu löschen

- 1. Öffnen Sie die AWS TNB-Konsole unter [https://console.aws.amazon.com/tnb/.](https://console.aws.amazon.com/tnb/)
- 2. Wählen Sie im Navigationsbereich Netzwerkpakete aus.
- 3. Verwenden Sie das Suchfeld, um das Netzwerkpaket zu finden
- 4. Wählen Sie ein Netzwerkpaket
- 5. Wählen Sie Aktionen, deaktivieren.
- 6. Wählen Sie Actions (Aktionen), Delete (Löschen) aus.

#### AWS CLI

Um ein Netzwerkpaket mit dem zu löschen AWS CLI

1. Verwenden Sie den [update-sol-network-package](https://docs.aws.amazon.com/cli/latest/reference/tnb/update-sol-network-package.html)Befehl, um ein Netzwerkpaket zu deaktivieren.

```
aws tnb update-sol-network-package --nsd-info-id ^np-[a-f0-9]{17}$ --nsd-
operational-state DISABLED
```
2. Verwenden Sie den [delete-sol-network-package](https://docs.aws.amazon.com/cli/latest/reference/tnb/delete-sol-network-package.html)Befehl, um ein Netzwerkpaket zu löschen.

```
aws tnb delete-sol-network-package \
--nsd-info-id ^np-[a-f0-9]{17}$ \
--endpoint-url "https://tnb.us-west-2.amazonaws.com" \
--region us-west-2
```
# Netzwerkinstanzen für AWS TNB

Eine Netzwerkinstanz ist ein einzelnes Netzwerk, das in AWS TNB erstellt wurde und bereitgestellt werden kann.

#### Aufgaben

- [Instanziieren Sie eine Netzwerkinstanz mithilfe von TNB AWS](#page-37-0)
- [Eine Netzwerkinstanz in TNB anzeigen AWS](#page-38-0)
- [Aktualisieren Sie eine Netzwerkinstanz in AWS TNB](#page-39-0)
- [Beenden und löschen Sie eine Netzwerkinstanz aus AWS TNB](#page-39-1)

# <span id="page-37-0"></span>Instanziieren Sie eine Netzwerkinstanz mithilfe von TNB AWS

Sie erstellen eine Netzwerkinstanz, nachdem Sie ein Netzwerkpaket erstellt haben. Sobald Sie eine Netzwerkinstanz erstellt haben, müssen Sie sie instanziieren. Wenn Sie eine Netzwerkinstanz instanziieren, stellt AWS TNB die Netzwerkfunktionen gemäß den Spezifikationen im Netzwerkdienstdeskriptor bereit.

### Console

Um eine Netzwerkinstanz mithilfe der Konsole zu erstellen und zu instanziieren

- 1. [Öffnen Sie die AWS TNB-Konsole unter https://console.aws.amazon.com/tnb/.](https://console.aws.amazon.com/tnb/)
- 2. Wählen Sie im Navigationsbereich Netzwerke aus.
- 3. Wählen Sie Netzwerkinstanz erstellen aus.
- 4. Geben Sie einen Namen und eine Beschreibung für die Instanz ein und wählen Sie dann Weiter.
- 5. Wählen Sie Ihr NSD aus. Überprüfen Sie die Angaben und wählen Sie dann Weiter.
- 6. Wählen Sie Netzwerkinstanz erstellen aus.
- 7. Wählen Sie Instanziieren.
- 8. Wählen Sie Netzwerk instanziieren.
- 9. Aktualisieren Sie, um den Status Ihrer Netzwerkinstanz zu verfolgen.

#### AWS CLI

Um eine Netzwerkinstanz mit dem zu erstellen und zu instanziieren AWS CLI

1. Verwenden Sie den [create-sol-network-instance](https://docs.aws.amazon.com/cli/latest/reference/tnb/create-sol-network-instance.html)Befehl, um eine Netzwerkinstanz zu erstellen.

```
aws tnb create-sol-network-instance --nsd-info-id ^np-[a-f0-9]{17}$ --ns-name 
  "SampleNs" --ns-description "Sample"
```
2. Verwenden Sie den [instantiate-sol-network-instanceB](https://docs.aws.amazon.com/cli/latest/reference/tnb/instantiate-sol-network-instance.html)efehl, um die Netzwerkinstanz zu instanziieren.

aws tnb instantiate-sol-network-instance --ns-instance-id *^ni-[a-f0-9]{17}\$*

# <span id="page-38-0"></span>Eine Netzwerkinstanz in TNB anzeigen AWS

Erfahren Sie, wie Sie eine Netzwerkinstanz anzeigen.

#### Console

So zeigen Sie eine Netzwerkinstanz mithilfe der Konsole an

- 1. Öffnen Sie die AWS TNB-Konsole unter [https://console.aws.amazon.com/tnb/.](https://console.aws.amazon.com/tnb/)
- 2. Wählen Sie im Navigationsbereich Netzwerkinstanzen aus.
- 3. Verwenden Sie das Suchfeld, um die Netzwerkinstanz zu finden.

### AWS CLI

Um eine Netzwerkinstanz mit dem anzuzeigen AWS CLI

1. Verwenden Sie den [list-sol-network-instancesB](https://docs.aws.amazon.com/cli/latest/reference/tnb/list-sol-network-instances.html)efehl, um Ihre Netzwerkinstanzen aufzulisten.

aws tnb list-sol-network-instances

2. Verwenden Sie den [get-sol-network-instanceB](https://docs.aws.amazon.com/cli/latest/reference/tnb/get-sol-network-instance.html)efehl, um Details zu einer Netzwerkinstanz anzuzeigen.

aws tnb get-sol-network-instance --ns-instance-id *^ni-[a-f0-9]{17}\$*

# <span id="page-39-0"></span>Aktualisieren Sie eine Netzwerkinstanz in AWS TNB

Erfahren Sie, wie Sie eine Netzwerkinstanz aktualisieren.

#### **Console**

Um die Netzwerkinstanz mithilfe der Konsole zu aktualisieren

- 1. Öffnen Sie die AWS TNB-Konsole unter [https://console.aws.amazon.com/tnb/.](https://console.aws.amazon.com/tnb/)
- 2. Wählen Sie im Navigationsbereich Netzwerke aus.
- 3. Wählen Sie die ID der Netzwerkinstanz aus.
- 4. Wählen Sie auf der Registerkarte Funktionen die Funktionsinstanz aus, die aktualisiert werden soll.
- 5. Wählen Sie Aktualisieren aus.
- 6. Geben Sie Ihre Update-Overrides ein, um das Update zu bestätigen.
- 7. Wählen Sie Aktualisieren aus.
- 8. Aktualisieren Sie, um den Status Ihrer Netzwerkinstanz zu verfolgen.

#### AWS CLI

Verwenden Sie die CLI, um eine Netzwerkinstanz zu aktualisieren

Verwenden Sie den [update-sol-network-instanceB](https://docs.aws.amazon.com/cli/latest/reference/tnb/update-sol-network-instance.html)efehl, um eine Netzwerkinstanz zu aktualisieren.

```
aws tnb update-sol-network-instance --ns-instance-id ^ni-[a-f0-9]{17}$ --update-type 
 MODIFY VNF INFORMATION --modify-vnf-info ...
```
# <span id="page-39-1"></span>Beenden und löschen Sie eine Netzwerkinstanz aus AWS TNB

Um eine Netzwerkinstanz zu löschen, muss sich die Instanz in einem beendeten Zustand befinden.

**Console** 

Um eine Netzwerkinstanz mithilfe der Konsole zu beenden und zu löschen

1. Öffnen Sie die AWS TNB-Konsole unter [https://console.aws.amazon.com/tnb/.](https://console.aws.amazon.com/tnb/)

- 2. Wählen Sie im Navigationsbereich Netzwerke aus.
- 3. Wählen Sie die ID der Netzwerkinstanz aus.
- 4. Wähen Sie Beenden.
- 5. Wenn Sie zur Bestätigung aufgefordert werden, geben Sie die ID ein und wählen Sie Terminate.
- 6. Aktualisieren Sie, um den Status Ihrer Netzwerkinstanz zu verfolgen.
- 7. (Optional) Wählen Sie die Netzwerkinstanz aus und klicken Sie auf Löschen.

#### AWS CLI

Um eine Netzwerkinstanz zu beenden und zu löschen, verwenden Sie AWS CLI

1. Verwenden Sie den [terminate-sol-network-instanceB](https://docs.aws.amazon.com/cli/latest/reference/tnb/terminate-sol-network-instance.html)efehl, um eine Netzwerkinstanz zu beenden.

aws tnb terminate-sol-network-instance --ns-instance-id *^ni-[a-f0-9]{17}\$*

2. (Optional) Verwenden Sie den [delete-sol-network-instanceB](https://docs.aws.amazon.com/cli/latest/reference/tnb/delete-sol-network-instance.html)efehl, um eine Netzwerkinstanz zu löschen.

aws tnb delete-sol-network-instance --ns-instance-id *^ni-[a-f0-9]{17}\$*

# Netzwerkbetrieb fürAWS TNB

Ein Netzwerkvorgang ist jeder Vorgang, der an Ihrem Netzwerk ausgeführt wird, z. B. die Instanziierung oder Terminierung einer Netzwerkinstanz.

#### Aufgaben

- [Anzeigen eines Netzwerkvorgangs](#page-41-0)
- [Abbrechen eines Netzwerkvorgangs](#page-42-0)

# <span id="page-41-0"></span>Anzeigen eines Netzwerkvorgangs

Sehen Sie sich die Details eines Netzwerkvorgangs an, einschließlich der mit dem Netzwerkbetrieb verbundenen Aufgaben und des Status der Aufgaben.

### Console

Anhalten eines Netzwerkvorgangs mit der

- 1. Öffnen Sie dieAWS TNB-Konsole unter <https://console.aws.amazon.com/tnb/>.
- 2. Wählen Sie im Navigationsbereich Network aus.
- 3. Verwenden Sie das Suchfeld, um die Netzwerkinstanz zu suchen.
- 4. Wählen Sie auf der Registerkarte Deployments die Option Network Operation aus.

#### AWS CLI

Um einen Netzwerkvorgang mit dem anzuzeigenAWS CLI

1. Verwenden Sie den [list-sol-network-operationsB](https://docs.aws.amazon.com/cli/latest/reference/tnb/list-sol-network-operations.html)efehl, um alle Netzwerkvorgänge aufzulisten.

aws tnb list-sol-network-operations

2. Verwenden Sie den [get-sol-network-operation](https://docs.aws.amazon.com/cli/latest/reference/tnb/get-sol-network-operation.html)Befehl, um Details zu einem Netzwerkvorgang anzuzeigen.

aws tnb get-sol-network-operation --ns-lcm-op-occ-id *^no-[a-f0-9]{17}\$*

# <span id="page-42-0"></span>Abbrechen eines Netzwerkvorgangs

Erfahren Sie, wie Sie einen Netzwerkvorgang abbrechen.

#### Console

So stornieren Sie eine mithilfe der

- 1. Öffnen Sie dieAWS TNB-Konsole unter <https://console.aws.amazon.com/tnb/>.
- 2. Wählen Sie im Navigationsbereich Networks aus.
- 3. Wählen Sie die ID des Netzwerks aus, um seine Detailseite zu öffnen.
- 4. Wählen Sie auf der Registerkarte Deployments die Option Network Operation aus.
- 5. Wählen Sie Vorgang abbrechen.

#### AWS CLI

Um einen Netzwerkvorgang abzubrechen, verwenden Sie denAWS CLI

Verwenden Sie den [cancel-sol-network-operation](https://docs.aws.amazon.com/cli/latest/reference/tnb/cancel-sol-network-operation.html)Befehl, um einen Netzwerkvorgang abzubrechen.

aws tnb cancel-sol-network-operation --ns-lcm-op-occ-id *^no-[a-f0-9]{17}\$*

# TOSCA Referenz fürAWS TNB

Topology and Orchestration Specification for Cloud Applications (TOSCA) ist eine deklarative Syntax, die CSPs verwenden, um eine Topologie von cloudbasierten Webdiensten, ihren Komponenten, Beziehungen und den Prozessen, die sie verwalten, zu beschreiben. CSPs beschreiben die Verbindungspunkte, die logischen Verknüpfungen zwischen den Verbindungspunkten und die Richtlinien wie Affinität und Sicherheit in einer TOSCA-Vorlage. CSPs laden die Vorlage dann aufAWS TNB hoch, wodurch die Ressourcen synthetisiert werden, die für den Aufbau eines funktionierenden 5G-Netzwerks in denAWS Availability Zones erforderlich sind.

Inhalt

- [VNFD-Vorlage](#page-43-0)
- [NSD-Vorlage](#page-46-0)
- [Gemeinsame Knoten](#page-98-0)

# <span id="page-43-0"></span>VNFD-Vorlage

Definiert eine VNFD-Vorlage (Virtual Network Function Descriptor).

# **Syntax**

```
tosca_definitions_version: tnb_simple_yaml_1_0
topology_template: 
   inputs: 
     SampleInputParameter: 
       type: String 
       description: "Sample parameter description" 
       default: "DefaultSampleValue" 
   node_templates: 
     SampleNode1: tosca.nodes.AWS.VNF
```
# Topologie-Vorlage

node\_templates

<span id="page-44-0"></span>Die TOSCAAWSKnoten. Die möglichen Knoten sind:

- [AWS.VNF](#page-44-1)
- [AWS.Artefakte.Helm](#page-46-1)

# <span id="page-44-1"></span>AWS.VNF

Definiert eineAWSKnoten für virtuelle Netzwerkfunktionen (VNF).

### Syntax

```
tosca.nodes.AWS.VNF: 
   properties: 
     descriptor_id: String 
     descriptor_version: String 
     descriptor_name: String 
     provider: String 
   requirements: 
     helm: String
```
# **Eigenschaften**

descriptor\_id

<span id="page-44-2"></span>Die UUID des Deskriptors.

Erforderlich: Ja

Typ: Zeichenfolge

<span id="page-44-3"></span>Pattern: [a-f0-9]{8}-[a-f0-9]{4}-[a-f0-9]{4}-[a-f0-9]{4}-[a-f0-9]{12}

descriptor\_version

Die Version des VNFD.

Erforderlich: Ja

Typ: Zeichenfolge

<span id="page-45-0"></span>Pattern: ^[0-9]{1,5}\\.[0-9]{1,5}\\.[0-9]{1,5}.\*

descriptor\_name

Der Name des Deskriptors.

Erforderlich: Ja

<span id="page-45-1"></span>Typ: Zeichenfolge

provider

Der Autor des VNFD.

Erforderlich: Ja

Typ: Zeichenfolge

Voraussetzungen

<span id="page-45-2"></span>helm

Das Helm-Verzeichnis, das Container-Artefakte definiert. Dies ist ein Hinweis auf[AWS.Artefakte.Helm.](#page-46-1)

Erforderlich: Ja

Typ: Zeichenfolge

### Beispiel

```
SampleVNF: 
   type: tosca.nodes.AWS.VNF 
   properties: 
     descriptor_id: "6a792e0c-be2a-45fa-989e-5f89d94ca898" 
     descriptor_version: "1.0.0" 
     descriptor_name: "Test VNF Template" 
     provider: "Operator" 
   requirements:
```
helm: SampleHelm

# <span id="page-46-1"></span>AWS.Artifacts.Helm

Definiert eineAWSHelmknoten.

# **Syntax**

```
tosca.nodes.AWS.Artifacts.Helm: 
   properties: 
     implementation: String
```
### **Eigenschaften**

#### implementation

<span id="page-46-2"></span>Das lokale Verzeichnis, das das Helm-Diagramm im CSAR-Paket enthält.

Erforderlich: Ja

Typ: Zeichenfolge

### Beispiel

```
SampleHelm: 
   type: tosca.nodes.AWS.Artifacts.Helm 
   properties: 
     implementation: "./vnf-helm"
```
# <span id="page-46-0"></span>NSD-Vorlage

Definiert eine NSD-Vorlage (Network Service Descriptor).

# **Syntax**

tosca\_definitions\_version: tnb\_simple\_yaml\_1\_0

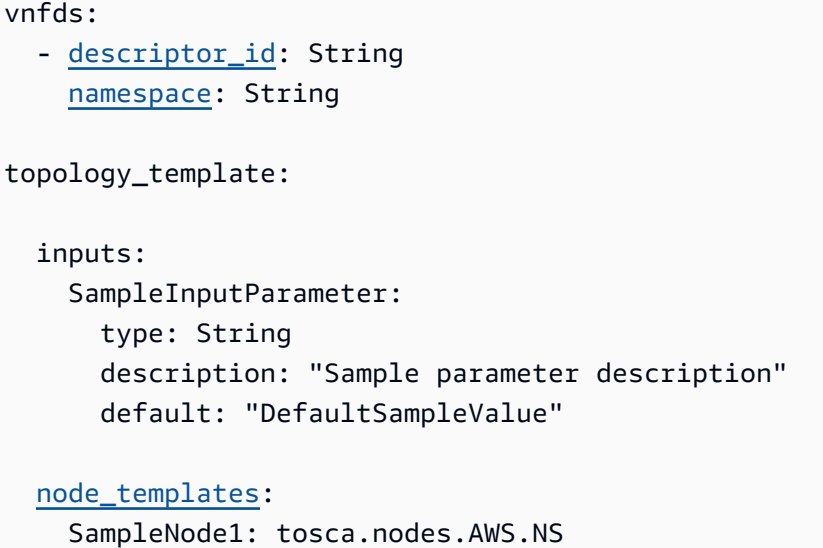

# Definierte Parameter werden verwendet

Wenn Sie einen Parameter dynamisch übergeben möchten, z. B. den CIDR-Block für den VPC-Knoten, können Sie die { get\_input: *input-parameter-name* } Syntax verwenden und die Parameter in der NSD-Vorlage definieren. Verwenden Sie den Parameter dann in derselben NSD-Vorlage erneut.

Das folgende Beispiel zeigt, wie Parameter definiert und verwendet werden:

```
tosca_definitions_version: tnb_simple_yaml_1_0
topology_template: 
   inputs: 
     cidr_block: 
       type: String 
       description: "CIDR Block for VPC" 
       default: "10.0.0.0/24" 
   node_templates: 
     ExampleSingleClusterNS: 
       type: tosca.nodes.AWS.NS 
       properties: 
          descriptor_id: "a1b2c3d4-5678-90ab-cdef-EXAMPLE11111" 
           ..... 
     ExampleVPC: 
       type: tosca.nodes.AWS.Networking.VPC
```
#### properties: cidr\_block: { get\_input: cidr\_block }

# VNFD-Import

descriptor\_id

<span id="page-48-0"></span>Die UUID des Deskriptors.

Erforderlich: Ja

Typ: Zeichenfolge

```
Pattern: [a-f0-9]{8}-[a-f0-9]{4}-[a-f0-9]{4}-[a-f0-9]{4}-[a-f0-9]{12}
```
#### namespace

Der eindeutige Name.

Erforderlich: Ja

Typ: Zeichenfolge

# Topologie-Vorlage

node\_templates

<span id="page-48-2"></span>Die möglichen AWS TOSCA-Knoten sind:

- [AWS.NS](#page-49-0)
- [AWS.compute.eks](#page-50-0)
- [AWS.Compute.EKS. AuthRole](#page-54-0)
- [AWS.eks berechnen ManagedNode](#page-56-0)
- [AWS.compute.EKS SelfManagedNode](#page-63-0)
- [AWS. Berechnen. PlacementGroup](#page-69-0)
- [AWS.Berechnen. UserData](#page-71-0)
- [AWS.Netzwerke. SecurityGroup](#page-72-0)
- [AWS.Netzwerke. SecurityGroupEgressRule](#page-74-0)
- [AWS.Netzwerke. SecurityGroupIngressRule](#page-77-0)
- [AWS.Ressource.Import](#page-80-0)
- [AWS.Netzwerking.ENI](#page-81-0)
- [AWS.HookExecution](#page-83-0)
- [AWS.Netzwerke. InternetGateway](#page-85-0)
- [AWS.Netzwerke. RouteTable](#page-87-0)
- [AWS.Netzwerk.Subnetz](#page-88-0)
- [AWS.Bereitstellung.VNF-Bereitstellung](#page-91-0)
- [AWS.Netzwerk.VPC](#page-93-0)
- [AWS.networking.NAT-Gateway](#page-95-0)
- [AWS.Netzwerkung.Route](#page-96-0)

# <span id="page-49-0"></span>AWS.NS

Definiert einen AWS Netzwerkdienstknoten (NS).

### **Syntax**

```
tosca.nodes.AWS.NS: 
   properties: 
     descriptor_id: String 
     descriptor_version: String 
     descriptor_name: String
```
# **Eigenschaften**

descriptor\_id

<span id="page-49-1"></span>Die UUID des Deskriptors.

Erforderlich: Ja

Typ: Zeichenfolge

Pattern: [a-f0-9]{8}-[a-f0-9]{4}-[a-f0-9]{4}-[a-f0-9]{4}-[a-f0-9]{12}

#### descriptor version

<span id="page-50-1"></span>Die Version des NSD.

Erforderlich: Ja

Typ: Zeichenfolge

<span id="page-50-2"></span>Pattern: ^[0-9]{1,5}\\.[0-9]{1,5}\\.[0-9]{1,5}. \*

descriptor\_name

Der Name des Deskriptors.

Erforderlich: Ja

Typ: Zeichenfolge

Beispiel

```
SampleNS: 
   type: tosca.nodes.AWS.NS 
   properties: 
     descriptor_id: "a1b2c3d4-5678-90ab-cdef-EXAMPLE11111" 
     descriptor_version: "1.0.0" 
     descriptor_name: "Test NS Template"
```
# <span id="page-50-0"></span>AWS.compute.EKS

Geben Sie den Namen des Clusters, die gewünschte Kubernetes-Version und eine Rolle an, die es der Kubernetes-Steuerebene ermöglicht, die für Ihre NFs erforderlichen Ressourcen zu verwalten. AWS Multus Container Network Interface (CNI) -Plugins sind aktiviert. Sie können mehrere Netzwerkschnittstellen anhängen und eine erweiterte Netzwerkkonfiguration auf die Kubernetesbasierten Netzwerkfunktionen anwenden. Sie geben auch den Cluster-Endpunktzugriff und die Subnetze für Ihren Cluster an.

Syntax

```
tosca.nodes.AWS.Compute.EKS: 
   capabilities:
```

```
 multus: 
     properties: 
        enabled: Boolean 
        multus_role: String 
   ebs_csi: 
     properties: 
        enabled: Boolean 
        version: String 
 properties: 
   version: String 
   access: String 
   cluster_role: String 
   tags: List 
   ip_family: String 
 requirements: 
   subnets: List
```
### Funktionen

#### <span id="page-51-0"></span>**multus**

Optional. Eigenschaften, die die Verwendung des Multus Container Network Interface (CNI) definieren.

Wenn Sie einschließenmultus, geben Sie die Eigenschaften enabled und multus\_role an.

enabled

<span id="page-51-1"></span>Gibt an, ob die standardmäßige Multus-Funktion aktiviert ist.

Erforderlich: Ja

<span id="page-51-2"></span>Typ: Boolesch

multus\_role

Die Rolle für die Multus-Netzwerkschnittstellenverwaltung.

Erforderlich: Ja

<span id="page-51-3"></span>Typ: Zeichenfolge

#### **ebs\_csi**

Eigenschaften, die den im Amazon EKS-Cluster installierten Amazon EBS Container Storage Interface (CSI) -Treiber definieren.

Aktivieren Sie dieses Plugin, um selbstverwaltete Amazon EKS-Nodes auf AWS Outposts, AWS Local Zones oder AWS-Regionen zu verwenden. Weitere Informationen finden Sie unter [Amazon](https://docs.aws.amazon.com/eks/latest/userguide/ebs-csi.html)  [Elastic Block Store CSI-Treiber](https://docs.aws.amazon.com/eks/latest/userguide/ebs-csi.html) im Amazon EKS-Benutzerhandbuch.

#### enabled

<span id="page-52-0"></span>Zeigt an, ob der standardmäßige Amazon EBS CSI-Treiber installiert ist.

Erforderlich: Nein

<span id="page-52-1"></span>Typ: Boolesch

#### version

Die Version des Amazon EBS CSI-Treiber-Add-ons. Die Version muss mit einer der von der DescribeAddonVersionsAktion zurückgegebenen Versionen übereinstimmen. Weitere Informationen finden Sie [DescribeAddonVersionsi](https://docs.aws.amazon.com/eks/latest/APIReference/API_DescribeAddonVersions.html)n der Amazon EKS API-Referenz

Erforderlich: Nein

Typ: Zeichenfolge

### **Eigenschaften**

#### version

<span id="page-52-2"></span>Die Kubernetes-Version für den Cluster. AWS Telco Network Builder unterstützt die Kubernetes-Versionen 1.23 bis 1.29.

Erforderlich: Ja

Typ: Zeichenfolge

<span id="page-52-3"></span>Mögliche Werte: 1,23 | 1,24 | 1,25 | 1,26 | 1,27 | 1,28 | 1,29

#### access

Der Cluster-Endpunktzugriff.

Erforderlich: Ja

Typ: Zeichenfolge

<span id="page-53-0"></span>Mögliche Werte: PRIVATE | PUBLIC | ALL

#### cluster\_role

Die Rolle für die Clusterverwaltung.

Erforderlich: Ja

<span id="page-53-1"></span>Typ: Zeichenfolge

#### tags

Tags, die an die Ressource angehängt werden sollen.

Erforderlich: Nein

<span id="page-53-2"></span>Typ: Liste

### ip\_family

Gibt die IP-Familie für Service- und Pod-Adressen im Cluster an.

Zulässiger Wert:IPv4, IPv6

Standardwert: IPv4

Erforderlich: Nein

Typ: Zeichenfolge

#### Voraussetzungen

#### subnets

<span id="page-53-3"></span>Ein [AWS.Networking.Subnet-Knoten.](#page-88-0)

Erforderlich: Ja

Typ: Liste

### Beispiel

```
SampleEKS: 
   type: tosca.nodes.AWS.Compute.EKS 
   properties: 
     version: "1.23" 
     access: "ALL" 
     cluster_role: "arn:aws:iam::${AWS::TNB::AccountId}:role/SampleRole" 
     ip_family: "IPv6" 
     tags: 
       - "Name=SampleVPC" 
       - "Environment=Testing" 
   capabilities: 
     multus: 
       properties: 
          enabled: true 
         multus_role: "arn:aws:iam::${AWS::TNB::AccountId}:role/MultusRole" 
     ebs_csi: 
       properties: 
          enabled: true 
          version: "v1.16.0-eksbuild.1" 
   requirements: 
     subnets: 
     - SampleSubnet01 
     - SampleSubnet02
```
# <span id="page-54-0"></span>AWS.compute.EKS. AuthRole

An AuthRole ermöglicht es Ihnen, dem Amazon EKS-Cluster IAM-Rollen hinzuzufügen, aws-auth ConfigMap sodass Benutzer mithilfe einer IAM-Rolle auf den Amazon EKS-Cluster zugreifen können.

### **Syntax**

```
tosca.nodes.AWS.Compute.EKS.AuthRole: 
   properties: 
     role_mappings: List 
       arn: String 
       groups: List 
   requirements: 
     clusters: List
```
### **Eigenschaften**

#### role\_mappings

<span id="page-55-0"></span>Liste der Zuordnungen, die IAM-Rollen definieren, die dem Amazon EKS-Cluster hinzugefügt werden müssen. aws-auth ConfigMap

<span id="page-55-1"></span>arn

Der ARN der IAM-Rolle.

Erforderlich: Ja

<span id="page-55-2"></span>Typ: Zeichenfolge

#### groups

Kubernetes-Gruppen, die der in definierten Rolle zugewiesen werden sollen. arn

Erforderlich: Nein

Typ: Liste

### Voraussetzungen

#### clusters

<span id="page-55-3"></span>Ein [AWS.compute.EKS-Knoten.](#page-50-0)

Erforderlich: Ja

Typ: Liste

### Beispiel

```
EKSAuthMapRoles: 
     type: tosca.nodes.AWS.Compute.EKS.AuthRole 
     properties: 
         role_mappings: 
         - arn: arn:aws:iam::${AWS::TNB::AccountId}:role/TNBHookRole1
            groups: 
            - system:nodes
```

```
 - system:bootstrappers 
     - arn: arn:aws:iam::${AWS::TNB::AccountId}:role/TNBHookRole2
       groups: 
       - system:nodes 
       - system:bootstrappers 
 requirements: 
      clusters: 
      - Free5GCEKS1
      - Free5GCEKS2
```
# <span id="page-56-0"></span>AWS.compute.EKS ManagedNode

AWS TNB unterstützt EKS Managed Node-Gruppen, um die Bereitstellung und das Lebenszyklusmanagement von Knoten (Amazon EC2 EC2-Instances) für Amazon EKS Kubernetes-Cluster zu automatisieren. Um eine EKS-Knotengruppe zu erstellen, müssen Sie die Amazon Machine Images (AMI) für Ihre Cluster-Worker-Knoten auswählen, indem Sie entweder die ID des AMI oder den AMI-Typ angeben. Sie stellen auch ein Amazon EC2 EC2-Schlüsselpaar für den SSH-Zugriff und die Skalierungseigenschaften für Ihre Knotengruppe bereit. Ihre Knotengruppe muss einem EKS-Cluster zugeordnet sein. Sie müssen die Subnetze für die Worker-Knoten bereitstellen.

Optional können Sie Ihrer Knotengruppe Sicherheitsgruppen, Knotenbezeichnungen und eine Platzierungsgruppe hinzufügen.

### Syntax

```
tosca.nodes.AWS.Compute.EKSManagedNode: 
   capabilities: 
     compute: 
       properties: 
          ami_type: String 
          ami_id: String 
          instance_types: List 
          key_pair: String 
          root_volume_encryption: Boolean 
          root_volume_encryption_key_arn: String 
     scaling: 
       properties: 
          desired_size: Integer 
          min_size: Integer 
          max_size: Integer 
   properties: 
     node_role: String
```

```
 tags: List 
 requirements: 
   cluster: String 
   subnets: List 
   network_interfaces: List 
   security_groups: List 
   placement_group: String 
   user_data: String 
   labels: List
```
### Funktionen

#### <span id="page-57-0"></span>**compute**

Eigenschaften, die die Rechenparameter für die von Amazon EKS verwaltete Knotengruppe definieren, z. B. Amazon EC2 EC2-Instance-Typen und Amazon EC2 EC2-Instance-AMIs.

#### ami\_type

<span id="page-57-1"></span>Der von Amazon EKS unterstützte AMI-Typ.

Erforderlich: Ja

Typ: Zeichenfolge

```
Mögliche Werte: AL2_x86_64 | | AL2_x86_64_GPU | AL2_ARM_64 | | CUSTOM |
BOTTLEROCKET_ARM_64 | BOTTLEROCKET_x86_64 BOTTLEROCKET_ARM_64_NVIDIA
BOTTLEROCKET_x86_64_NVIDIA
```
ami\_id

<span id="page-57-2"></span>Die ID des AMI.

Erforderlich: Nein

Typ: Zeichenfolge

#### **a** Note

Wenn ami\_type sowohl als auch in der Vorlage angegeben ami\_id sind, verwendet AWS TNB nur den ami\_id Wert für die ErstellungEKSManagedNode.

instance\_types

<span id="page-58-0"></span>Die Instanzgröße.

Erforderlich: Ja

<span id="page-58-1"></span>Typ: Liste

#### key\_pair

Das EC2-Schlüsselpaar zur Aktivierung des SSH-Zugriffs.

Erforderlich: Ja

<span id="page-58-2"></span>Typ: Zeichenfolge

#### root\_volume\_encryption

Aktiviert die Amazon EBS-Verschlüsselung für das Amazon EBS-Root-Volume. Wenn diese Eigenschaft nicht angegeben wird, verschlüsselt AWS TNB standardmäßig Amazon EBS-Root-Volumes.

Erforderlich: Nein

Standard: true

<span id="page-58-3"></span>Typ: Boolesch

root\_volume\_encryption\_key\_arn

Der ARN des AWS KMS Schlüssels. AWS TNB unterstützt reguläre Schlüssel-ARN, Multi-Region-Schlüssel-ARN und Alias-ARN.

Erforderlich: Nein

#### Typ: Zeichenfolge

- **a** Note
	- Wenn der Wert falsch root\_volume\_encryption ist, schließen Sie ihn nicht ein. root\_volume\_encryption\_key\_arn
	- AWS TNB unterstützt die Root-Volume-Verschlüsselung von Amazon EBS-gestützten AMIs.
- Wenn das Root-Volume des AMI bereits verschlüsselt ist, müssen Sie das root\_volume\_encryption\_key\_arn für AWS TNB hinzufügen, um das Root-Volume erneut zu verschlüsseln.
- Wenn das Root-Volume des AMI nicht verschlüsselt ist, verwendet AWS TNB das, root\_volume\_encryption\_key\_arn um das Root-Volume zu verschlüsseln.

Wenn Sie dies nicht angebenroot\_volume\_encryption\_key\_arn, verwendet AWS TNB den von bereitgestellten Standardschlüssel, um das Root-Volume AWS Key Management Service zu verschlüsseln.

• AWS TNB entschlüsselt kein verschlüsseltes AMI.

### <span id="page-59-0"></span>**scaling**

Eigenschaften, die die Skalierungsparameter für die von Amazon EKS verwaltete Knotengruppe definieren, z. B. die gewünschte Anzahl von Amazon EC2 EC2-Instances und die Mindest- und Höchstanzahl von Amazon EC2 EC2-Instances in der Knotengruppe.

desired\_size

<span id="page-59-1"></span>Die Anzahl der Instances in dieser. NodeGroup

Erforderlich: Ja

<span id="page-59-2"></span>Typ: Ganzzahl

#### min\_size

Die Mindestanzahl von Instanzen in diesem Bereich NodeGroup.

Erforderlich: Ja

<span id="page-59-3"></span>Typ: Ganzzahl

#### max\_size

Die maximale Anzahl von Instanzen in diesem Bereich NodeGroup.

Erforderlich: Ja

Typ: Ganzzahl

### **Eigenschaften**

#### node\_role

<span id="page-60-0"></span>Der ARN der IAM-Rolle, die der Amazon EC2 EC2-Instance zugeordnet ist.

Erforderlich: Ja

<span id="page-60-1"></span>Typ: Zeichenfolge

#### tags

Die Tags, die an die Ressource angehängt werden sollen.

Erforderlich: Nein

Typ: Liste

### Voraussetzungen

### cluster

<span id="page-60-2"></span>Ein [AWS.compute.EKS-Knoten.](#page-50-0)

Erforderlich: Ja

<span id="page-60-3"></span>Typ: Zeichenfolge

#### subnets

[Ein .Networking.Subnet-Knoten.AWS](#page-88-0)

Erforderlich: Ja

<span id="page-60-4"></span>Typ: Liste

network\_interfaces

[Ein .Networking.ENI-Knoten.AWS](#page-81-0) Stellen Sie sicher, dass die Netzwerkschnittstellen und Subnetze auf dieselbe Availability Zone eingestellt sind. Andernfalls schlägt die Instanziierung fehl.

[Wenn Sie diese Einstellung vornehmen](https://docs.aws.amazon.com/tnb/latest/ug/node-eks.html)network\_interfaces, bezieht AWS TNB die [Berechtigungen für ENIs aus der Eigenschaft, sofern Sie die](https://docs.aws.amazon.com/tnb/latest/ug/node-eks.html) multus\_role Eigenschaft in den [AWS.Compute.eks-Knoten aufgenommen haben.](https://docs.aws.amazon.com/tnb/latest/ug/node-eks.html) multus [Andernfalls erhält AWS TNB die](#page-60-0)  [Berechtigungen für ENIs aus der Eigenschaft node\\_role.](#page-60-0)

Erforderlich: Nein

<span id="page-61-0"></span>Typ: Liste

security\_groups

[Ein .Networking.AWS SecurityGroupK](#page-72-0)noten.

Erforderlich: Nein

<span id="page-61-1"></span>Typ: Liste

placement\_group

Ein [tosca.nodes.AWS. Berechnen. PlacementGroup](#page-69-0)Knoten.

Erforderlich: Nein

<span id="page-61-2"></span>Typ: Zeichenfolge

#### user\_data

Ein [tosca.nodes.AWS. Berechnen. UserDataK](#page-71-0)notenreferenz. Ein Benutzerdatenskript wird an die Amazon EC2 EC2-Instances übergeben, die von der verwalteten Knotengruppe gestartet wurden. Fügen Sie der an die Knotengruppe übergebenen node\_role die Berechtigungen hinzu, die für die Ausführung benutzerdefinierter Benutzerdaten erforderlich sind.

Erforderlich: Nein

<span id="page-61-3"></span>Typ: Zeichenfolge

### labels

Eine Liste von Knotenbezeichnungen. Eine Knotenbezeichnung muss einen Namen und einen Wert haben. Erstellen Sie ein Label anhand der folgenden Kriterien:

- Der Name und der Wert müssen durch getrennt werden=.
- Der Name und der Wert können jeweils bis zu 63 Zeichen lang sein.
- Das Etikett kann Buchstaben (A-Z, a-z,), Zahlen (0-9) und die folgenden Zeichen enthalten: [-, \_, ., \*, ?]
- Der Name und der Wert müssen mit einem alphanumerischen Zeichen oder beginnen und enden. ? \*

#### Beispiel: myLabelName1=\*NodeLabelValue1

Erforderlich: Nein

Typ: Liste

#### Beispiel

```
SampleEKSManagedNode: 
   type: tosca.nodes.AWS.Compute.EKSManagedNode 
   capabilities: 
     compute: 
       properties: 
          ami_type: "AL2_x86_64" 
          instance_types: 
            - "t3.xlarge" 
          key_pair: "SampleKeyPair" 
          root_volume_encryption: true 
          root_volume_encryption_key_arn: "arn:aws:kms:us-
west-2:111122223333:key/1234abcd-12ab-34cd-56ef-1234567890ab" 
     scaling: 
       properties: 
          desired_size: 1 
         min_size: 1 
         max_size: 1 
   properties: 
     node_role: "arn:aws:iam::${AWS::TNB::AccountId}:role/SampleRole" 
     tags: 
       - "Name=SampleVPC" 
       - "Environment=Testing" 
   requirements: 
     cluster: SampleEKS 
     subnets: 
       - SampleSubnet 
     network_interfaces: 
       - SampleENI01 
       - SampleENI02 
     security_groups: 
       - SampleSecurityGroup01 
       - SampleSecurityGroup02 
     placement_group: SamplePlacementGroup 
     user_data: CustomUserData 
     labels:
```
- "sampleLabelName001=sampleLabelValue001"
- "sampleLabelName002=sampleLabelValue002"

# <span id="page-63-0"></span>AWS.compute.EKS SelfManagedNode

AWS TNB unterstützt selbstverwaltete Amazon EKS-Knoten, um die Bereitstellung und das Lebenszyklusmanagement von Knoten (Amazon EC2 EC2-Instances) für Amazon EKS Kubernetes-Cluster zu automatisieren. Um eine Amazon EKS-Knotengruppe zu erstellen, müssen Sie die Amazon Machine Images (AMI) für Ihre Cluster-Worker-Knoten auswählen, indem Sie die AMI-ID angeben. Geben Sie optional ein Amazon EC2 EC2-Schlüsselpaar für den SSH-Zugriff an. Sie müssen auch den Instance-Typ und die gewünschte Mindest- und Maximalgröße angeben. Ihre Knotengruppe muss mit einem Amazon EKS-Cluster verknüpft sein. Sie müssen die Subnetze für die Worker-Knoten bereitstellen.

Optional können Sie Ihrer Knotengruppe Sicherheitsgruppen, Knotenbezeichnungen und eine Platzierungsgruppe hinzufügen.

#### Syntax

```
tosca.nodes.AWS.Compute.EKSSelfManagedNode: 
   capabilities: 
     compute: 
       properties: 
          ami_id: String 
          instance_type: String 
          key_pair: String 
          root_volume_encryption: Boolean 
          root_volume_encryption_key_arn: String 
     scaling: 
       properties: 
          desired_size: Integer 
          min_size: Integer 
          max_size: Integer 
   properties: 
     node_role: String 
     tags: List 
   requirements: 
     cluster: String 
     subnets: List 
     network_interfaces: List 
     security_groups: List 
     placement_group: String
```
 [user\\_data:](#page-67-4) String [labels:](#page-68-0) List

### Funktionen

### <span id="page-64-0"></span>*compute*

Eigenschaften, die die Rechenparameter für die selbstverwalteten Amazon EKS-Knoten definieren, z. B. Amazon EC2 EC2-Instance-Typen und Amazon EC2 EC2-Instance-AMIs.

### ami\_id

<span id="page-64-1"></span>Die AMI-ID, die zum Starten der Instance verwendet wurde. AWS TNB unterstützt Instances, die IMDSv2 nutzen. Weitere Informationen finden Sie unter [IMDS-Version.](#page-138-0)

Erforderlich: Ja

<span id="page-64-2"></span>Typ: Zeichenfolge

instance\_type

Die Instanzgröße.

Erforderlich: Ja

<span id="page-64-3"></span>Typ: Zeichenfolge

#### key\_pair

Das Amazon EC2 EC2-Schlüsselpaar zur Aktivierung des SSH-Zugriffs.

Erforderlich: Ja

<span id="page-64-4"></span>Typ: Zeichenfolge

### root\_volume\_encryption

Aktiviert die Amazon EBS-Verschlüsselung für das Amazon EBS-Root-Volume. Wenn diese Eigenschaft nicht angegeben wird, verschlüsselt AWS TNB standardmäßig Amazon EBS-Root-Volumes.

Erforderlich: Nein

Standard: true

Typ: Boolesch

#### root\_volume\_encryption\_key\_arn

<span id="page-65-0"></span>Der ARN des AWS KMS Schlüssels. AWS TNB unterstützt reguläre Schlüssel-ARN, Multi-Region-Schlüssel-ARN und Alias-ARN.

Erforderlich: Nein

Typ: Zeichenfolge

- **a** Note
	- Wenn der Wert falsch root\_volume\_encryption ist, schließen Sie ihn nicht ein. root\_volume\_encryption\_key\_arn
	- AWS TNB unterstützt die Root-Volume-Verschlüsselung von Amazon EBS-gestützten AMIs.
	- Wenn das Root-Volume des AMI bereits verschlüsselt ist, müssen Sie das root\_volume\_encryption\_key\_arn für AWS TNB hinzufügen, um das Root-Volume erneut zu verschlüsseln.
	- Wenn das Root-Volume des AMI nicht verschlüsselt ist, verwendet AWS TNB das, root\_volume\_encryption\_key\_arn um das Root-Volume zu verschlüsseln.

Wenn Sie dies nicht angebenroot\_volume\_encryption\_key\_arn, verwendet AWS TNB das AWS Managed Services Root-Volume zur Verschlüsselung.

• AWS TNB entschlüsselt kein verschlüsseltes AMI.

### <span id="page-65-1"></span>*scaling*

Eigenschaften, die die Skalierungsparameter für die selbstverwalteten Amazon EKS-Knoten definieren, z. B. die gewünschte Anzahl von Amazon EC2 EC2-Instances und die Mindest- und Höchstanzahl von Amazon EC2 EC2-Instances in der Knotengruppe.

desired size

<span id="page-65-2"></span>Die Anzahl der Instances in dieser. NodeGroup

Erforderlich: Ja

Typ: Ganzzahl

#### min\_size

<span id="page-66-0"></span>Die Mindestanzahl von Instanzen in diesem Bereich NodeGroup.

Erforderlich: Ja

<span id="page-66-1"></span>Typ: Ganzzahl

#### max\_size

Die maximale Anzahl von Instanzen in diesem Bereich NodeGroup.

Erforderlich: Ja

Typ: Ganzzahl

# **Eigenschaften**

#### node\_role

<span id="page-66-2"></span>Der ARN der IAM-Rolle, die der Amazon EC2 EC2-Instance zugeordnet ist.

Erforderlich: Ja

<span id="page-66-3"></span>Typ: Zeichenfolge

#### tags

Die Tags, die an die Ressource angehängt werden sollen. Die Tags werden an die von der Ressource erstellten Instanzen weitergegeben.

Erforderlich: Nein

Typ: Liste

### Voraussetzungen

### cluster

<span id="page-66-4"></span>Ein [AWS.compute.EKS-Knoten.](#page-50-0)

Erforderlich: Ja

Typ: Zeichenfolge

#### subnets

<span id="page-67-0"></span>[Ein .Networking.Subnet-Knoten.AWS](#page-88-0)

Erforderlich: Ja

<span id="page-67-1"></span>Typ: Liste

network\_interfaces

[Ein .Networking.ENI-Knoten.AWS](#page-81-0) Stellen Sie sicher, dass die Netzwerkschnittstellen und Subnetze auf dieselbe Availability Zone eingestellt sind. Andernfalls schlägt die Instanziierung fehl.

[Wenn Sie diese Einstellung vornehmen](https://docs.aws.amazon.com/tnb/latest/ug/node-eks.html)network\_interfaces, bezieht AWS TNB die [Berechtigungen für ENIs aus der Eigenschaft, sofern Sie die](https://docs.aws.amazon.com/tnb/latest/ug/node-eks.html) multus\_role Eigenschaft in den [AWS.Compute.eks-Knoten aufgenommen haben.](https://docs.aws.amazon.com/tnb/latest/ug/node-eks.html) multus [Andernfalls erhält AWS TNB die](#page-66-2)  [Berechtigungen für ENIs aus der Eigenschaft node\\_role.](#page-66-2)

Erforderlich: Nein

<span id="page-67-2"></span>Typ: Liste

#### security\_groups

[Ein .Networking.AWS SecurityGroupK](#page-72-0)noten.

Erforderlich: Nein

<span id="page-67-3"></span>Typ: Liste

placement\_group

Ein [tosca.nodes.AWS. Berechnen. PlacementGroup](#page-69-0)Knoten.

Erforderlich: Nein

<span id="page-67-4"></span>Typ: Zeichenfolge

### user\_data

Ein [tosca.nodes.AWS. Berechnen. UserDataK](#page-71-0)notenreferenz. Ein Benutzerdatenskript wird an die Amazon EC2 EC2-Instances übergeben, die von der selbstverwalteten Knotengruppe gestartet wurden. Fügen Sie der an die Knotengruppe übergebenen node\_role die Berechtigungen hinzu, die für die Ausführung benutzerdefinierter Benutzerdaten erforderlich sind.

Erforderlich: Nein

<span id="page-68-0"></span>Typ: Zeichenfolge

#### labels

Eine Liste von Knotenbezeichnungen. Eine Knotenbezeichnung muss einen Namen und einen Wert haben. Erstellen Sie ein Label anhand der folgenden Kriterien:

- Der Name und der Wert müssen durch getrennt werden=.
- Der Name und der Wert können jeweils bis zu 63 Zeichen lang sein.
- Die Bezeichnung kann Buchstaben (A-Z, a-z,), Zahlen (0-9) und die folgenden Zeichen enthalten:  $[-, -, +, * , ?]$
- Der Name und der Wert müssen mit einem alphanumerischen Zeichen oder beginnen und enden. ? \*

Beispiel: myLabelName1=\*NodeLabelValue1

Erforderlich: Nein

Typ: Liste

### Beispiel

```
SampleEKSSelfManagedNode: 
   type: tosca.nodes.AWS.Compute.EKSSelfManagedNode 
   capabilities: 
     compute: 
       properties: 
         ami_id: "ami-123123EXAMPLE" 
         instance_type: "c5.large" 
         key_pair: "SampleKeyPair" 
         root_volume_encryption: true 
         root_volume_encryption_key_arn: "arn:aws:kms:us-
west-2:111122223333:key/1234abcd-12ab-34cd-56ef-1234567890ab" 
     scaling: 
       properties: 
         desired_size: 1 
         min_size: 1 
         max_size: 1 
   properties: 
     node_role: "arn:aws:iam::${AWS::TNB::AccountId}:role/SampleNodeRole" 
     tags: 
       - "Name=SampleVPC"
```

```
 - "Environment=Testing" 
 requirements: 
   cluster: SampleEKSCluster 
   subnets: 
     - SampleSubnet 
   network_interfaces: 
     - SampleNetworkInterface01 
     - SampleNetworkInterface02 
   security_groups: 
     - SampleSecurityGroup01 
     - SampleSecurityGroup02 
   placement_group: SamplePlacementGroup 
  user data: CustomUserData
   labels: 
     - "sampleLabelName001=sampleLabelValue001" 
     - "sampleLabelName002=sampleLabelValue002"
```
# <span id="page-69-0"></span>AWS. Berechne. PlacementGroup

Ein PlacementGroup Knoten unterstützt verschiedene Strategien zum Platzieren von Amazon EC2 EC2-Instances.

Wenn Sie eine neue Amazon EC2-Instance starten, versucht der Amazon EC2-Service, die Instance so zu platzieren, dass alle Ihre Instances auf die zugrunde liegende Hardware verteilt sind, um korrelierte Ausfälle zu minimieren. Mithilfe von Placement-Gruppen können Sie die Platzierung einer Gruppe von untereinander abhängigen Instances beeinflussen, um den Anforderungen Ihres Workloads nachzukommen.

### Syntax

```
tosca.nodes.AWS.Compute.PlacementGroup 
   properties: 
     strategy: String 
     partition_count: Integer 
     tags: List
```
# **Eigenschaften**

### strategy

<span id="page-69-1"></span>Die Strategie, mit der Amazon EC2 EC2-Instances platziert werden sollen.

Erforderlich: Ja

Typ: Zeichenfolge

Mögliche Werte: CLUSTER | PARTITION | SPREAD\_HOST | SPREAD\_RACK

- CLUSTER fasst Instanzen nahe beieinander in einer Availability Zone zusammen. Diese Strategie ermöglicht es Workloads, die Netzwerkleistung mit niedriger Latenz zu erreichen, die für eng gekoppelte node-to-node Kommunikation erforderlich ist, wie sie für HPC-Anwendungen (High Performance Computing) typisch ist.
- PARTITION verteilt Ihre Instances auf logische Partitionen, sodass Gruppen von Instanzen in einer Partition die zugrunde liegende Hardware nicht gemeinsam mit Gruppen von Instanzen in verschiedenen Partitionen nutzen. Diese Strategie wird in der Regel für große verteilte und replizierte Workloads wie Hadoop, Cassandra und Kafka verwendet.
- SPREAD\_RACK platziert eine kleine Gruppe von Instanzen auf unterschiedlicher zugrunde liegender Hardware, um korrelierte Ausfälle zu reduzieren.
- SPREAD\_HOST wird nur mit Outpost-Platzierungsgruppen verwendet. Platziert eine kleine Gruppe von Instances auf unterschiedlicher zugrundeliegender Hardware, um korrelierte Ausfälle zu reduzieren.

#### partition\_count

<span id="page-70-0"></span>Die Anzahl an Partitionen.

Erforderlich: Nur erforderlich, wenn auf PARTITION gesetzt strategy ist.

Typ: Ganzzahl

<span id="page-70-1"></span>Mögliche Werte: 1 | 2 | 3 | 4 | 5 | 6 | 7

#### tags

Die Tags, die Sie der Platzierungsgruppenressource zuordnen können.

Erforderlich: Nein

Typ: Liste

### Beispiel

ExamplePlacementGroup:

```
 type: tosca.nodes.AWS.Compute.PlacementGroup 
 properties: 
   strategy: "PARTITION"
   partition_count: 5
   tags: 
     - tag_key=tag_value
```
# <span id="page-71-0"></span>AWS. Berechnen. UserData

AWS TNB unterstützt das Starten von Amazon EC2 EC2-Instances mit benutzerdefinierten Benutzerdaten über den UserData Knoten im Network Service Descriptor (NSD). Weitere Informationen zu benutzerdefinierten Benutzerdaten finden Sie unter [Benutzerdaten und Shell-Skripts](https://docs.aws.amazon.com/AWSEC2/latest/UserGuide/user-data.html#user-data-shell-scripts) im Amazon EC2 EC2-Benutzerhandbuch.

Während der Netzwerkinstanziierung stellt AWS TNB die Amazon EC2 EC2-Instance-Registrierung für den Cluster über ein Benutzerdatenskript bereit. Wenn auch benutzerdefinierte Benutzerdaten bereitgestellt werden, führt AWS TNB beide Skripts zusammen und gibt sie als [Multimime-Skript](https://docs.aws.amazon.com/AWSEC2/latest/UserGuide/user-data.html#user-data-mime-multi) an Amazon EC2 weiter. Das benutzerdefinierte Benutzerdatenskript wird vor dem Amazon EKS-Registrierungsskript ausgeführt.

Um benutzerdefinierte Variablen im Benutzerdatenskript zu verwenden, fügen Sie ! nach der geöffneten geschweiften Klammer ein Ausrufezeichen hinzu. { Um es beispielsweise MyVariable im Skript zu verwenden, geben Sie Folgendes ein: {!MyVariable}

**a** Note

- AWS TNB unterstützt Benutzerdatenskripten mit einer Größe von bis zu 7 KB.
- Da AWS TNB das multimime Benutzerdatenskript verarbeitet und rendert, sollten Sie sicherstellen, dass das Skript alle Regeln einhält. AWS CloudFormation AWS CloudFormation

### Syntax

```
tosca.nodes.AWS.Compute.UserData: 
   properties: 
     implementation: String 
     content_type: String
```
## **Eigenschaften**

#### implementation

Der relative Pfad zur Benutzerdatenskriptdefinition. Das Format muss wie folgt sein: ./scripts/ script\_name.sh

Erforderlich: Ja

Typ: Zeichenfolge

content\_type

Inhaltstyp des Benutzerdatenskripts.

Erforderlich: Ja

Typ: Zeichenfolge

Mögliche Werte: x-shellscript

#### Beispiel

```
ExampleUserData: 
   type: tosca.nodes.AWS.Compute.UserData 
   properties: 
     content_type: "text/x-shellscript"
     implementation: "./scripts/customUserData.sh"
```
# <span id="page-72-0"></span>AWS.Netzwerke. SecurityGroup

AWS TNB unterstützt Sicherheitsgruppen, um die Bereitstellung von [Amazon EC2-](https://docs.aws.amazon.com/AWSEC2/latest/UserGuide/ec2-security-groups.html) [Sicherheitsgruppen zu automatisieren, die Sie Amazon EKS](https://docs.aws.amazon.com/AWSEC2/latest/UserGuide/ec2-security-groups.html) Kubernetes-Cluster-Knotengruppen zuordnen können.

```
tosca.nodes.AWS.Networking.SecurityGroup 
   properties: 
    description: String
     name: String
```
 [tags:](#page-73-2) List requirements: [vpc:](#page-73-3) String

## **Eigenschaften**

description

<span id="page-73-0"></span>Die Beschreibung der Sicherheitsgruppe. Sie können bis zu 255 Zeichen verwenden, um die Gruppe zu beschreiben. Sie können nur Buchstaben (A-Z und a-z), Zahlen (0-9), Leerzeichen und die folgenden Sonderzeichen verwenden: .\_-:/() #, @ [] +=&; {}! \$\*

Erforderlich: Ja

<span id="page-73-1"></span>Typ: Zeichenfolge

#### name

Ein Name für die Sicherheitsgruppe. Sie können bis zu 255 Zeichen für den Namen verwenden. Sie können nur Buchstaben (A-Z und a-z), Zahlen (0-9), Leerzeichen und die folgenden Sonderzeichen verwenden: .\_-:/() #, @ [] +=&; {}! \$\*

Erforderlich: Ja

<span id="page-73-2"></span>Typ: Zeichenfolge

#### tags

Die Tags, die Sie an die Sicherheitsgruppenressource anhängen können.

Erforderlich: Nein

Typ: Liste

#### Voraussetzungen

#### <span id="page-73-3"></span>vpc

Ein [AWS.networking.VPC-Knoten](#page-93-0).

Erforderlich: Ja

Typ: Zeichenfolge

## Beispiel

```
SampleSecurityGroup001: 
   type: tosca.nodes.AWS.Networking.SecurityGroup 
   properties: 
         description: "Sample Security Group for Testing"
         name: "SampleSecurityGroup"
         tags: 
            - "Name=SecurityGroup"
           - "Environment=Testing"
       requirements: 
         vpc: SampleVPC
```
# AWS.Netzwerke. SecurityGroupEgressRule

AWS TNB unterstützt Ausgangsregeln für Sicherheitsgruppen, um die Bereitstellung von Amazon EC2 Security Group Egress Rules zu automatisieren, die an .Networking angehängt werden können. AWS SecurityGroup. Beachten Sie, dass Sie eine cidr\_ip/destination\_security\_group/ destination\_prefix\_list als Ziel für ausgehenden Datenverkehr angeben müssen.

## Syntax

```
AWS.Networking.SecurityGroupEgressRule 
   properties: 
     ip_protocol: String 
     from_port: Integer 
     to_port: Integer 
     description: String 
     destination_prefix_list: String 
     cidr_ip: String 
     cidr_ipv6: String 
   requirements: 
     security_group: String 
     destination_security_group: String
```
## **Eigenschaften**

#### cidr\_ip

<span id="page-74-0"></span>Der IPv4-Adressbereich im CIDR-Format. Sie müssen einen CIDR-Bereich angeben, der ausgehenden Datenverkehr zulässt.

Erforderlich: Nein

<span id="page-75-3"></span>Typ: Zeichenfolge

cidr\_ipv6

Der IPv6-Adressbereich im CIDR-Format für ausgehenden Verkehr. Sie müssen eine Zielsicherheitsgruppe (destination\_security\_group oder destination\_prefix\_list) oder einen CIDR-Bereich (cidr\_ip oder cidr\_ipv6) angeben.

Erforderlich: Nein

<span id="page-75-1"></span>Typ: Zeichenfolge

description

Die Beschreibung einer Sicherheitsgruppenregel für ausgehenden Datenverkehr. Sie können bis zu 255 Zeichen verwenden, um die Regel zu beschreiben.

Erforderlich: Nein

<span id="page-75-2"></span>Typ: Zeichenfolge

destination\_prefix\_list

Die Präfixlisten-ID einer bestehenden von Amazon VPC verwalteten Präfixliste. Dies ist das Ziel von Knotengruppen-Instances, die der Sicherheitsgruppe zugeordnet sind. Weitere Informationen zu verwalteten Präfixlisten finden Sie unter [Verwaltete Präfixlisten](https://docs.aws.amazon.com/vpc/latest/userguide/managed-prefix-lists.html) im Amazon VPC-Benutzerhandbuch.

Erforderlich: Nein

<span id="page-75-0"></span>Typ: Zeichenfolge

from\_port

Wenn das Protokoll TCP oder UDP ist, ist dies der Anfang des Portbereichs. Wenn das Protokoll ICMP oder ICMPv6 ist, ist dies die Typnummer. Ein Wert von -1 gibt alle ICMP-/ICMPv6-Typen an. Wenn Sie alle ICMP-/ICMPv6-Typen angeben, müssen Sie alle ICMP-/ICMPv6-Codes angeben.

Erforderlich: Nein

Typ: Ganzzahl

## ip\_protocol

<span id="page-76-0"></span>Der IP-Protokollname (tcp, udp, icmp, icmpv6) oder die Protokollnummer. Verwenden Sie -1, um alle Protokolle anzugeben. Bei der Autorisierung von Sicherheitsgruppenregeln ermöglicht die Angabe von -1 oder einer anderen Protokollnummer als tcp, udp, icmp oder icmpv6 den Verkehr auf allen Ports, unabhängig vom angegebenen Portbereich. Für tcp, udp und icmp müssen Sie einen Portbereich angeben. Für icmpv6 ist der Portbereich optional. Wenn Sie den Portbereich weglassen, ist Verkehr für alle Typen und Codes zulässig.

Erforderlich: Ja

<span id="page-76-1"></span>Typ: Zeichenfolge

#### to\_port

Wenn das Protokoll TCP oder UDP ist, ist dies das Ende des Portbereichs. Wenn das Protokoll ICMP oder ICMPv6 ist, ist dies der Code. Ein Wert von -1 gibt alle ICMP-/ICMPv6-Codes an. Wenn Sie alle ICMP-/ICMPv6-Typen angeben, müssen Sie alle ICMP-/ICMPv6-Codes angeben.

Erforderlich: Nein

Typ: Ganzzahl

#### Voraussetzungen

#### security\_group

<span id="page-76-2"></span>Die ID der Sicherheitsgruppe, zu der diese Regel hinzugefügt werden soll.

Erforderlich: Ja

<span id="page-76-3"></span>Typ: Zeichenfolge

destination\_security\_group

Die ID oder TOSCA-Referenz der Zielsicherheitsgruppe, zu der ausgehender Datenverkehr zugelassen ist.

Erforderlich: Nein

Typ: Zeichenfolge

#### Beispiel

SampleSecurityGroupEgressRule: type: tosca.nodes.AWS.Networking.SecurityGroupEgressRule properties: ip\_protocol: *"tcp"* from\_port: *8000* to\_port: *9000* description: *"Egress Rule for sample security group"* cidr\_ipv6: "*2600*:*1f14*:*3758*:*ca00*::/*64*" requirements: security\_group: *SampleSecurityGroup001* destination\_security\_group: *SampleSecurityGroup002*

## AWS.Netzwerke. SecurityGroupIngressRule

AWS TNB unterstützt Ingress-Regeln für Sicherheitsgruppen, um die Bereitstellung von Amazon EC2 Security Group Ingress Rules zu automatisieren, die an .Networking angehängt werden können. AWS SecurityGroup. Beachten Sie, dass Sie eine cidr ip/source\_security\_group/source\_prefix\_list als Quelle für eingehenden Datenverkehr angeben müssen.

```
AWS.Networking.SecurityGroupIngressRule 
   properties: 
     ip_protocol: String 
     from_port: Integer 
     to_port: Integer 
     description: String 
     source_prefix_list: String 
     cidr_ip: String 
     cidr_ipv6: String 
   requirements: 
     security_group: String 
     source_security_group: String
```
## **Eigenschaften**

## cidr\_ip

<span id="page-78-3"></span>Der IPv4-Adressbereich im CIDR-Format. Sie müssen einen CIDR-Bereich angeben, der eingehenden Datenverkehr zulässt.

Erforderlich: Nein

<span id="page-78-4"></span>Typ: Zeichenfolge

#### cidr\_ipv6

Der IPv6-Adressbereich im CIDR-Format für eingehenden Datenverkehr. Sie müssen eine Quellsicherheitsgruppe (source\_security\_group oder source\_prefix\_list) oder einen CIDR-Bereich (cidr\_ip oder cidr\_ipv6) angeben.

Erforderlich: Nein

<span id="page-78-1"></span>Typ: Zeichenfolge

#### description

Die Beschreibung einer Sicherheitsgruppenregel für eingehenden (eingehenden) Datenverkehr. Sie können bis zu 255 Zeichen verwenden, um die Regel zu beschreiben.

Erforderlich: Nein

<span id="page-78-2"></span>Typ: Zeichenfolge

#### source\_prefix\_list

Die Präfixlisten-ID einer bestehenden von Amazon VPC verwalteten Präfixliste. Dies ist die Quelle, von der Knotengruppen-Instances, die der Sicherheitsgruppe zugeordnet sind, Datenverkehr empfangen dürfen. Weitere Informationen zu verwalteten Präfixlisten finden Sie unter [Verwaltete Präfixlisten](https://docs.aws.amazon.com/vpc/latest/userguide/managed-prefix-lists.html) im Amazon VPC-Benutzerhandbuch.

Erforderlich: Nein

<span id="page-78-0"></span>Typ: Zeichenfolge

#### from\_port

Wenn das Protokoll TCP oder UDP ist, ist dies der Anfang des Portbereichs. Wenn das Protokoll ICMP oder ICMPv6 ist, ist dies die Typnummer. Ein Wert von -1 gibt alle ICMP-/ICMPv6-Typen

an. Wenn Sie alle ICMP-/ICMPv6-Typen angeben, müssen Sie alle ICMP-/ICMPv6-Codes angeben.

Erforderlich: Nein

<span id="page-79-0"></span>Typ: Ganzzahl

#### ip\_protocol

Der IP-Protokollname (tcp, udp, icmp, icmpv6) oder die Protokollnummer. Verwenden Sie -1, um alle Protokolle anzugeben. Bei der Autorisierung von Sicherheitsgruppenregeln ermöglicht die Angabe von -1 oder einer anderen Protokollnummer als tcp, udp, icmp oder icmpv6 den Verkehr auf allen Ports, unabhängig vom angegebenen Portbereich. Für tcp, udp und icmp müssen Sie einen Portbereich angeben. Für icmpv6 ist der Portbereich optional. Wenn Sie den Portbereich weglassen, ist Verkehr für alle Typen und Codes zulässig.

Erforderlich: Ja

<span id="page-79-1"></span>Typ: Zeichenfolge

#### to\_port

Wenn das Protokoll TCP oder UDP ist, ist dies das Ende des Portbereichs. Wenn das Protokoll ICMP oder ICMPv6 ist, ist dies der Code. Ein Wert von -1 gibt alle ICMP-/ICMPv6-Codes an. Wenn Sie alle ICMP-/ICMPv6-Typen angeben, müssen Sie alle ICMP-/ICMPv6-Codes angeben.

Erforderlich: Nein

Typ: Ganzzahl

## Voraussetzungen

#### security\_group

<span id="page-79-2"></span>Die ID der Sicherheitsgruppe, zu der diese Regel hinzugefügt werden soll.

Erforderlich: Ja

<span id="page-79-3"></span>Typ: Zeichenfolge

#### source\_security\_group

Die ID oder TOSCA-Referenz der Quellsicherheitsgruppe, von der eingehender Datenverkehr zugelassen werden soll.

Erforderlich: Nein

Typ: Zeichenfolge

#### Beispiel

```
SampleSecurityGroupIngressRule: 
       type: tosca.nodes.AWS.Networking.SecurityGroupIngressRule 
       properties: 
         ip_protocol: "tcp"
         from_port: 8000
         to_port: 9000
         description: "Ingress Rule for free5GC cluster on IPv6"
         cidr_ipv6: "2600:1f14:3758:ca00::/64" 
       requirements: 
         security_group: SampleSecurityGroup1
         source_security_group: SampleSecurityGroup2
```
# AWS.Ressource.Import

Sie können die folgenden AWS Ressourcen in TNB importieren: AWS

- VPC
- Subnetz
- Routing-Tabelle
- Internet Gateway
- Sicherheitsgruppe

```
tosca.nodes.AWS.Resource.Import 
   properties: 
     resource_type: String 
     resource_id: String
```
## **Eigenschaften**

#### resource\_type

<span id="page-81-0"></span>Der Ressourcentyp, der in AWS TNB importiert wird.

Erforderlich: Nein

<span id="page-81-1"></span>Typ: Liste

#### resource\_id

Die Ressourcen-ID, die in AWS TNB importiert wird.

Erforderlich: Nein

Typ: Liste

## Beispiel

```
SampleImportedVPC 
   type: tosca.nodes.AWS.Resource.Import 
   properties: 
     resource_type: "tosca.nodes.AWS.Networking.VPC" 
     resource_id: "vpc-123456"
```
# AWS.networking.ENI

Eine Netzwerkschnittstelle ist eine logische Netzwerkkomponente in einer VPC, die eine virtuelle Netzwerkkarte darstellt. Einer Netzwerkschnittstelle wird anhand ihres Subnetzes entweder automatisch oder manuell eine IP-Adresse zugewiesen. Nachdem Sie eine Amazon EC2 EC2- Instance in einem Subnetz bereitgestellt haben, können Sie ihr eine Netzwerkschnittstelle hinzufügen oder eine Netzwerkschnittstelle von dieser Amazon EC2 EC2-Instance trennen und erneut eine Verbindung zu einer anderen Amazon EC2 EC2-Instance in diesem Subnetz herstellen. Der Geräteindex identifiziert die Position in der Reihenfolge der Dateianhänge.

```
tosca.nodes.AWS.Networking.ENI: 
   properties: 
     device_index: Integer
```

```
 source_dest_check: Boolean 
   tags: List 
 requirements: 
   subnet: String 
   security_groups: List
```
## **Eigenschaften**

device\_index

<span id="page-82-0"></span>Der Geräteindex muss größer als Null sein.

Erforderlich: Ja

<span id="page-82-1"></span>Typ: Ganzzahl

#### source\_dest\_check

Gibt an, ob die Netzwerkschnittstelle eine Quell-/Zielüberprüfung durchführt. Der Wert true bedeutet, dass die Prüfung aktiviert ist, und der Wert false bedeutet, dass die Prüfung deaktiviert ist.

Zulässiger Wert: wahr, falsch

Standard: true

Erforderlich: Nein

<span id="page-82-2"></span>Typ: Boolesch

#### tags

Die Tags, die an die Ressource angehängt werden sollen.

Erforderlich: Nein

Typ: Liste

#### Voraussetzungen

#### subnet

<span id="page-82-3"></span>Ein [AWS.Networking.Subnet-Knoten.](#page-88-0)

Erforderlich: Ja

<span id="page-83-0"></span>Typ: Zeichenfolge

#### security\_groups

Ein [AWS.Networking. SecurityGroupK](#page-72-0)noten.

Erforderlich: Nein

Typ: Zeichenfolge

## Beispiel

```
SampleENI: 
   type: tosca.nodes.AWS.Networking.ENI 
   properties: 
     device_index: 5 
     source_dest_check: true 
     tags: 
       - "Name=SampleVPC" 
       - "Environment=Testing" 
   requirements: 
     subnet: SampleSubnet 
     security_groups: 
       - SampleSecurityGroup01 
       - SampleSecurityGroup02
```
# <span id="page-83-1"></span>AWS.HookExecution

Ein Lifecycle-Hook bietet Ihnen die Möglichkeit, Ihre eigenen Skripts als Teil Ihrer Infrastruktur und Netzwerkinstanziierung auszuführen.

```
tosca.nodes.AWS.HookExecution: 
   capabilities: 
     execution: 
        properties: 
          type: String 
   requirements: 
     definition: String
```
[vpc:](#page-84-3) String

#### Funktionen

#### <span id="page-84-0"></span>**execution**

Eigenschaften für die Hook-Ausführungs-Engine, die die Hook-Skripte ausführt.

#### <span id="page-84-1"></span>type

Der Typ der Hook-Ausführungs-Engine.

Erforderlich: Nein

Typ: Zeichenfolge

Mögliche Werte: CODE\_BUILD

## Voraussetzungen

#### definition

<span id="page-84-2"></span>Ein [AWS. HookDefinition.Bash-Knoten.](#page-98-0)

Erforderlich: Ja

<span id="page-84-3"></span>Typ: Zeichenfolge

#### vpc

Ein [AWS.Networking.VPC-Knoten.](#page-93-0)

Erforderlich: Ja

Typ: Zeichenfolge

#### Beispiel

```
SampleHookExecution: 
   type: tosca.nodes.AWS.HookExecution 
   requirements: 
     definition: SampleHookScript 
     vpc: SampleVPC
```
# AWS.Netzwerke. InternetGateway

Definiert einen AWS Internet-Gateway-Knoten.

## Syntax

```
tosca.nodes.AWS.Networking.InternetGateway: 
   capabilities: 
     routing: 
       properties: 
          dest_cidr: String 
          ipv6_dest_cidr: String 
   properties: 
     tags: List 
     egress_only: Boolean 
   requirements: 
     vpc: String 
     route_table: String
```
## Funktionen

## <span id="page-85-0"></span>**routing**

Eigenschaften, die die Routing-Verbindung innerhalb der VPC definieren. Sie müssen entweder die ipv6\_dest\_cidr Eigenschaft dest\_cidr oder angeben.

#### dest\_cidr

<span id="page-85-1"></span>Der IPv4-CIDR-Block, der für die Zielabgleiche verwendet wird. Diese Eigenschaft wird verwendet, um eine Route in zu erstellen, RouteTable und ihr Wert wird alsDestinationCidrBlock.

Erforderlich: Nein, wenn Sie die ipv6\_dest\_cidr Eigenschaft angegeben haben.

<span id="page-85-2"></span>Typ: Zeichenfolge

ipv6\_dest\_cidr

Der IPv6-CIDR-Block, der für die Zielabgleiche verwendet wird.

Erforderlich: Nein, wenn Sie die dest\_cidr Immobilie aufgenommen haben.

Typ: Zeichenfolge

## **Eigenschaften**

#### <span id="page-86-0"></span>tags

Die Tags, die an die Ressource angehängt werden sollen.

Erforderlich: Nein

<span id="page-86-1"></span>Typ: Liste

#### egress\_only

Eine IPv6-spezifische Eigenschaft. Gibt an, ob das Internet-Gateway nur für die ausgehende Kommunikation vorgesehen ist oder nicht. Wenn wahr egress\_only ist, müssen Sie die ipv6\_dest\_cidr Eigenschaft definieren.

Erforderlich: Nein

Typ: Boolesch

#### Voraussetzungen

```
vpc
```
Ein [AWS.networking.VPC-Knoten](#page-93-0).

Erforderlich: Ja

<span id="page-86-3"></span>Typ: Zeichenfolge

#### route\_table

Ein [AWS.Networking. RouteTableK](#page-87-0)noten.

Erforderlich: Ja

Typ: Zeichenfolge

## Beispiel

```
Free5GCIGW: 
   type: tosca.nodes.AWS.Networking.InternetGateway 
   properties:
```

```
 egress_only: false 
   capabilities: 
     routing: 
       properties: 
          dest_cidr: "0.0.0.0/0" 
          ipv6_dest_cidr: "::/0" 
   requirements: 
     route_table: Free5GCRouteTable 
     vpc: Free5GCVPC
Free5GCEGW: 
   type: tosca.nodes.AWS.Networking.InternetGateway 
   properties: 
     egress_only: true 
   capabilities: 
     routing: 
       properties: 
          ipv6_dest_cidr: "::/0" 
   requirements: 
     route_table: Free5GCPrivateRouteTable 
     vpc: Free5GCVPC
```
# <span id="page-87-0"></span>AWS. Netzwerke. RouteTable

Eine Routentabelle enthält eine Reihe von Regeln, die als Routen bezeichnet werden und bestimmen, wohin der Netzwerkverkehr von Subnetzen innerhalb Ihrer VPC oder Ihres Gateways geleitet wird. Sie müssen einer VPC eine Routing-Tabelle zuordnen.

## Syntax

```
tosca.nodes.AWS.Networking.RouteTable: 
   properties: 
     tags: List 
   requirements: 
     vpc: String
```
## **Eigenschaften**

#### <span id="page-87-1"></span>tags

Tags, die an die Ressource angehängt werden sollen.

Erforderlich: Nein

Typ: Liste

#### Voraussetzungen

<span id="page-88-1"></span>vpc

Ein [AWS.networking.VPC-Knoten](#page-93-0).

Erforderlich: Ja

Typ: Zeichenfolge

## Beispiel

```
SampleRouteTable: 
   type: tosca.nodes.AWS.Networking.RouteTable 
   properties: 
     tags: 
       - "Name=SampleVPC" 
       - "Environment=Testing" 
   requirements: 
     vpc: SampleVPC
```
# <span id="page-88-0"></span>AWS.Networking.Subnet

Ein Subnetz ist ein Bereich von IP-Adressen in Ihrer VPC, der sich vollständig innerhalb einer Availability Zone befinden muss. Sie müssen eine VPC, einen CIDR-Block, eine Availability Zone und eine Routing-Tabelle für Ihr Subnetz angeben. Sie müssen auch definieren, ob Ihr Subnetz privat oder öffentlich ist.

```
tosca.nodes.AWS.Networking.Subnet: 
   properties: 
     type: String 
     availability_zone: String 
     cidr_block: String 
     ipv6_cidr_block: String 
     ipv6_cidr_block_suffix: String 
     outpost_arn: String 
     tags: List
```
 requirements: [vpc:](#page-90-2) String [route\\_table:](#page-90-3) String

## **Eigenschaften**

<span id="page-89-0"></span>type

Gibt an, ob in diesem Subnetz gestartete Instances eine öffentliche IPv4-Adresse erhalten.

Erforderlich: Ja

Typ: Zeichenfolge

<span id="page-89-1"></span>Mögliche Werte: PUBLIC | PRIVATE

#### availability\_zone

Die Availability Zone für das Subnetz. Dieses Feld unterstützt AWS Availability Zones innerhalb einer AWS Region, zum Beispiel us-west-2 (USA West (Oregon)). Es unterstützt beispielsweise auch AWS Local Zones innerhalb der Availability Zoneus-west-2-lax-1a.

Erforderlich: Ja

<span id="page-89-2"></span>Typ: Zeichenfolge

#### cidr\_block

Der CIDR-Block für das Subnetz.

Erforderlich: Nein

<span id="page-89-3"></span>Typ: Zeichenfolge

ipv6\_cidr\_block

Der CIDR-Block, der zur Erstellung des IPv6-Subnetzes verwendet wurde. Wenn Sie diese Eigenschaft angeben, schließen Sie sie nicht ein. ipv6\_cidr\_block\_suffix

Erforderlich: Nein

<span id="page-89-4"></span>Typ: Zeichenfolge

ipv6\_cidr\_block\_suffix

Das zweistellige hexadezimale Suffix des IPv6-CIDR-Blocks für das über Amazon VPC erstellte Subnetz. Verwenden Sie das folgende Format: *2-digit hexadecimal*::/*subnetMask*

Wenn Sie diese Eigenschaft angeben, schließen Sie sie nicht ein. ipv6 cidr block

Erforderlich: Nein

<span id="page-90-0"></span>Typ: Zeichenfolge

#### outpost\_arn

Der ARN, in dem AWS Outposts das Subnetz erstellt wird. Fügen Sie diese Eigenschaft zur NSD-Vorlage hinzu, wenn Sie selbstverwaltete Amazon EKS-Knoten auf starten möchten. AWS Outposts Weitere Informationen finden Sie unter [Amazon EKS on AWS Outposts](https://docs.aws.amazon.com/eks/latest/userguide/eks-outposts.html) im Amazon EKS-Benutzerhandbuch.

Wenn Sie diese Eigenschaft zur NSD-Vorlage hinzufügen, müssen Sie den Wert für die availability\_zone Eigenschaft auf die Availability Zone von festlegen. AWS Outposts

Erforderlich: Nein

<span id="page-90-1"></span>Typ: Zeichenfolge

#### tags

Die Tags, die an die Ressource angehängt werden sollen.

Erforderlich: Nein

Typ: Liste

## Voraussetzungen

#### <span id="page-90-2"></span>vpc

Ein [AWS.networking.VPC-Knoten](#page-93-0).

Erforderlich: Ja

<span id="page-90-3"></span>Typ: Zeichenfolge

#### route\_table

Ein [AWS.Networking. RouteTableK](#page-87-0)noten.

Erforderlich: Ja

Typ: Zeichenfolge

## Beispiel

```
SampleSubnet01: 
   type: tosca.nodes.AWS.Networking.Subnet 
   properties: 
     type: "PUBLIC" 
     availability_zone: "us-east-1a" 
     cidr_block: "10.100.50.0/24" 
     ipv6_cidr_block_suffix: "aa::/64" 
     outpost_arn: "arn:aws:outposts:region:accountId:outpost/op-11223344EXAMPLE" 
     tags: 
       - "Name=SampleVPC" 
       - "Environment=Testing" 
   requirements: 
     vpc: SampleVPC 
     route_table: SampleRouteTable 
SampleSubnet02: 
   type: tosca.nodes.AWS.Networking.Subnet 
   properties: 
     type: "PUBLIC" 
     availability_zone: "us-west-2b" 
     cidr_block: "10.100.50.0/24" 
     ipv6_cidr_block: "2600:1f14:3758:ca00::/64" 
   requirements: 
     route_table: SampleRouteTable 
     vpc: SampleVPC
```
# AWS.deployment.vnfDeployment

NF-Bereitstellungen werden modelliert, indem die Infrastruktur und die damit verbundene Anwendung bereitgestellt werden. Das [Clusterattribut](#page-92-0) gibt den EKS-Cluster an, der Ihre NFs hostet. Das [vnfs-Attribut](#page-92-1) gibt die Netzwerkfunktionen für Ihre Bereitstellung an. Sie können auch optionale Lifecycle-Hook-Operationen vom Typ [pre\\_create und p](#page-92-2)[ost\\_create](#page-93-1) bereitstellen, um Anweisungen auszuführen, die für Ihre Bereitstellung spezifisch sind, z. B. das Aufrufen einer API für das Inventarverwaltungssystem.

```
tosca.nodes.AWS.Deployment.VNFDeployment: 
   requirements: 
     deployment: String
```

```
 cluster: String 
   vnfs: List 
 interfaces: 
   Hook: 
     pre_create: String 
     post_create: String
```
#### Voraussetzungen

#### deployment

<span id="page-92-3"></span>[Ein .deployment.vnfDeployment-Knoten.AWS](#page-44-0)

Erforderlich: Nein

<span id="page-92-0"></span>Typ: Zeichenfolge

#### cluster

Ein [AWS.compute.EKS-Knoten.](#page-50-0)

Erforderlich: Ja

<span id="page-92-1"></span>Typ: Zeichenfolge

#### vnfs

[Ein .VNF-Knoten.AWS](#page-44-0)

Erforderlich: Ja

Typ: Zeichenfolge

## **Schnittstellen**

#### Haken

Definiert die Phase, in der Lifecycle-Hooks ausgeführt werden.

#### pre\_create

<span id="page-92-2"></span>Ein [AWS. HookExecution](#page-83-1)Knoten. Dieser Hook wird ausgeführt, bevor der VNFDeployment Knoten bereitgestellt wird.

Erforderlich: Nein

<span id="page-93-1"></span>Typ: Zeichenfolge

post\_create

[Ein AWS. HookExecution](#page-83-1)Knoten. Dieser Hook wird ausgeführt, nachdem der VNFDeployment Knoten bereitgestellt wurde.

Erforderlich: Nein

Typ: Zeichenfolge

Beispiel

```
SampleHelmDeploy: 
   type: tosca.nodes.AWS.Deployment.VNFDeployment 
   requirements: 
     deployment: SampleHelmDeploy2 
     cluster: SampleEKS 
     vnfs: 
       - vnf.SampleVNF 
   interfaces: 
     Hook: 
       pre_create: SampleHook
```
# <span id="page-93-0"></span>AWS.networking.VPC

Sie müssen einen CIDR-Block für Ihre Virtual Private Cloud (VPC) angeben.

## Syntax

```
tosca.nodes.AWS.Networking.VPC: 
   properties: 
     cidr_block: String 
     ipv6_cidr_block: String 
     dns_support: String 
     tags: List
```
## **Eigenschaften**

cidr\_block

<span id="page-93-2"></span>Der IPv4-Netzwerkbereich für die VPC in CIDR-Notation.

Erforderlich: Ja

<span id="page-94-0"></span>Typ: Zeichenfolge

#### ipv6\_cidr\_block

Der IPv6-CIDR-Block, der zur Erstellung der VPC verwendet wurde.

Zulässiger Wert: AMAZON\_PROVIDED

Erforderlich: Nein

<span id="page-94-1"></span>Typ: Zeichenfolge

#### dns\_support

Gibt an, ob die in VPC gestarteten Instances DNS-Hostnamen erhalten.

Erforderlich: Nein

Typ: Boolesch

<span id="page-94-2"></span>Standard: false

#### tags

Tags, die an die Ressource angehängt werden sollen.

Erforderlich: Nein

Typ: Liste

## Beispiel

```
SampleVPC: 
   type: tosca.nodes.AWS.Networking.VPC 
   properties: 
     cidr_block: "10.100.0.0/16" 
     ipv6_cidr_block: "AMAZON_PROVIDED" 
     dns_support: true 
     tags: 
       - "Name=SampleVPC" 
       - "Environment=Testing"
```
# AWS.networking.NatGateway

Sie können einen öffentlichen oder privaten NAT-Gateway-Knoten über ein Subnetz definieren. Wenn Sie bei einem öffentlichen Gateway keine Elastic IP-Zuweisungs-ID angeben, weist AWS TNB Ihrem Konto eine Elastic IP zu und ordnet diese dem Gateway zu.

## **Syntax**

```
tosca.nodes.AWS.Networking.NATGateway: 
   requirements: 
     subnet: String 
     internet_gateway: String 
   properties: 
     type: String 
     eip_allocation_id: String 
     tags: List
```
## **Eigenschaften**

#### subnet

<span id="page-95-0"></span>Die Node-Referenz [AWS.Networking.Subnet.](https://docs.aws.amazon.com/tnb/latest/ug/node-subnet.html)

Erforderlich: Ja

<span id="page-95-1"></span>Typ: Zeichenfolge

#### internet\_gateway

Das [AWS.Networking. InternetGatewayK](https://docs.aws.amazon.com/tnb/latest/ug/node-internet-gateway.html)notenreferenz.

Erforderlich: Ja

Typ: Zeichenfolge

## **Eigenschaften**

#### <span id="page-95-2"></span>type

Gibt an, ob das Gateway öffentlich oder privat ist.

Zulässiger Wert:PUBLIC, PRIVATE

Erforderlich: Ja

<span id="page-96-0"></span>Typ: Zeichenfolge

#### eip\_allocation\_id

Die ID, die die Zuweisung der Elastic IP-Adresse darstellt.

Erforderlich: Nein

<span id="page-96-1"></span>Typ: Zeichenfolge

#### tags

Tags, die an die Ressource angehängt werden sollen.

Erforderlich: Nein

Typ: Liste

## Beispiel

```
Free5GCNatGateway01: 
   type: tosca.nodes.AWS.Networking.NATGateway 
     requirements: 
        subnet: Free5GCSubnet01 
        internet_gateway: Free5GCIGW 
     properties: 
        type: PUBLIC 
        eip_allocation_id: eipalloc-12345
```
# AWS.Netzwerking.Route

Sie können einen Routenknoten definieren, der die Zielroute dem NAT-Gateway als Zielressource zuordnet und die Route der zugehörigen Routentabelle hinzufügt.

```
tosca.nodes.AWS.Networking.Route: 
   properties: 
     dest_cidr_blocks: List 
   requirements:
```
 [nat\\_gateway:](#page-97-1) String [route\\_table:](#page-97-2) String

## **Eigenschaften**

dest\_cidr\_blocks

<span id="page-97-0"></span>Die Liste der IPv4-Zielrouten zur Zielressource.

Erforderlich: Ja

Typ: Liste

Mitgliedstyp: Zeichenfolge

#### **Eigenschaften**

#### nat\_gateway

<span id="page-97-1"></span>Die [AWS Knotenreferenz .networking.NatGateway.](https://docs.aws.amazon.com/tnb/latest/ug/node-nat-gateway.html)

Erforderlich: Ja

<span id="page-97-2"></span>Typ: Zeichenfolge

#### route\_table

Das [AWS.Networking. RouteTableK](https://docs.aws.amazon.com/tnb/latest/ug/node-route-table.html)notenreferenz.

Erforderlich: Ja

Typ: Zeichenfolge

#### Beispiel

```
Free5GCRoute: 
   type: tosca.nodes.AWS.Networking.Route 
   properties: 
     dest_cidr_blocks: 
       - 0.0.0.0/0 
        - 10.0.0.0/28 
   requirements:
```

```
 nat_gateway: Free5GCNatGateway01 
 route_table: Free5GCRouteTable
```
# Gemeinsame Knoten

Definiert Knoten, die in NSD und VNFD verwendet werden sollen.

• [AWS.HookDefinition.Bash](#page-98-0)

## <span id="page-98-0"></span>AWS.HookDefinition.Bash

Definiert eineAWS HookDefinitioninbash.

## **Syntax**

```
tosca.nodes.AWS.HookDefinition.Bash: 
   properties: 
     implementation: String 
     environment_variables: List 
     execution_role: String
```
## **Eigenschaften**

#### implementation

<span id="page-98-1"></span>Der relative Pfad zur Hook-Definition. Das Format muss wie folgt lauten:./ hooks/*script\_name*.sh

Erforderlich: Ja

<span id="page-98-2"></span>Typ: Zeichenfolge

environment\_variables

Die Umgebungsvariablen für das Hook-Bash-Skript. Verwenden Sie das folgende Format:**envName**=**envValue**mit dem folgenden Regex:^[a-zA-Z0-9]+[a-zA-Z0-9\- \\_]\*[a-zA-Z0-9]+=[a-zA-Z0-9]+[a-zA-Z0-9\-\\_]\*[a-zA-Z0-9]+\$

Stellen Sie sicher, dass die**envName**=**envValue**Wert erfüllt die folgenden Kriterien:

• Verwenden Sie keine Leerzeichen.

- Beginne**envName**mit einem Buchstaben (A-Z oder a-z) oder einer Zahl (0-9).
- Starten Sie den Namen der Umgebungsvariablen nicht mit dem folgendenAWSReservierte TNB-Schlüsselwörter (Groß- und Kleinschreibung wird nicht berücksichtigt):
	- CODEBUILD
	- TNB
	- ZUHAUSE
	- AWS
- Sie können eine beliebige Anzahl von Buchstaben (A-Z oder a-z), Zahlen (0-9) und Sonderzeichen verwenden-und\_zum**envName**und**envValue**.

Beispiel: A123-45xYz=Example\_789

Required: No

<span id="page-99-0"></span>Typ: Liste

execution\_role

Die Rolle der Hook-Ausführung.

Erforderlich: Ja

Typ: Zeichenfolge

## Beispiel

```
SampleHookScript: 
   type: tosca.nodes.AWS.HookDefinition.Bash 
   properties: 
     implementation: "./hooks/myhook.sh" 
     environment_variables: 
       - "variable01=value01" 
       - "variable02=value02" 
     execution_role: "arn:aws:iam::${AWS::TNB::AccountId}:role/SampleHookPermission"
```
# Sicherheit in AWS Telco Network Builder

Cloud-Sicherheit hat AWS höchste Priorität. Als AWS Kunde profitieren Sie von Rechenzentren und Netzwerkarchitekturen, die darauf ausgelegt sind, die Anforderungen der sicherheitssensibelsten Unternehmen zu erfüllen.

Sicherheit ist eine gemeinsame AWS Verantwortung von Ihnen und Ihnen. Das [Modell der geteilten](https://aws.amazon.com/compliance/shared-responsibility-model/) [Verantwortung](https://aws.amazon.com/compliance/shared-responsibility-model/) beschreibt dies als Sicherheit der Cloud selbst und Sicherheit in der Cloud:

- Sicherheit der Cloud AWS ist verantwortlich für den Schutz der Infrastruktur, auf der AWS Dienste in der ausgeführt AWS Cloud werden. AWS bietet Ihnen auch Dienste, die Sie sicher nutzen können. Externe Prüfer testen und verifizieren regelmäßig die Wirksamkeit unserer Sicherheitsmaßnahmen im Rahmen der [AWS](https://aws.amazon.com/compliance/programs/) . Weitere Informationen zu den Compliance-Programmen, die für AWS Telco Network Builder gelten, finden Sie unter [AWS Services im Bereich](https://aws.amazon.com/compliance/services-in-scope/) [nach Compliance-Programm AWS](https://aws.amazon.com/compliance/services-in-scope/) .
- Sicherheit in der Cloud Ihre Verantwortung richtet sich nach dem AWS Dienst, den Sie nutzen. Sie sind auch für andere Faktoren verantwortlich, etwa für die Vertraulichkeit Ihrer Daten, für die Anforderungen Ihres Unternehmens und für die geltenden Gesetze und Vorschriften.

Diese Dokumentation hilft Ihnen zu verstehen, wie Sie das Modell der gemeinsamen Verantwortung bei der Nutzung von AWS TNB anwenden können. In den folgenden Themen erfahren Sie, wie Sie AWS TNB konfigurieren, um Ihre Sicherheits- und Compliance-Ziele zu erreichen. Sie erfahren auch, wie Sie andere AWS Dienste nutzen können, die Sie bei der Überwachung und Sicherung Ihrer AWS TNB-Ressourcen unterstützen.

#### Inhalt

- [Datenschutz in TNB AWS](#page-101-0)
- [Identitäts- und Zugriffsmanagement für TNB AWS](#page-102-0)
- [Konformitätsvalidierung für TNB AWS](#page-134-0)
- [Resilienz bei AWS TNB](#page-136-0)
- [Sicherheit der Infrastruktur in TNB AWS](#page-136-1)
- [IMDS-Version](#page-138-0)

# <span id="page-101-0"></span>Datenschutz in TNB AWS

Das [Modell der AWS gemeinsamen Verantwortung](https://aws.amazon.com/compliance/shared-responsibility-model/) und gilt für den Datenschutz in AWS Telco Network Builder. Wie in diesem Modell beschrieben, AWS ist verantwortlich für den Schutz der globalen Infrastruktur, auf der AWS Cloud alle Systeme laufen. Sie sind dafür verantwortlich, die Kontrolle über Ihre in dieser Infrastruktur gehosteten Inhalte zu behalten. Sie sind auch für die Sicherheitskonfiguration und die Verwaltungsaufgaben für die von Ihnen verwendeten AWS-Services verantwortlich. Weitere Informationen zum Datenschutz finden Sie unter [Häufig gestellte Fragen zum](https://aws.amazon.com/compliance/data-privacy-faq) [Datenschutz.](https://aws.amazon.com/compliance/data-privacy-faq) Informationen zum Datenschutz in Europa finden Sie im Blog-Beitrag [AWS -Modell der](https://aws.amazon.com/blogs/security/the-aws-shared-responsibility-model-and-gdpr/) [geteilten Verantwortung und in der DSGVO](https://aws.amazon.com/blogs/security/the-aws-shared-responsibility-model-and-gdpr/) im AWS -Sicherheitsblog.

Aus Datenschutzgründen empfehlen wir, dass Sie AWS-Konto Anmeldeinformationen schützen und einzelne Benutzer mit AWS IAM Identity Center oder AWS Identity and Access Management (IAM) einrichten. So erhält jeder Benutzer nur die Berechtigungen, die zum Durchführen seiner Aufgaben erforderlich sind. Außerdem empfehlen wir, die Daten mit folgenden Methoden schützen:

- Verwenden Sie für jedes Konto die Multi-Faktor-Authentifizierung (MFA).
- Verwenden Sie SSL/TLS, um mit Ressourcen zu kommunizieren. AWS Wir benötigen TLS 1.2 und empfehlen TLS 1.3.
- Richten Sie die API und die Protokollierung von Benutzeraktivitäten mit ein. AWS CloudTrail
- Verwenden Sie AWS Verschlüsselungslösungen zusammen mit allen darin enthaltenen Standardsicherheitskontrollen AWS-Services.
- Verwenden Sie erweiterte verwaltete Sicherheitsservices wie Amazon Macie, die dabei helfen, in Amazon S3 gespeicherte persönliche Daten zu erkennen und zu schützen.
- Wenn Sie für den Zugriff AWS über eine Befehlszeilenschnittstelle oder eine API FIPS 140-2 validierte kryptografische Module benötigen, verwenden Sie einen FIPS-Endpunkt. Weitere Informationen über verfügbare FIPS-Endpunkte finden Sie unter [Federal Information Processing](https://aws.amazon.com/compliance/fips/)  [Standard \(FIPS\) 140-2.](https://aws.amazon.com/compliance/fips/)

Wir empfehlen dringend, in Freitextfeldern, z. B. im Feld Name, keine vertraulichen oder sensiblen Informationen wie die E-Mail-Adressen Ihrer Kunden einzugeben. Dies gilt auch, wenn Sie mit AWS TNB oder anderen Geräten arbeiten und die Konsole, die AWS-Services API oder SDKs verwenden. AWS CLI AWS Alle Daten, die Sie in Tags oder Freitextfelder eingeben, die für Namen verwendet werden, können für Abrechnungs- oder Diagnoseprotokolle verwendet werden. Wenn Sie eine URL für einen externen Server bereitstellen, empfehlen wir dringend, keine Anmeldeinformationen zur Validierung Ihrer Anforderung an den betreffenden Server in die URL einzuschließen.

# Umgang mit Daten

Wenn Sie Ihr AWS Konto schließen, markiert AWS TNB Ihre Daten zum Löschen und entfernt sie für jegliche Verwendung. Wenn Sie Ihr AWS Konto innerhalb von 90 Tagen reaktivieren, stellt AWS TNB Ihre Daten wieder her. Nach 120 Tagen löscht AWS TNB Ihre Daten dauerhaft. AWS TNB terminiert auch Ihre Netzwerke und löscht Ihre Funktionspakete und Ihre Netzwerkpakete.

# Verschlüsselung im Ruhezustand

AWS TNB verschlüsselt immer alle im Dienst gespeicherten Daten im Ruhezustand, ohne dass eine zusätzliche Konfiguration erforderlich ist. Diese Verschlüsselung erfolgt automatisch. AWS Key Management Service

# Verschlüsselung während der Übertragung

AWS TNB schützt alle Daten während der Übertragung mit Transport Layer Security (TLS) 1.2.

Es liegt in Ihrer Verantwortung, Daten zwischen Ihren Simulationsagenten und deren Clients zu verschlüsseln.

# Datenschutz für den Datenverkehr zwischen Netzwerken

AWS TNB-Rechenressourcen befinden sich in einer Virtual Private Cloud (VPC), die von allen Kunden gemeinsam genutzt wird. Der gesamte interne AWS TNB-Verkehr blieb im AWS Netzwerk und durchquert nicht das Internet. Verbindungen zwischen Ihren Simulationsagenten und ihren Clients werden über das Internet geleitet.

# <span id="page-102-0"></span>Identitäts- und Zugriffsmanagement für TNB AWS

AWS Identity and Access Management (IAM) hilft einem Administrator AWS-Service , den Zugriff auf Ressourcen sicher zu kontrollieren. AWS IAM-Administratoren kontrollieren, wer authentifiziert (angemeldet) und autorisiert werden kann (über Berechtigungen verfügt), um TNB-Ressourcen zu verwenden AWS . IAM ist ein Programm AWS-Service , das Sie ohne zusätzliche Kosten nutzen können.

#### Inhalt

• [Zielgruppe](#page-103-0)

- [Authentifizierung mit Identitäten](#page-103-1)
- [Verwalten des Zugriffs mit Richtlinien](#page-108-0)
- [So funktioniert AWS Telco Network Builder mit IAM](#page-110-0)
- [Beispiele für identitätsbasierte Richtlinien für AWS Telco Network Builder](#page-118-0)
- [Fehlerbehebung bei Identität und Zugriff bei AWS Telco Network Builder](#page-132-0)

## <span id="page-103-0"></span>**Zielgruppe**

Die Art und Weise, wie Sie AWS Identity and Access Management (IAM) verwenden, hängt von der Arbeit ab, die Sie in AWS TNB ausführen.

Dienstbenutzer — Wenn Sie den AWS TNB-Dienst für Ihre Arbeit verwenden, stellt Ihnen Ihr Administrator die erforderlichen Anmeldeinformationen und Berechtigungen zur Verfügung. Wenn Sie für Ihre Arbeit mehr AWS TNB-Funktionen verwenden, benötigen Sie möglicherweise zusätzliche Berechtigungen. Wenn Sie die Fuktionsweise der Zugriffskontrolle nachvollziehen, wissen Sie bereits, welche Berechtigungen Sie von Ihrem Administrator anzufordern müssen. Wenn Sie in AWS TNB nicht auf eine Funktion zugreifen können, finden Sie weitere Informationen unter. [Fehlerbehebung bei](#page-132-0)  [Identität und Zugriff bei AWS Telco Network Builder](#page-132-0)

Serviceadministrator — Wenn Sie in Ihrem Unternehmen für die AWS TNB-Ressourcen verantwortlich sind, haben Sie wahrscheinlich vollen Zugriff AWS auf TNB. Es ist Ihre Aufgabe, zu bestimmen, auf welche AWS TNB-Funktionen und -Ressourcen Ihre Servicebenutzer zugreifen sollen. Sie müssen dann Anträge an Ihren IAM-Administrator stellen, um die Berechtigungen Ihrer Servicenutzer zu ändern. Lesen Sie die Informationen auf dieser Seite, um die Grundkonzepte von IAM nachzuvollziehen. Weitere Informationen darüber, wie Ihr Unternehmen IAM mit AWS TNB nutzen kann, finden Sie unter. [So funktioniert AWS Telco Network Builder mit IAM](#page-110-0)

IAM-Administrator — Wenn Sie ein IAM-Administrator sind, möchten Sie vielleicht mehr darüber erfahren, wie Sie Richtlinien zur Verwaltung des Zugriffs auf TNB schreiben können. AWS Beispiele für identitätsbasierte AWS TNB-Richtlinien, die Sie in IAM verwenden können, finden Sie unter. [Beispiele für identitätsbasierte Richtlinien für AWS Telco Network Builder](#page-118-0)

# <span id="page-103-1"></span>Authentifizierung mit Identitäten

Authentifizierung ist die Art und Weise, wie Sie sich AWS mit Ihren Identitätsdaten anmelden. Sie müssen als IAM-Benutzer authentifiziert (angemeldet AWS) sein oder eine IAM-Rolle annehmen. Root-Benutzer des AWS-Kontos

Sie können sich AWS als föderierte Identität anmelden, indem Sie Anmeldeinformationen verwenden, die über eine Identitätsquelle bereitgestellt wurden. AWS IAM Identity Center (IAM Identity Center) -Benutzer, die Single Sign-On-Authentifizierung Ihres Unternehmens und Ihre Google- oder Facebook-Anmeldeinformationen sind Beispiele für föderierte Identitäten. Wenn Sie sich als Verbundidentität anmelden, hat der Administrator vorher mithilfe von IAM-Rollen einen Identitätsverbund eingerichtet. Wenn Sie über den Verbund darauf zugreifen AWS , übernehmen Sie indirekt eine Rolle.

Je nachdem, welcher Benutzertyp Sie sind, können Sie sich beim AWS Management Console oder beim AWS Zugangsportal anmelden. Weitere Informationen zur Anmeldung finden Sie AWS unter [So](https://docs.aws.amazon.com/signin/latest/userguide/how-to-sign-in.html) [melden Sie sich bei Ihrem an AWS-Konto](https://docs.aws.amazon.com/signin/latest/userguide/how-to-sign-in.html) im AWS-Anmeldung Benutzerhandbuch.

Wenn Sie AWS programmgesteuert darauf zugreifen, AWS stellt es ein Software Development Kit (SDK) und eine Befehlszeilenschnittstelle (CLI) bereit, mit denen Sie Ihre Anfragen mithilfe Ihrer Anmeldeinformationen kryptografisch signieren können. Wenn Sie keine AWS Tools verwenden, müssen Sie Anfragen selbst signieren. Weitere Informationen zur Verwendung der empfohlenen Methode, um Anfragen selbst zu [signieren, finden Sie im IAM-Benutzerhandbuch unter AWS API-](https://docs.aws.amazon.com/IAM/latest/UserGuide/reference_aws-signing.html)[Anfragen](https://docs.aws.amazon.com/IAM/latest/UserGuide/reference_aws-signing.html) signieren.

Unabhängig von der verwendeten Authentifizierungsmethode müssen Sie möglicherweise zusätzliche Sicherheitsinformationen angeben. AWS Empfiehlt beispielsweise, die Multi-Faktor-Authentifizierung (MFA) zu verwenden, um die Sicherheit Ihres Kontos zu erhöhen. Weitere Informationen finden Sie unter [Multi-Faktor-Authentifizierung](https://docs.aws.amazon.com/singlesignon/latest/userguide/enable-mfa.html) im AWS IAM Identity Center - Benutzerhandbuch und [Verwenden der Multi-Faktor-Authentifizierung \(MFA\) in AWS](https://docs.aws.amazon.com/IAM/latest/UserGuide/id_credentials_mfa.html) im IAM-Benutzerhandbuch.

## AWS-Konto Root-Benutzer

Wenn Sie einen erstellen AWS-Konto, beginnen Sie mit einer Anmeldeidentität, die vollständigen Zugriff auf alle AWS-Services Ressourcen im Konto hat. Diese Identität wird als AWS-Konto Root-Benutzer bezeichnet. Sie können darauf zugreifen, indem Sie sich mit der E-Mail-Adresse und dem Passwort anmelden, mit denen Sie das Konto erstellt haben. Wir raten ausdrücklich davon ab, den Root-Benutzer für Alltagsaufgaben zu verwenden. Schützen Sie Ihre Root-Benutzer-Anmeldeinformationen und verwenden Sie diese, um die Aufgaben auszuführen, die nur der Root-Benutzer ausführen kann. Eine vollständige Liste der Aufgaben, für die Sie sich als Root-Benutzer anmelden müssen, finden Sie unter [Aufgaben, die Root-Benutzer-Anmeldeinformationen erfordern](https://docs.aws.amazon.com/IAM/latest/UserGuide/root-user-tasks.html) im IAM-Benutzerhandbuch.

## Verbundidentität

Als bewährte Methode sollten menschliche Benutzer, einschließlich Benutzer, die Administratorzugriff benötigen, für den Zugriff AWS-Services mithilfe temporärer Anmeldeinformationen den Verbund mit einem Identitätsanbieter verwenden.

Eine föderierte Identität ist ein Benutzer aus Ihrem Unternehmensbenutzerverzeichnis, einem Web-Identitätsanbieter AWS Directory Service, dem Identity Center-Verzeichnis oder einem beliebigen Benutzer, der mithilfe AWS-Services von Anmeldeinformationen zugreift, die über eine Identitätsquelle bereitgestellt wurden. Wenn föderierte Identitäten darauf zugreifen AWS-Konten, übernehmen sie Rollen, und die Rollen stellen temporäre Anmeldeinformationen bereit.

Für die zentrale Zugriffsverwaltung empfehlen wir Ihnen, AWS IAM Identity Center zu verwenden. Sie können Benutzer und Gruppen in IAM Identity Center erstellen, oder Sie können eine Verbindung zu einer Gruppe von Benutzern und Gruppen in Ihrer eigenen Identitätsquelle herstellen und diese synchronisieren, um sie in all Ihren AWS-Konten Anwendungen zu verwenden. Informationen zu IAM Identity Center finden Sie unter [Was ist IAM Identity Center?](https://docs.aws.amazon.com/singlesignon/latest/userguide/what-is.html) im AWS IAM Identity Center - Benutzerhandbuch.

## IAM-Benutzer und -Gruppen

Ein [IAM-Benutzer](https://docs.aws.amazon.com/IAM/latest/UserGuide/id_users.html) ist eine Identität innerhalb Ihres Unternehmens AWS-Konto , die über spezifische Berechtigungen für eine einzelne Person oder Anwendung verfügt. Wenn möglich, empfehlen wir, temporäre Anmeldeinformationen zu verwenden, anstatt IAM-Benutzer zu erstellen, die langfristige Anmeldeinformationen wie Passwörter und Zugriffsschlüssel haben. Bei speziellen Anwendungsfällen, die langfristige Anmeldeinformationen mit IAM-Benutzern erfordern, empfehlen wir jedoch, die Zugriffsschlüssel zu rotieren. Weitere Informationen finden Sie unter [Regelmäßiges](https://docs.aws.amazon.com/IAM/latest/UserGuide/best-practices.html#rotate-credentials)  [Rotieren von Zugriffsschlüsseln für Anwendungsfälle, die langfristige Anmeldeinformationen erfordern](https://docs.aws.amazon.com/IAM/latest/UserGuide/best-practices.html#rotate-credentials) im IAM-Benutzerhandbuch.

Eine [IAM-Gruppe](https://docs.aws.amazon.com/IAM/latest/UserGuide/id_groups.html) ist eine Identität, die eine Sammlung von IAM-Benutzern angibt. Sie können sich nicht als Gruppe anmelden. Mithilfe von Gruppen können Sie Berechtigungen für mehrere Benutzer gleichzeitig angeben. Gruppen vereinfachen die Verwaltung von Berechtigungen, wenn es zahlreiche Benutzer gibt. Sie könnten beispielsweise einer Gruppe mit dem Namen IAMAdmins Berechtigungen zum Verwalten von IAM-Ressourcen erteilen.

Benutzer unterscheiden sich von Rollen. Ein Benutzer ist einer einzigen Person oder Anwendung eindeutig zugeordnet. Eine Rolle kann von allen Personen angenommen werden, die sie benötigen. Benutzer besitzen dauerhafte Anmeldeinformationen. Rollen stellen temporäre Anmeldeinformationen bereit. Weitere Informationen finden Sie unter [Erstellen eines IAM-Benutzers \(anstatt einer Rolle\)](https://docs.aws.amazon.com/IAM/latest/UserGuide/id.html#id_which-to-choose) im IAM-Benutzerhandbuch.

## IAM-Rollen

Eine [IAM-Rolle](https://docs.aws.amazon.com/IAM/latest/UserGuide/id_roles.html) ist eine Identität innerhalb Ihres Unternehmens AWS-Konto , die über bestimmte Berechtigungen verfügt. Sie ist einem IAM-Benutzer vergleichbar, ist aber nicht mit einer bestimmten Person verknüpft. Sie können vorübergehend eine IAM-Rolle in der übernehmen, AWS Management Console indem Sie die Rollen [wechseln.](https://docs.aws.amazon.com/IAM/latest/UserGuide/id_roles_use_switch-role-console.html) Sie können eine Rolle übernehmen, indem Sie eine AWS CLI oder AWS API-Operation aufrufen oder eine benutzerdefinierte URL verwenden. Weitere Informationen zu Methoden für die Verwendung von Rollen finden Sie unter [Verwenden von IAM-](https://docs.aws.amazon.com/IAM/latest/UserGuide/id_roles_use.html)[Rollen](https://docs.aws.amazon.com/IAM/latest/UserGuide/id_roles_use.html) im IAM-Benutzerhandbuch.

IAM-Rollen mit temporären Anmeldeinformationen sind in folgenden Situationen hilfreich:

- Verbundbenutzerzugriff Um einer Verbundidentität Berechtigungen zuzuweisen, erstellen Sie eine Rolle und definieren Berechtigungen für die Rolle. Wird eine Verbundidentität authentifiziert, so wird die Identität der Rolle zugeordnet und erhält die von der Rolle definierten Berechtigungen. Informationen zu Rollen für den Verbund finden Sie unter [Erstellen von Rollen für externe](https://docs.aws.amazon.com/IAM/latest/UserGuide/id_roles_create_for-idp.html)  [Identitätsanbieter](https://docs.aws.amazon.com/IAM/latest/UserGuide/id_roles_create_for-idp.html) im IAM-Benutzerhandbuch. Wenn Sie IAM Identity Center verwenden, konfigurieren Sie einen Berechtigungssatz. Wenn Sie steuern möchten, worauf Ihre Identitäten nach der Authentifizierung zugreifen können, korreliert IAM Identity Center den Berechtigungssatz mit einer Rolle in IAM. Informationen zu Berechtigungssätzen finden Sie unter [Berechtigungssätze](https://docs.aws.amazon.com/singlesignon/latest/userguide/permissionsetsconcept.html) im AWS IAM Identity Center -Benutzerhandbuch.
- Temporäre IAM-Benutzerberechtigungen Ein IAM-Benutzer oder eine -Rolle kann eine IAM-Rolle übernehmen, um vorübergehend andere Berechtigungen für eine bestimmte Aufgabe zu erhalten.
- Kontoübergreifender Zugriff Sie können eine IAM-Rolle verwenden, um einem vertrauenswürdigen Prinzipal in einem anderen Konto den Zugriff auf Ressourcen in Ihrem Konto zu ermöglichen. Rollen stellen die primäre Möglichkeit dar, um kontoübergreifendem Zugriff zu gewähren. Bei einigen können Sie AWS-Services jedoch eine Richtlinie direkt an eine Ressource anhängen (anstatt eine Rolle als Proxy zu verwenden). Informationen zu den Unterschieden zwischen Rollen und ressourcenbasierten Richtlinien für den kontoübergreifenden Zugriff finden Sie unter [So unterscheiden sich IAM-Rollen von ressourcenbasierten Richtlinien](https://docs.aws.amazon.com/IAM/latest/UserGuide/id_roles_compare-resource-policies.html) im IAM-Benutzerhandbuch.
- Serviceübergreifender Zugriff Einige AWS-Services verwenden Funktionen in anderen AWS-Services. Wenn Sie beispielsweise einen Aufruf in einem Service tätigen, führt dieser Service häufig Anwendungen in Amazon-EC2 aus oder speichert Objekte in Amazon-S3. Ein Dienst kann

dies mit den Berechtigungen des aufrufenden Prinzipals mit einer Servicerolle oder mit einer serviceverknüpften Rolle tun.

- Forward Access Sessions (FAS) Wenn Sie einen IAM-Benutzer oder eine IAM-Rolle verwenden, um Aktionen auszuführen AWS, gelten Sie als Principal. Bei einigen Services könnte es Aktionen geben, die dann eine andere Aktion in einem anderen Service initiieren. FAS verwendet die Berechtigungen des Prinzipals, der einen aufruft AWS-Service, in Kombination mit der Anfrage, Anfragen an AWS-Service nachgelagerte Dienste zu stellen. FAS-Anfragen werden nur gestellt, wenn ein Dienst eine Anfrage erhält, für deren Abschluss Interaktionen mit anderen AWS-Services oder Ressourcen erforderlich sind. In diesem Fall müssen Sie über Berechtigungen zum Ausführen beider Aktionen verfügen. Einzelheiten zu den Richtlinien für FAS-Anfragen finden Sie unter [Zugriffssitzungen weiterleiten.](https://docs.aws.amazon.com/IAM/latest/UserGuide/access_forward_access_sessions.html)
- Servicerolle Eine Servicerolle ist eine [IAM-Rolle,](https://docs.aws.amazon.com/IAM/latest/UserGuide/id_roles.html) die ein Service übernimmt, um Aktionen in Ihrem Namen auszuführen. Ein IAM-Administrator kann eine Servicerolle innerhalb von IAM erstellen, ändern und löschen. Weitere Informationen finden Sie unter [Erstellen einer Rolle zum](https://docs.aws.amazon.com/IAM/latest/UserGuide/id_roles_create_for-service.html)  [Delegieren von Berechtigungen an einen AWS-Service](https://docs.aws.amazon.com/IAM/latest/UserGuide/id_roles_create_for-service.html) im IAM-Benutzerhandbuch.
- Dienstbezogene Rolle Eine dienstbezogene Rolle ist eine Art von Servicerolle, die mit einer verknüpft ist. AWS-Service Der Service kann die Rolle übernehmen, um eine Aktion in Ihrem Namen auszuführen. Servicebezogene Rollen erscheinen in Ihrem Dienst AWS-Konto und gehören dem Dienst. Ein IAM-Administrator kann die Berechtigungen für Service-verknüpfte Rollen anzeigen, aber nicht bearbeiten.
- Anwendungen, die auf Amazon EC2 ausgeführt werden Sie können eine IAM-Rolle verwenden, um temporäre Anmeldeinformationen für Anwendungen zu verwalten, die auf einer EC2-Instance ausgeführt werden und API-Anfragen stellen AWS CLI . AWS Das ist eher zu empfehlen, als Zugriffsschlüssel innerhalb der EC2-Instance zu speichern. Um einer EC2-Instance eine AWS Rolle zuzuweisen und sie allen ihren Anwendungen zur Verfügung zu stellen, erstellen Sie ein Instance-Profil, das an die Instance angehängt ist. Ein Instance-Profil enthält die Rolle und ermöglicht, dass Programme, die in der EC2-Instance ausgeführt werden, temporäre Anmeldeinformationen erhalten. Weitere Informationen finden Sie unter [Verwenden einer IAM-](https://docs.aws.amazon.com/IAM/latest/UserGuide/id_roles_use_switch-role-ec2.html)[Rolle zum Erteilen von Berechtigungen für Anwendungen, die auf Amazon-EC2-Instances](https://docs.aws.amazon.com/IAM/latest/UserGuide/id_roles_use_switch-role-ec2.html) [ausgeführt werden](https://docs.aws.amazon.com/IAM/latest/UserGuide/id_roles_use_switch-role-ec2.html) im IAM-Benutzerhandbuch.

Informationen dazu, wann Sie IAM-Rollen oder IAM-Benutzer verwenden sollten, finden Sie unter [Erstellen einer IAM-Rolle \(anstatt eines Benutzers\)](https://docs.aws.amazon.com/IAM/latest/UserGuide/id.html#id_which-to-choose_role) im IAM-Benutzerhandbuch.
# Verwalten des Zugriffs mit Richtlinien

Sie kontrollieren den Zugriff, AWS indem Sie Richtlinien erstellen und diese an AWS Identitäten oder Ressourcen anhängen. Eine Richtlinie ist ein Objekt, AWS das, wenn es einer Identität oder Ressource zugeordnet ist, deren Berechtigungen definiert. AWS wertet diese Richtlinien aus, wenn ein Prinzipal (Benutzer, Root-Benutzer oder Rollensitzung) eine Anfrage stellt. Berechtigungen in den Richtlinien bestimmen, ob die Anforderung zugelassen oder abgelehnt wird. Die meisten Richtlinien werden AWS als JSON-Dokumente gespeichert. Weitere Informationen zu Struktur und Inhalten von JSON-Richtliniendokumenten finden Sie unter [Übersicht über JSON-Richtlinien](https://docs.aws.amazon.com/IAM/latest/UserGuide/access_policies.html#access_policies-json) im IAM-Benutzerhandbuch.

Administratoren können mithilfe von AWS JSON-Richtlinien angeben, wer Zugriff auf was hat. Das bedeutet, welcher Prinzipal kann Aktionen für welche Ressourcen und unter welchen Bedingungen ausführen.

Standardmäßig haben Benutzer, Gruppen und Rollen keine Berechtigungen. Ein IAM-Administrator muss IAM-Richtlinien erstellen, die Benutzern die Berechtigung erteilen, Aktionen für die Ressourcen auszuführen, die sie benötigen. Der Administrator kann dann die IAM-Richtlinien zu Rollen hinzufügen, und Benutzer können die Rollen annehmen.

IAM-Richtlinien definieren Berechtigungen für eine Aktion unabhängig von der Methode, die Sie zur Ausführung der Aktion verwenden. Angenommen, es gibt eine Richtlinie, die Berechtigungen für die iam:GetRole-Aktion erteilt. Ein Benutzer mit dieser Richtlinie kann Rolleninformationen von der AWS Management Console AWS CLI, der oder der AWS API abrufen.

## Identitätsbasierte Richtlinien

Identitätsbasierte Richtlinien sind JSON-Berechtigungsrichtliniendokumente, die Sie einer Identität anfügen können, wie z. B. IAM-Benutzern, -Benutzergruppen oder -Rollen. Diese Richtlinien steuern, welche Aktionen die Benutzer und Rollen für welche Ressourcen und unter welchen Bedingungen ausführen können. Informationen zum Erstellen identitätsbasierter Richtlinien finden Sie unter [Erstellen von IAM-Richtlinien](https://docs.aws.amazon.com/IAM/latest/UserGuide/access_policies_create.html) im IAM-Benutzerhandbuch.

Identitätsbasierte Richtlinien können weiter als Inline-Richtlinien oder verwaltete Richtlinien kategorisiert werden. Inline-Richtlinien sind direkt in einen einzelnen Benutzer, eine einzelne Gruppe oder eine einzelne Rolle eingebettet. Verwaltete Richtlinien sind eigenständige Richtlinien, die Sie mehreren Benutzern, Gruppen und Rollen in Ihrem System zuordnen können AWS-Konto. Zu den verwalteten Richtlinien gehören AWS verwaltete Richtlinien und vom Kunden verwaltete Richtlinien. Informationen dazu, wie Sie zwischen einer verwalteten Richtlinie und einer eingebundenen Richtlinie wählen, finden Sie unter [Auswahl zwischen verwalteten und eingebundenen Richtlinien](https://docs.aws.amazon.com/IAM/latest/UserGuide/access_policies_managed-vs-inline.html#choosing-managed-or-inline) im IAM-Benutzerhandbuch.

## Ressourcenbasierte Richtlinien

Ressourcenbasierte Richtlinien sind JSON-Richtliniendokumente, die Sie an eine Ressource anfügen. Beispiele für ressourcenbasierte Richtlinien sind IAM-Rollen-Vertrauensrichtlinien und Amazon-S3-Bucket-Richtlinien. In Services, die ressourcenbasierte Richtlinien unterstützen, können Service-Administratoren sie verwenden, um den Zugriff auf eine bestimmte Ressource zu steuern. Für die Ressource, an welche die Richtlinie angehängt ist, legt die Richtlinie fest, welche Aktionen ein bestimmter Prinzipal unter welchen Bedingungen für diese Ressource ausführen kann. Sie müssen in einer ressourcenbasierten Richtlinie [einen Prinzipal angeben](https://docs.aws.amazon.com/IAM/latest/UserGuide/reference_policies_elements_principal.html). Zu den Prinzipalen können Konten, Benutzer, Rollen, Verbundbenutzer oder gehören. AWS-Services

Ressourcenbasierte Richtlinien sind Richtlinien innerhalb dieses Diensts. Sie können AWS verwaltete Richtlinien von IAM nicht in einer ressourcenbasierten Richtlinie verwenden.

## Zugriffssteuerungslisten (ACLs)

Zugriffssteuerungslisten (ACLs) steuern, welche Prinzipale (Kontomitglieder, Benutzer oder Rollen) auf eine Ressource zugreifen können. ACLs sind ähnlich wie ressourcenbasierte Richtlinien, verwenden jedoch nicht das JSON-Richtliniendokumentformat.

Amazon S3 und Amazon VPC sind Beispiele für Services, die ACLs unterstützen. AWS WAF Weitere Informationen" zu ACLs finden Sie unter [Zugriffskontrollliste \(ACL\) – Übersicht](https://docs.aws.amazon.com/AmazonS3/latest/dev/acl-overview.html) (Access Control List) im Amazon-Simple-Storage-Service-Entwicklerhandbuch.

### Weitere Richtlinientypen

AWS unterstützt zusätzliche, weniger verbreitete Richtlinientypen. Diese Richtlinientypen können die maximalen Berechtigungen festlegen, die Ihnen von den häufiger verwendeten Richtlinientypen erteilt werden können.

• Berechtigungsgrenzen – Eine Berechtigungsgrenze ist ein erweitertes Feature, mit der Sie die maximalen Berechtigungen festlegen können, die eine identitätsbasierte Richtlinie einer IAM-Entität (IAM-Benutzer oder -Rolle) erteilen kann. Sie können eine Berechtigungsgrenze für eine Entität festlegen. Die daraus resultierenden Berechtigungen sind der Schnittpunkt der identitätsbasierten Richtlinien einer Entität und ihrer Berechtigungsgrenzen. Ressourcenbasierte Richtlinien, die den Benutzer oder die Rolle im Feld Principal angeben, werden nicht durch Berechtigungsgrenzen eingeschränkt. Eine explizite Zugriffsverweigerung in einer dieser Richtlinien setzt eine Zugriffserlaubnis außer Kraft. Weitere Informationen über Berechtigungsgrenzen finden Sie unter [Berechtigungsgrenzen für IAM-Entitäten](https://docs.aws.amazon.com/IAM/latest/UserGuide/access_policies_boundaries.html) im IAM-Benutzerhandbuch.

- Service Control Policies (SCPs) SCPs sind JSON-Richtlinien, die die maximalen Berechtigungen für eine Organisation oder Organisationseinheit (OU) in festlegen. AWS Organizations AWS Organizations ist ein Dienst zur Gruppierung und zentralen Verwaltung mehrerer Objekte AWS-Konten , die Ihrem Unternehmen gehören. Wenn Sie innerhalb einer Organisation alle Features aktivieren, können Sie Service-Kontrollrichtlinien (SCPs) auf alle oder einzelne Ihrer Konten anwenden. Das SCP schränkt die Berechtigungen für Entitäten in Mitgliedskonten ein, einschließlich der einzelnen Entitäten. Root-Benutzer des AWS-Kontos Weitere Informationen zu Organizations und SCPs finden Sie unter [Funktionsweise von SCPs](https://docs.aws.amazon.com/organizations/latest/userguide/orgs_manage_policies_about-scps.html) im AWS Organizations -Benutzerhandbuch.
- Sitzungsrichtlinien Sitzungsrichtlinien sind erweiterte Richtlinien, die Sie als Parameter übergeben, wenn Sie eine temporäre Sitzung für eine Rolle oder einen verbundenen Benutzer programmgesteuert erstellen. Die resultierenden Sitzungsberechtigungen sind eine Schnittmenge der auf der Identität des Benutzers oder der Rolle basierenden Richtlinien und der Sitzungsrichtlinien. Berechtigungen können auch aus einer ressourcenbasierten Richtlinie stammen. Eine explizite Zugriffsverweigerung in einer dieser Richtlinien setzt eine Zugriffserlaubnis außer Kraft. Weitere Informationen finden Sie unter [Sitzungsrichtlinien](https://docs.aws.amazon.com/IAM/latest/UserGuide/access_policies.html#policies_session) im IAM-Benutzerhandbuch.

## Mehrere Richtlinientypen

Wenn mehrere auf eine Anforderung mehrere Richtlinientypen angewendet werden können, sind die entsprechenden Berechtigungen komplizierter. Informationen darüber, wie AWS bestimmt wird, ob eine Anfrage zulässig ist, wenn mehrere Richtlinientypen betroffen sind, finden Sie im IAM-Benutzerhandbuch unter [Bewertungslogik für Richtlinien.](https://docs.aws.amazon.com/IAM/latest/UserGuide/reference_policies_evaluation-logic.html)

## <span id="page-110-0"></span>So funktioniert AWS Telco Network Builder mit IAM

Bevor Sie IAM zur Verwaltung des Zugriffs auf AWS TNB verwenden, sollten Sie sich darüber informieren, welche IAM-Funktionen mit TNB verwendet werden können. AWS

IAM-Funktionen, die Sie mit Telco Network Builder verwenden können AWS

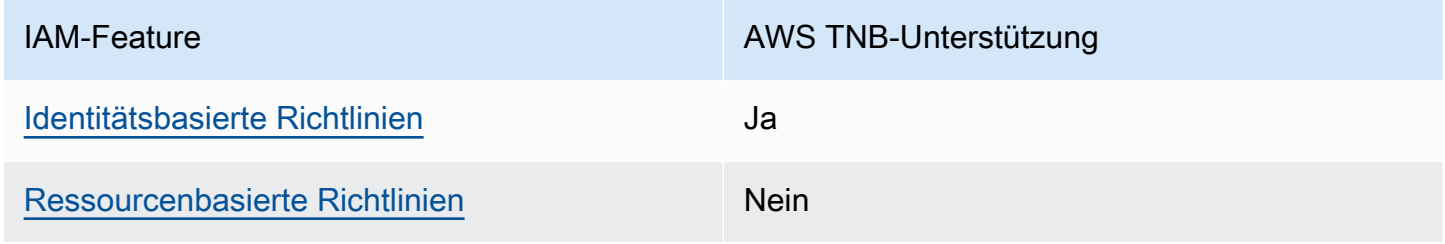

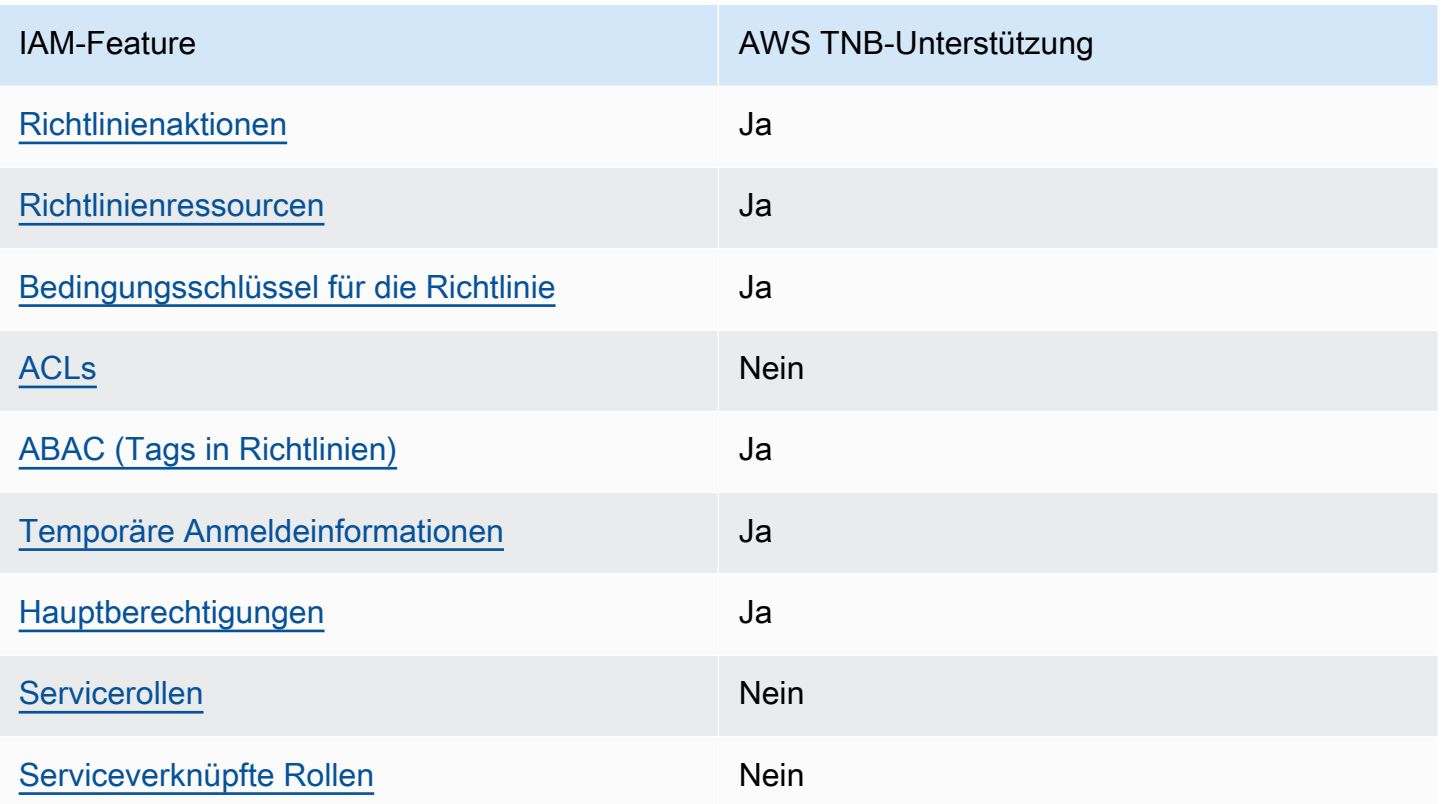

Einen allgemeinen Überblick darüber, wie AWS TNB und andere AWS Dienste mit den meisten IAM-Funktionen funktionieren, finden Sie im [AWS IAM-Benutzerhandbuch unter Dienste, die mit IAM](https://docs.aws.amazon.com/IAM/latest/UserGuide/reference_aws-services-that-work-with-iam.html)  [funktionieren.](https://docs.aws.amazon.com/IAM/latest/UserGuide/reference_aws-services-that-work-with-iam.html)

<span id="page-111-0"></span>Identitätsbasierte Richtlinien für TNB AWS

Unterstützt Richtlinien auf Identitätsbasis. Ja

Identitätsbasierte Richtlinien sind JSON-Berechtigungsrichtliniendokumente, die Sie einer Identität anfügen können, wie z. B. IAM-Benutzern, -Benutzergruppen oder -Rollen. Diese Richtlinien steuern, welche Aktionen die Benutzer und Rollen für welche Ressourcen und unter welchen Bedingungen ausführen können. Informationen zum Erstellen identitätsbasierter Richtlinien finden Sie unter [Erstellen von IAM-Richtlinien](https://docs.aws.amazon.com/IAM/latest/UserGuide/access_policies_create.html) im IAM-Benutzerhandbuch.

Mit identitätsbasierten IAM-Richtlinien können Sie angeben, welche Aktionen und Ressourcen zugelassen oder abgelehnt werden. Darüber hinaus können Sie die Bedingungen festlegen, unter denen Aktionen zugelassen oder abgelehnt werden. Sie können den Prinzipal nicht in einer identitätsbasierten Richtlinie angeben, da er für den Benutzer oder die Rolle gilt, dem er zugeordnet

So funktioniert AWS Telco Network Builder mit IAM 106

ist. Informationen zu sämtlichen Elementen, die Sie in einer JSON-Richtlinie verwenden, finden Sie in der [IAM-Referenz für JSON-Richtlinienelemente](https://docs.aws.amazon.com/IAM/latest/UserGuide/reference_policies_elements.html) im IAM-Benutzerhandbuch.

Beispiele für identitätsbasierte Richtlinien für TNB AWS

Beispiele für identitätsbasierte AWS TNB-Richtlinien finden Sie unter. [Beispiele für identitätsbasierte](#page-118-0) [Richtlinien für AWS Telco Network Builder](#page-118-0)

## <span id="page-112-0"></span>Ressourcenbasierte Richtlinien innerhalb von TNB AWS

Unterstützt ressourcenbasierte Richtlinien Nein

Ressourcenbasierte Richtlinien sind JSON-Richtliniendokumente, die Sie an eine Ressource anfügen. Beispiele für ressourcenbasierte Richtlinien sind IAM-Rollen-Vertrauensrichtlinien und Amazon-S3-Bucket-Richtlinien. In Services, die ressourcenbasierte Richtlinien unterstützen, können Service-Administratoren sie verwenden, um den Zugriff auf eine bestimmte Ressource zu steuern. Für die Ressource, an welche die Richtlinie angehängt ist, legt die Richtlinie fest, welche Aktionen ein bestimmter Prinzipal unter welchen Bedingungen für diese Ressource ausführen kann. Sie müssen in einer ressourcenbasierten Richtlinie [einen Prinzipal angeben](https://docs.aws.amazon.com/IAM/latest/UserGuide/reference_policies_elements_principal.html). Zu den Prinzipalen können Konten, Benutzer, Rollen, Verbundbenutzer oder gehören. AWS-Services

Um kontoübergreifenden Zugriff zu ermöglichen, können Sie ein gesamtes Konto oder IAM-Entitäten in einem anderen Konto als Prinzipal in einer ressourcenbasierten Richtlinie angeben. Durch das Hinzufügen eines kontoübergreifenden Auftraggebers zu einer ressourcenbasierten Richtlinie ist nur die halbe Vertrauensbeziehung eingerichtet. Wenn sich der Prinzipal und die Ressource unterscheiden AWS-Konten, muss ein IAM-Administrator des vertrauenswürdigen Kontos auch der Prinzipalentität (Benutzer oder Rolle) die Berechtigung zum Zugriff auf die Ressource erteilen. Sie erteilen Berechtigungen, indem Sie der juristischen Stelle eine identitätsbasierte Richtlinie anfügen. Wenn jedoch eine ressourcenbasierte Richtlinie Zugriff auf einen Prinzipal in demselben Konto gewährt, ist keine zusätzliche identitätsbasierte Richtlinie erforderlich. Weitere Informationen finden Sie unter [Wie sich IAM-Rollen von ressourcenbasierten Richtlinien unterscheiden](https://docs.aws.amazon.com/IAM/latest/UserGuide/id_roles_compare-resource-policies.html) im IAM-Benutzerhandbuch.

## <span id="page-112-1"></span>Politische Maßnahmen für TNB AWS

Unterstützt Richtlinienaktionen Ja

Administratoren können mithilfe von AWS JSON-Richtlinien angeben, wer Zugriff auf was hat. Das heißt, welcher Prinzipal kann Aktionen für welche Ressourcen und unter welchen Bedingungen ausführen.

Das Element Action einer JSON-Richtlinie beschreibt die Aktionen, mit denen Sie den Zugriff in einer Richtlinie zulassen oder verweigern können. Richtlinienaktionen haben normalerweise denselben Namen wie der zugehörige AWS API-Vorgang. Es gibt einige Ausnahmen, z. B. Aktionen, die nur mit Genehmigung durchgeführt werden können und für die es keinen passenden API-Vorgang gibt. Es gibt auch einige Operationen, die mehrere Aktionen in einer Richtlinie erfordern. Diese zusätzlichen Aktionen werden als abhängige Aktionen bezeichnet.

Schließen Sie Aktionen in eine Richtlinie ein, um Berechtigungen zur Durchführung der zugeordneten Operation zu erteilen.

Eine Liste der AWS TNB-Aktionen finden Sie unter [Von AWS Telco Network Builder definierte](https://docs.aws.amazon.com/service-authorization/latest/reference/list_awstnb.html#awskeymanagementservice-actions-as-permissions)  [Aktionen](https://docs.aws.amazon.com/service-authorization/latest/reference/list_awstnb.html#awskeymanagementservice-actions-as-permissions) in der Service Authorization Reference.

Richtlinienaktionen in AWS TNB verwenden vor der Aktion das folgende Präfix:

tnb

Um mehrere Aktionen in einer einzigen Anweisung anzugeben, trennen Sie sie mit Kommata:

```
"Action": [ 
        "tnb:CreateSolFunctionPackage", 
        "tnb:DeleteSolFunctionPackage"
\mathbf{I}
```
Sie können auch Platzhalter verwenden, um mehrere Aktionen anzugeben. Beispielsweise können Sie alle Aktionen festlegen, die mit dem Wort List beginnen, einschließlich der folgenden Aktion:

```
"Action": "tnb:List*"
```
Beispiele für identitätsbasierte AWS TNB-Richtlinien finden Sie unter. [Beispiele für identitätsbasierte](#page-118-0) [Richtlinien für AWS Telco Network Builder](#page-118-0)

<span id="page-113-0"></span>Politische Ressourcen für TNB AWS

Unterstützt Richtlinienressourcen Ja

Administratoren können mithilfe von AWS JSON-Richtlinien angeben, wer Zugriff auf was hat. Das bedeutet die Festlegung, welcher Prinzipal Aktionen für welche Ressourcen unter welchen Bedingungen ausführen kann.

Das JSON-Richtlinienelement Resource gibt die Objekte an, auf welche die Aktion angewendet wird. Anweisungen müssen entweder ein – Resourceoder ein NotResource-Element enthalten. Als bewährte Methode geben Sie eine Ressource mit dem zugehörigen [Amazon-Ressourcennamen](https://docs.aws.amazon.com/general/latest/gr/aws-arns-and-namespaces.html)  [\(ARN\)](https://docs.aws.amazon.com/general/latest/gr/aws-arns-and-namespaces.html) an. Sie können dies für Aktionen tun, die einen bestimmten Ressourcentyp unterstützen, der als Berechtigungen auf Ressourcenebene bezeichnet wird.

Verwenden Sie für Aktionen, die keine Berechtigungen auf Ressourcenebene unterstützen, z. B. Auflistungsoperationen, einen Platzhalter (\*), um anzugeben, dass die Anweisung für alle Ressourcen gilt.

"Resource": "\*"

Eine Liste der AWS TNB-Ressourcentypen und ihrer ARNs finden Sie unter [Von AWS Telco Network](https://docs.aws.amazon.com/service-authorization/latest/reference/list_awstnb.html#awskeymanagementservice-resources-for-iam-policies) [Builder definierte Ressourcen](https://docs.aws.amazon.com/service-authorization/latest/reference/list_awstnb.html#awskeymanagementservice-resources-for-iam-policies) in der Service Authorization Reference. Informationen darüber, mit welchen Aktionen Sie den ARN jeder Ressource angeben können, finden Sie unter [Von AWS Telco](https://docs.aws.amazon.com/service-authorization/latest/reference/list_awstnb.html#awskeymanagementservice-actions-as-permissions)  [Network Builder definierte Aktionen](https://docs.aws.amazon.com/service-authorization/latest/reference/list_awstnb.html#awskeymanagementservice-actions-as-permissions).

Beispiele für identitätsbasierte AWS TNB-Richtlinien finden Sie unter. [Beispiele für identitätsbasierte](#page-118-0) [Richtlinien für AWS Telco Network Builder](#page-118-0)

<span id="page-114-0"></span>Bedingungsschlüssel für Richtlinien für TNB AWS

Unterstützt servicespezifische Richtlini enbedingungsschlüssel Ja

Administratoren können mithilfe von AWS JSON-Richtlinien angeben, wer auf was Zugriff hat. Das heißt, welcher Prinzipal kann Aktionen für welche Ressourcen und unter welchen Bedingungen ausführen.

Das Element Condition (oder Condition block) ermöglicht Ihnen die Angabe der Bedingungen, unter denen eine Anweisung wirksam ist. Das Element Condition ist optional. Sie können bedingte Ausdrücke erstellen, die [Bedingungsoperatoren](https://docs.aws.amazon.com/IAM/latest/UserGuide/reference_policies_elements_condition_operators.html) verwenden, z. B. ist gleich oder kleiner als, damit die Bedingung in der Richtlinie mit Werten in der Anforderung übereinstimmt.

So funktioniert AWS Telco Network Builder mit IAM 109

Wenn Sie mehrere Condition-Elemente in einer Anweisung oder mehrere Schlüssel in einem einzelnen Condition-Element angeben, wertet AWS diese mittels einer logischen AND-Operation aus. Wenn Sie mehrere Werte für einen einzelnen Bedingungsschlüssel angeben, AWS wertet die Bedingung mithilfe einer logischen OR Operation aus. Alle Bedingungen müssen erfüllt werden, bevor die Berechtigungen der Anweisung gewährt werden.

Sie können auch Platzhaltervariablen verwenden, wenn Sie Bedingungen angeben. Beispielsweise können Sie einem IAM-Benutzer die Berechtigung für den Zugriff auf eine Ressource nur dann gewähren, wenn sie mit dessen IAM-Benutzernamen gekennzeichnet ist. Weitere Informationen finden Sie unter [IAM-Richtlinienelemente: Variablen und Tags](https://docs.aws.amazon.com/IAM/latest/UserGuide/reference_policies_variables.html) im IAM-Benutzerhandbuch.

AWS unterstützt globale Bedingungsschlüssel und dienstspezifische Bedingungsschlüssel. Eine Übersicht aller AWS globalen Bedingungsschlüssel finden Sie unter [Kontextschlüssel für AWS](https://docs.aws.amazon.com/IAM/latest/UserGuide/reference_policies_condition-keys.html)  [globale Bedingungen](https://docs.aws.amazon.com/IAM/latest/UserGuide/reference_policies_condition-keys.html) im IAM-Benutzerhandbuch.

Eine Liste der AWS TNB-Bedingungsschlüssel finden Sie unter [Bedingungsschlüssel für AWS](https://docs.aws.amazon.com/service-authorization/latest/reference/list_awstnb.html#awskeymanagementservice-policy-keys) [Telco Network Builder](https://docs.aws.amazon.com/service-authorization/latest/reference/list_awstnb.html#awskeymanagementservice-policy-keys) in der Service Authorization Reference. Informationen zu den Aktionen und Ressourcen, mit denen Sie einen Bedingungsschlüssel verwenden können, finden Sie unter [Von](https://docs.aws.amazon.com/service-authorization/latest/reference/list_awstnb.html#awskeymanagementservice-actions-as-permissions)  [AWS Telco Network Builder definierte Aktionen.](https://docs.aws.amazon.com/service-authorization/latest/reference/list_awstnb.html#awskeymanagementservice-actions-as-permissions)

Beispiele für identitätsbasierte AWS TNB-Richtlinien finden Sie unter. [Beispiele für identitätsbasierte](#page-118-0) [Richtlinien für AWS Telco Network Builder](#page-118-0)

<span id="page-115-0"></span>ACL<sub>s</sub> in TNB AWS

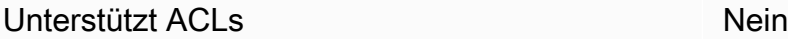

Zugriffssteuerungslisten (ACLs) steuern, welche Prinzipale (Kontomitglieder, Benutzer oder Rollen) auf eine Ressource zugreifen können. ACLs sind ähnlich wie ressourcenbasierte Richtlinien, verwenden jedoch nicht das JSON-Richtliniendokumentformat.

<span id="page-115-1"></span>ABAC mit TNB AWS

Unterstützt ABAC (Tags in Richtlinien) Ja

Die attributbasierte Zugriffskontrolle (ABAC) ist eine Autorisierungsstrategie, bei der Berechtigungen basierend auf Attributen definiert werden. In AWS werden diese Attribute als Tags bezeichnet. Sie

können Tags an IAM-Entitäten (Benutzer oder Rollen) und an viele AWS Ressourcen anhängen. Das Markieren von Entitäten und Ressourcen ist der erste Schritt von ABAC. Anschließend entwerfen Sie ABAC-Richtlinien, um Operationen zuzulassen, wenn das Tag des Prinzipals mit dem Tag der Ressource übereinstimmt, auf die sie zugreifen möchten.

ABAC ist in Umgebungen hilfreich, die schnell wachsen, und unterstützt Sie in Situationen, in denen die Richtlinienverwaltung mühsam wird.

Um den Zugriff auf der Grundlage von Tags zu steuern, geben Sie im Bedingungselement einer [Richtlinie Tag-Informationen](https://docs.aws.amazon.com/IAM/latest/UserGuide/reference_policies_elements_condition.html) an, indem Sie die Schlüssel aws:ResourceTag/*key-name*, aws:RequestTag/*key-name*, oder Bedingung aws:TagKeys verwenden.

Wenn ein Service alle drei Bedingungsschlüssel für jeden Ressourcentyp unterstützt, lautet der Wert für den Service Ja. Wenn ein Service alle drei Bedingungsschlüssel für nur einige Ressourcentypen unterstützt, lautet der Wert Teilweise.

Weitere Informationen zu ABAC finden Sie unter [Was ist ABAC?](https://docs.aws.amazon.com/IAM/latest/UserGuide/introduction_attribute-based-access-control.html) im IAM-Benutzerhandbuch. Um ein Tutorial mit Schritten zur Einstellung von ABAC anzuzeigen, siehe [Attributbasierte Zugriffskontrolle](https://docs.aws.amazon.com/IAM/latest/UserGuide/tutorial_attribute-based-access-control.html) [\(ABAC\)](https://docs.aws.amazon.com/IAM/latest/UserGuide/tutorial_attribute-based-access-control.html) verwenden im IAM-Benutzerhandbuch.

<span id="page-116-0"></span>Verwenden temporärer Anmeldeinformationen mit TNB AWS

Unterstützt temporäre Anmeldeinformationen Ja

Einige funktionieren AWS-Services nicht, wenn Sie sich mit temporären Anmeldeinformationen anmelden. Weitere Informationen, einschließlich Informationen, die mit temporären Anmeldeinformationen AWS-Services [funktionieren AWS-Services , finden Sie im IAM-](https://docs.aws.amazon.com/IAM/latest/UserGuide/reference_aws-services-that-work-with-iam.html)[Benutzerhandbuch unter Diese Option funktioniert mit](https://docs.aws.amazon.com/IAM/latest/UserGuide/reference_aws-services-that-work-with-iam.html) IAM.

Sie verwenden temporäre Anmeldeinformationen, wenn Sie sich mit einer anderen AWS Management Console Methode als einem Benutzernamen und einem Passwort anmelden. Wenn Sie beispielsweise AWS über den Single Sign-On-Link (SSO) Ihres Unternehmens darauf zugreifen, werden bei diesem Vorgang automatisch temporäre Anmeldeinformationen erstellt. Sie erstellen auch automatisch temporäre Anmeldeinformationen, wenn Sie sich als Benutzer bei der Konsole anmelden und dann die Rollen wechseln. Weitere Informationen zum Wechseln von Rollen finden Sie unter [Wechseln zu einer Rolle \(Konsole\)](https://docs.aws.amazon.com/IAM/latest/UserGuide/id_roles_use_switch-role-console.html) im IAM-Benutzerhandbuch.

Mithilfe der AWS API AWS CLI oder können Sie temporäre Anmeldeinformationen manuell erstellen. Sie können diese temporären Anmeldeinformationen dann für den Zugriff verwenden

So funktioniert AWS Telco Network Builder mit IAM 112

AWS Telco Network Builder Benutzerhandbuch

AWS. AWS empfiehlt, temporäre Anmeldeinformationen dynamisch zu generieren, anstatt langfristige Zugriffsschlüssel zu verwenden. Weitere Informationen finden Sie unter [Temporäre](https://docs.aws.amazon.com/IAM/latest/UserGuide/id_credentials_temp.html)  [Sicherheitsanmeldeinformationen in IAM](https://docs.aws.amazon.com/IAM/latest/UserGuide/id_credentials_temp.html).

<span id="page-117-0"></span>Serviceübergreifende Prinzipalberechtigungen für TNB AWS

Unterstützt Forward Access Sessions (FAS) Ja

Wenn Sie einen IAM-Benutzer oder eine IAM-Rolle verwenden, um Aktionen auszuführen AWS, gelten Sie als Principal. Bei einigen Services könnte es Aktionen geben, die dann eine andere Aktion in einem anderen Service initiieren. FAS verwendet die Berechtigungen des Prinzipals, der einen aufruft AWS-Service, kombiniert mit der Anforderung, Anfragen an nachgelagerte Dienste AWS-Service zu stellen. FAS-Anfragen werden nur gestellt, wenn ein Dienst eine Anfrage erhält, für deren Abschluss Interaktionen mit anderen AWS-Services oder Ressourcen erforderlich sind. In diesem Fall müssen Sie über Berechtigungen zum Ausführen beider Aktionen verfügen. Einzelheiten zu den Richtlinien für FAS-Anfragen finden Sie unter [Zugriffssitzungen weiterleiten.](https://docs.aws.amazon.com/IAM/latest/UserGuide/access_forward_access_sessions.html)

<span id="page-117-1"></span>Servicerollen für TNB AWS

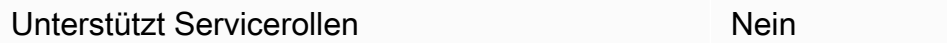

Eine Servicerolle ist eine [IAM-Rolle](https://docs.aws.amazon.com/IAM/latest/UserGuide/id_roles.html), die ein Service annimmt, um Aktionen in Ihrem Namen auszuführen. Ein IAM-Administrator kann eine Servicerolle innerhalb von IAM erstellen, ändern und löschen. Weitere Informationen finden Sie unter [Erstellen einer Rolle zum Delegieren von](https://docs.aws.amazon.com/IAM/latest/UserGuide/id_roles_create_for-service.html) [Berechtigungen an einen AWS-Service](https://docs.aws.amazon.com/IAM/latest/UserGuide/id_roles_create_for-service.html) im IAM-Benutzerhandbuch.

<span id="page-117-2"></span>Mit Diensten verknüpfte Rollen für TNB AWS

Unterstützt serviceverknüpfte Rollen Nein

Eine dienstgebundene Rolle ist eine Art von Servicerolle, die mit einer verknüpft ist. AWS-Service Der Service kann die Rolle übernehmen, um eine Aktion in Ihrem Namen auszuführen. Dienstbezogene Rollen werden in Ihrem Dienst angezeigt AWS-Konto und gehören dem Dienst. Ein IAM-Administrator kann die Berechtigungen für Service-verknüpfte Rollen anzeigen, aber nicht bearbeiten.

# <span id="page-118-0"></span>Beispiele für identitätsbasierte Richtlinien für AWS Telco Network Builder

Standardmäßig sind Benutzer und Rollen nicht berechtigt, TNB-Ressourcen zu erstellen oder zu ändern AWS . Sie können auch keine Aufgaben mithilfe der AWS Management Console, AWS Command Line Interface (AWS CLI) oder AWS API ausführen. Ein IAM-Administrator muss IAM-Richtlinien erstellen, die Benutzern die Berechtigung erteilen, Aktionen für die Ressourcen auszuführen, die sie benötigen. Der Administrator kann dann die IAM-Richtlinien zu Rollen hinzufügen, und Benutzer können die Rollen annehmen.

Informationen dazu, wie Sie unter Verwendung dieser beispielhaften JSON-Richtliniendokumente eine identitätsbasierte IAM-Richtlinie erstellen, finden Sie unter [Erstellen von IAM-Richtlinien](https://docs.aws.amazon.com/IAM/latest/UserGuide/access_policies_create-console.html) im IAM-Benutzerhandbuch.

Einzelheiten zu den von AWS TNB definierten Aktionen und Ressourcentypen, einschließlich des Formats der ARNs für jeden Ressourcentyp, finden Sie unter [Aktionen, Ressourcen und](https://docs.aws.amazon.com/service-authorization/latest/reference/list_awstnb.html)  [Bedingungsschlüssel für AWS Telco Network Builder](https://docs.aws.amazon.com/service-authorization/latest/reference/list_awstnb.html) in der Service Authorization Reference.

#### Inhalt

- [Bewährte Methoden für Richtlinien](#page-118-1)
- [Verwenden der TNB-Konsole AWS](#page-120-0)
- [Beispiele für Richtlinien für Servicerollen](#page-120-1)
- [Gewähren der Berechtigung zur Anzeige der eigenen Berechtigungen für Benutzer](#page-131-0)

### <span id="page-118-1"></span>Bewährte Methoden für Richtlinien

Identitätsbasierte Richtlinien legen fest, ob jemand AWS TNB-Ressourcen in Ihrem Konto erstellen, darauf zugreifen oder sie löschen kann. Dies kann zusätzliche Kosten für Ihr verursachen AWS-Konto. Befolgen Sie beim Erstellen oder Bearbeiten identitätsbasierter Richtlinien die folgenden Anleitungen und Empfehlungen:

• Beginnen Sie mit AWS verwalteten Richtlinien und wechseln Sie zu Berechtigungen mit den geringsten Rechten — Verwenden Sie die AWS verwalteten Richtlinien, die Berechtigungen für viele gängige Anwendungsfälle gewähren, um Ihren Benutzern und Workloads zunächst Berechtigungen zu gewähren. Sie sind in Ihrem verfügbar. AWS-Konto Wir empfehlen Ihnen, die Berechtigungen weiter zu reduzieren, indem Sie vom AWS Kunden verwaltete Richtlinien definieren, die speziell auf Ihre Anwendungsfälle zugeschnitten sind. Weitere Informationen finden Sie unter [AWS -verwaltete Richtlinien](https://docs.aws.amazon.com/IAM/latest/UserGuide/access_policies_managed-vs-inline.html#aws-managed-policies) oder [AWS -verwaltete Richtlinien für Auftrags-Funktionen](https://docs.aws.amazon.com/IAM/latest/UserGuide/access_policies_job-functions.html) im IAM-Benutzerhandbuch.

- Anwendung von Berechtigungen mit den geringsten Rechten Wenn Sie mit IAM-Richtlinien Berechtigungen festlegen, gewähren Sie nur die Berechtigungen, die für die Durchführung einer Aufgabe erforderlich sind. Sie tun dies, indem Sie die Aktionen definieren, die für bestimmte Ressourcen unter bestimmten Bedingungen durchgeführt werden können, auch bekannt als die geringsten Berechtigungen. Weitere Informationen zur Verwendung von IAM zum Anwenden von Berechtigungen finden Sie unter [Richtlinien und Berechtigungen in IAM](https://docs.aws.amazon.com/IAM/latest/UserGuide/access_policies.html) im IAM-Benutzerhandbuch.
- Verwenden von Bedingungen in IAM-Richtlinien zur weiteren Einschränkung des Zugriffs Sie können Ihren Richtlinien eine Bedingung hinzufügen, um den Zugriff auf Aktionen und Ressourcen zu beschränken. Sie können beispielsweise eine Richtlinienbedingung schreiben, um festzulegen, dass alle Anforderungen mithilfe von SSL gesendet werden müssen. Sie können auch Bedingungen verwenden, um Zugriff auf Serviceaktionen zu gewähren, wenn diese für einen bestimmten Zweck verwendet werden AWS-Service, z. AWS CloudFormation B. Weitere Informationen finden Sie unter [IAM-JSON-Richtlinienelemente: Bedingung](https://docs.aws.amazon.com/IAM/latest/UserGuide/reference_policies_elements_condition.html) im IAM-Benutzerhandbuch.
- Verwenden von IAM Access Analyzer zur Validierung Ihrer IAM-Richtlinien, um sichere und funktionale Berechtigungen zu gewährleisten – IAM Access Analyzer validiert neue und vorhandene Richtlinien, damit die Richtlinien der IAM-Richtliniensprache (JSON) und den bewährten IAM-Methoden entsprechen. IAM Access Analyzer stellt mehr als 100 Richtlinienprüfungen und umsetzbare Empfehlungen zur Verfügung, damit Sie sichere und funktionale Richtlinien erstellen können. Weitere Informationen finden Sie unter [Richtlinienvalidierung zum IAM Access Analyzer](https://docs.aws.amazon.com/IAM/latest/UserGuide/access-analyzer-policy-validation.html) im IAM-Benutzerhandbuch.
- Multi-Faktor-Authentifizierung (MFA) erforderlich Wenn Sie ein Szenario haben, das IAM-Benutzer oder einen Root-Benutzer in Ihrem System erfordert AWS-Konto, aktivieren Sie MFA für zusätzliche Sicherheit. Um MFA beim Aufrufen von API-Vorgängen anzufordern, fügen Sie Ihren Richtlinien MFA-Bedingungen hinzu. Weitere Informationen finden Sie unter [Konfigurieren eines](https://docs.aws.amazon.com/IAM/latest/UserGuide/id_credentials_mfa_configure-api-require.html) [MFA-geschützten API-Zugriffs](https://docs.aws.amazon.com/IAM/latest/UserGuide/id_credentials_mfa_configure-api-require.html) im IAM-Benutzerhandbuch.

Weitere Informationen zu bewährten Methoden in IAM finden Sie unter [Bewährte Methoden für die](https://docs.aws.amazon.com/IAM/latest/UserGuide/best-practices.html)  [Sicherheit in IAM](https://docs.aws.amazon.com/IAM/latest/UserGuide/best-practices.html) im IAM-Benutzerhandbuch.

## <span id="page-120-0"></span>Verwenden der TNB-Konsole AWS

Um auf die AWS Telco Network Builder-Konsole zugreifen zu können, benötigen Sie ein Mindestmaß an Berechtigungen. Diese Berechtigungen müssen es Ihnen ermöglichen, Details zu den AWS TNB-Ressourcen in Ihrem aufzulisten und anzuzeigen. AWS-Konto Wenn Sie eine identitätsbasierte Richtlinie erstellen, die strenger ist als die mindestens erforderlichen Berechtigungen, funktioniert die Konsole nicht wie vorgesehen für Entitäten (Benutzer oder Rollen) mit dieser Richtlinie.

Sie müssen Benutzern, die nur die API AWS CLI oder die AWS API aufrufen, keine Mindestberechtigungen für die Konsole gewähren. Stattdessen sollten Sie nur Zugriff auf die Aktionen zulassen, die der API-Operation entsprechen, die die Benutzer ausführen möchten.

### <span id="page-120-1"></span>Beispiele für Richtlinien für Servicerollen

Als Administrator besitzen und verwalten Sie die Ressourcen, die AWS TNB gemäß den Umgebungs- und Dienstvorlagen erstellt. Sie müssen Ihrem Konto IAM-Servicerollen zuordnen, damit AWS TNB Ressourcen für Ihr Netzwerk-Lebenszyklusmanagement erstellen kann.

Eine IAM-Servicerolle ermöglicht es AWS TNB, in Ihrem Namen Ressourcen aufzurufen, um Ihre Netzwerke zu instanziieren und zu verwalten. Wenn Sie eine Servicerolle angeben, verwendet AWS TNB die Anmeldeinformationen dieser Rolle.

Sie erstellen die Service-Rolle und die Berechtigungsrichtlinie mit dem IAM-Service. Weitere Informationen zum Erstellen einer Servicerolle finden Sie unter [Creating a role to delegate](https://docs.aws.amazon.com/IAM/latest/UserGuide/id_roles_create_for-service.html) [permissions to an AWS service](https://docs.aws.amazon.com/IAM/latest/UserGuide/id_roles_create_for-service.html) im IAM-Benutzerhandbuch.

#### AWS TNB-Servicerolle

Als Mitglied des Plattformteams können Sie als Administrator eine AWS TNB-Servicerolle erstellen und sie TNB zur Verfügung stellen. AWS Diese Rolle ermöglicht es AWS TNB, andere Dienste wie Amazon Elastic Kubernetes Service aufzurufen und AWS CloudFormation die erforderliche Infrastruktur für Ihr Netzwerk bereitzustellen und Netzwerkfunktionen bereitzustellen, wie in Ihrer NSD definiert.

Wir empfehlen Ihnen, die folgende IAM-Rollen- und Vertrauensrichtlinie für Ihre TNB-Servicerolle zu verwenden. AWS Denken Sie bei der Einschränkung der Zugriffsrechte für diese Richtlinie daran, dass AWS TNB bei Ressourcen, die nicht in Ihrer Richtlinie enthalten sind, möglicherweise mit dem Fehler "Zugriff verweigert" fehlschlägt.

Der folgende Code zeigt eine AWS TNB-Servicerollenrichtlinie:

```
{ 
      "Version": "2012-10-17", 
      "Statement": [ 
            { 
                  "Action": [ 
                        "sts:GetCallerIdentity" 
                  ], 
                  "Resource": "*", 
                  "Effect": "Allow", 
                  "Sid": "AssumeRole" 
            }, 
            { 
                  "Action": [ 
                        "tnb:*" 
                  ], 
                  "Resource": "*", 
                  "Effect": "Allow", 
                  "Sid": "TNBPolicy" 
            }, 
            { 
                  "Action": [ 
                        "iam:AddRoleToInstanceProfile", 
                        "iam:CreateInstanceProfile", 
                        "iam:DeleteInstanceProfile", 
                        "iam:GetInstanceProfile", 
                        "iam:RemoveRoleFromInstanceProfile", 
                        "iam:TagInstanceProfile", 
                        "iam:UntagInstanceProfile" 
                  ], 
                  "Resource": "*", 
                  "Effect": "Allow", 
                  "Sid": "IAMPolicy" 
            }, 
            { 
                  "Condition": { 
                        "StringEquals": { 
                             "iam:AWSServiceName": [ 
                                   "eks.amazonaws.com", 
                                   "eks-nodegroup.amazonaws.com" 
\sim 100 \sim 100 \sim 100 \sim 100 \sim 100 \sim 100 \sim 100 \sim 100 \sim 100 \sim 100 \sim 100 \sim 100 \sim 100 \sim 100 \sim 100 \sim 100 \sim 100 \sim 100 \sim 100 \sim 100 \sim 100 \sim 100 \sim 100 \sim 100 \sim 
 } 
                  }, 
                  "Action": [
```
{

```
 "iam:CreateServiceLinkedRole" 
     ], 
     "Resource": "*", 
     "Effect": "Allow", 
     "Sid": "TNBAccessSLRPermissions" 
 }, 
     "Action": [ 
         "autoscaling:CreateAutoScalingGroup", 
         "autoscaling:CreateOrUpdateTags", 
         "autoscaling:DeleteAutoScalingGroup", 
         "autoscaling:DeleteTags", 
         "autoscaling:DescribeAutoScalingGroups", 
         "autoscaling:DescribeAutoScalingInstances", 
         "autoscaling:DescribeScalingActivities", 
         "autoscaling:DescribeTags", 
         "autoscaling:UpdateAutoScalingGroup", 
         "ec2:AuthorizeSecurityGroupEgress", 
         "ec2:AuthorizeSecurityGroupIngress", 
         "ec2:CreateLaunchTemplate", 
         "ec2:CreateLaunchTemplateVersion", 
         "ec2:CreateSecurityGroup", 
         "ec2:DeleteLaunchTemplateVersions", 
         "ec2:DescribeLaunchTemplates", 
         "ec2:DescribeLaunchTemplateVersions", 
         "ec2:DeleteLaunchTemplate", 
         "ec2:DeleteSecurityGroup", 
         "ec2:DescribeSecurityGroups", 
         "ec2:DescribeTags", 
         "ec2:GetLaunchTemplateData", 
         "ec2:RevokeSecurityGroupEgress", 
         "ec2:RevokeSecurityGroupIngress", 
         "ec2:RunInstances", 
         "ec2:AssociateRouteTable", 
         "ec2:AttachInternetGateway", 
         "ec2:CreateInternetGateway", 
         "ec2:CreateNetworkInterface", 
         "ec2:CreateRoute", 
         "ec2:CreateRouteTable", 
         "ec2:CreateSubnet", 
         "ec2:CreateTags", 
         "ec2:CreateVpc", 
         "ec2:DeleteInternetGateway", 
         "ec2:DeleteNetworkInterface",
```
 "ec2:DeleteRoute", "ec2:DeleteRouteTable", "ec2:DeleteSubnet", "ec2:DeleteTags", "ec2:DeleteVpc", "ec2:DetachNetworkInterface", "ec2:DescribeInstances", "ec2:DescribeInternetGateways", "ec2:DescribeKeyPairs", "ec2:DescribeNetworkInterfaces", "ec2:DescribeRouteTables", "ec2:DescribeSecurityGroupRules", "ec2:DescribeSubnets", "ec2:DescribeVpcs", "ec2:DetachInternetGateway", "ec2:DisassociateRouteTable", "ec2:ModifySecurityGroupRules", "ec2:ModifySubnetAttribute", "ec2:ModifyVpcAttribute", "ec2:AllocateAddress", "ec2:AssignIpv6Addresses", "ec2:AssociateAddress", "ec2:AssociateNatGatewayAddress", "ec2:AssociateVpcCidrBlock", "ec2:CreateEgressOnlyInternetGateway", "ec2:CreateNatGateway", "ec2:DeleteEgressOnlyInternetGateway", "ec2:DeleteNatGateway", "ec2:DescribeAddresses", "ec2:DescribeEgressOnlyInternetGateways", "ec2:DescribeNatGateways", "ec2:DisassociateAddress", "ec2:DisassociateNatGatewayAddress", "ec2:DisassociateVpcCidrBlock", "ec2:ReleaseAddress", "ec2:UnassignIpv6Addresses", "ec2:DescribeImages", "eks:CreateCluster", "eks:ListClusters", "eks:RegisterCluster", "eks:TagResource", "eks:DescribeAddonVersions", "events:DescribeRule", "iam:GetRole",

```
 "iam:ListAttachedRolePolicies", 
          "iam:PassRole" 
     ], 
     "Resource": "*", 
     "Effect": "Allow", 
     "Sid": "TNBAccessComputePerms" 
 }, 
 { 
     "Action": [ 
          "codebuild:BatchDeleteBuilds", 
          "codebuild:BatchGetBuilds", 
          "codebuild:CreateProject", 
          "codebuild:DeleteProject", 
          "codebuild:ListBuildsForProject", 
          "codebuild:StartBuild", 
          "codebuild:StopBuild", 
          "events:DeleteRule", 
          "events:PutRule", 
          "events:PutTargets", 
          "events:RemoveTargets", 
          "s3:CreateBucket", 
          "s3:GetBucketAcl", 
          "s3:GetObject", 
          "eks:DescribeNodegroup", 
          "eks:DeleteNodegroup", 
          "eks:AssociateIdentityProviderConfig", 
          "eks:CreateNodegroup", 
          "eks:DeleteCluster", 
          "eks:DeregisterCluster", 
          "eks:UntagResource", 
          "eks:DescribeCluster", 
          "eks:ListNodegroups", 
          "eks:CreateAddon", 
          "eks:DeleteAddon", 
          "eks:DescribeAddon", 
          "eks:DescribeAddonVersions", 
          "s3:PutObject", 
          "cloudformation:CreateStack", 
          "cloudformation:DeleteStack", 
          "cloudformation:DescribeStackResources", 
          "cloudformation:DescribeStacks", 
          "cloudformation:UpdateTerminationProtection" 
     ], 
     "Resource": [
```

```
 "arn:aws:events:*:*:rule/tnb*", 
          "arn:aws:codebuild:*:*:project/tnb*", 
          "arn:aws:logs:*:*:log-group:/aws/tnb*", 
          "arn:aws:s3:::tnb*", 
          "arn:aws:eks:*:*:addon/tnb*/*/*", 
          "arn:aws:eks:*:*:cluster/tnb*", 
          "arn:aws:eks:*:*:nodegroup/tnb*/tnb*/*", 
          "arn:aws:cloudformation:*:*:stack/tnb*" 
     ], 
     "Effect": "Allow", 
     "Sid": "TNBAccessInfraResourcePerms" 
 }, 
 { 
     "Sid": "CFNTemplatePerms", 
     "Effect": "Allow", 
     "Action": [ 
        "cloudformation:GetTemplateSummary" 
     ], 
     "Resource": "*" 
  }, 
 { 
     "Sid": "ImageAMISSMPerms", 
     "Effect": "Allow", 
     "Action": [ 
          "ssm:GetParameters" 
     ], 
     "Resource": [ 
          "arn:aws:ssm:*::parameter/aws/service/eks/optimized-ami/*", 
          "arn:aws:ssm:*::parameter/aws/service/bottlerocket/*" 
     ] 
 }, 
 { 
     "Action": [ 
          "tag:GetResources" 
     ], 
     "Resource": "*", 
     "Effect": "Allow", 
     "Sid": "TaggingPolicy" 
 }, 
 { 
     "Action": [ 
          "outposts:GetOutpost" 
     ], 
     "Resource": "*",
```

```
 "Effect": "Allow", 
               "Sid": "OutpostPolicy" 
          } 
      ]
}
```
Der folgende Code zeigt die Vertrauensrichtlinie für den AWS TNB-Dienst:

```
{ 
   "Version": "2012-10-17", 
   "Statement": [ 
     { 
        "Effect": "Allow", 
       "Principal": { 
          "Service": "ec2.amazonaws.com" 
       }, 
        "Action": "sts:AssumeRole" 
     }, 
     { 
        "Effect": "Allow", 
        "Principal": { 
          "Service": "events.amazonaws.com" 
        }, 
       "Action": "sts:AssumeRole" 
     }, 
     { 
        "Effect": "Allow", 
       "Principal": { 
          "Service": "codebuild.amazonaws.com" 
       }, 
       "Action": "sts:AssumeRole" 
     }, 
     { 
        "Effect": "Allow", 
        "Principal": { 
          "Service": "eks.amazonaws.com" 
       }, 
        "Action": "sts:AssumeRole" 
     }, 
     { 
        "Effect": "Allow", 
        "Principal": { 
          "Service": "tnb.amazonaws.com"
```

```
 }, 
         "Action": "sts:AssumeRole" 
      } 
   ]
}
```
AWS TNB-Servicerolle für Amazon EKS-Cluster

Wenn Sie eine Amazon EKS-Ressource in Ihrem NSD erstellen, geben Sie das cluster\_role Attribut an, um anzugeben, welche Rolle zur Erstellung Ihres Amazon EKS-Clusters verwendet wird.

Das folgende Beispiel zeigt eine AWS CloudFormation Vorlage, die eine AWS TNB-Servicerolle für die Amazon EKS-Cluster-Richtlinie erstellt.

```
AWSTemplateFormatVersion: "2010-09-09"
Resources: 
   TNBEKSClusterRole: 
     Type: "AWS::IAM::Role" 
     Properties: 
       RoleName: "TNBEKSClusterRole" 
       AssumeRolePolicyDocument: 
         Version: "2012-10-17" 
          Statement: 
            - Effect: Allow 
              Principal: 
                Service: 
                   - eks.amazonaws.com 
              Action: 
                - "sts:AssumeRole" 
       Path: / 
       ManagedPolicyArns: 
          - !Sub "arn:${AWS::Partition}:iam::aws:policy/AmazonEKSClusterPolicy"
```
Weitere Informationen zu IAM-Rollen mithilfe von AWS CloudFormation Vorlagen finden Sie in den folgenden Abschnitten des AWS CloudFormation Benutzerhandbuchs:

- [AWS::IAM::Role](https://docs.aws.amazon.com/AWSCloudFormation/latest/UserGuide/aws-resource-iam-role.html)
- [Auswählen einer Stack-Vorlage](https://docs.aws.amazon.com/AWSCloudFormation/latest/UserGuide/cfn-using-console-create-stack-template.html)

#### AWS TNB-Servicerolle für die Amazon EKS-Knotengruppe

Wenn Sie eine Amazon EKS-Knotengruppenressource in Ihrer NSD erstellen, geben Sie das node\_role Attribut an, um anzugeben, welche Rolle zur Erstellung Ihrer Amazon EKS-Knotengruppe verwendet wird.

Das folgende Beispiel zeigt eine AWS CloudFormation Vorlage, die eine AWS TNB-Servicerolle für die Amazon EKS-Knotengruppenrichtlinie erstellt.

```
AWSTemplateFormatVersion: "2010-09-09"
Resources: 
   TNBEKSNodeRole: 
     Type: "AWS::IAM::Role" 
     Properties: 
       RoleName: "TNBEKSNodeRole" 
       AssumeRolePolicyDocument: 
          Version: "2012-10-17" 
          Statement: 
            - Effect: Allow 
              Principal: 
                Service: 
                  - ec2.amazonaws.com 
              Action: 
                - "sts:AssumeRole" 
       Path: / 
       ManagedPolicyArns: 
          - !Sub "arn:${AWS::Partition}:iam::aws:policy/AmazonEKSWorkerNodePolicy" 
          - !Sub "arn:${AWS::Partition}:iam::aws:policy/AmazonEKS_CNI_Policy" 
          - !Sub "arn:${AWS::Partition}:iam::aws:policy/
AmazonEC2ContainerRegistryReadOnly" 
          - !Sub "arn:${AWS::Partition}:iam::aws:policy/service-role/
AmazonEBSCSIDriverPolicy" 
       Policies: 
          - PolicyName: EKSNodeRoleInlinePolicy 
            PolicyDocument: 
              Version: "2012-10-17" 
              Statement: 
                - Effect: Allow 
                  Action: 
                     - "logs:DescribeLogStreams" 
                     - "logs:PutLogEvents" 
                     - "logs:CreateLogGroup" 
                     - "logs:CreateLogStream"
```

```
 Resource: "arn:aws:logs:*:*:log-group:/aws/tnb/tnb*" 
 - PolicyName: EKSNodeRoleIpv6CNIPolicy 
   PolicyDocument: 
     Version: "2012-10-17" 
     Statement: 
       - Effect: Allow 
         Action: 
           - "ec2:AssignIpv6Addresses" 
         Resource: "arn:aws:ec2:*:*:network-interface/*"
```
Weitere Informationen zu IAM-Rollen mithilfe von AWS CloudFormation Vorlagen finden Sie in den folgenden Abschnitten des AWS CloudFormation Benutzerhandbuchs:

- [AWS::IAM::Role](https://docs.aws.amazon.com/AWSCloudFormation/latest/UserGuide/aws-resource-iam-role.html)
- [Auswählen einer Stack-Vorlage](https://docs.aws.amazon.com/AWSCloudFormation/latest/UserGuide/cfn-using-console-create-stack-template.html)

#### AWS TNB-Servicerolle für Multus

Wenn Sie eine Amazon EKS-Ressource in Ihrem NSD erstellen und Multus als Teil Ihrer Bereitstellungsvorlage verwalten möchten, müssen Sie das multus\_role Attribut angeben, um anzugeben, welche Rolle für die Verwaltung von Multus verwendet werden soll.

Das folgende Beispiel zeigt eine AWS CloudFormation Vorlage, die eine AWS TNB-Servicerolle für eine Multus-Richtlinie erstellt.

```
AWSTemplateFormatVersion: "2010-09-09"
Resources: 
   TNBMultusRole: 
     Type: "AWS::IAM::Role" 
     Properties: 
        RoleName: "TNBMultusRole" 
       AssumeRolePolicyDocument: 
          Version: "2012-10-17" 
          Statement: 
            - Effect: Allow 
              Principal: 
                Service: 
                   - events.amazonaws.com 
              Action: 
                 - "sts:AssumeRole" 
            - Effect: Allow
```

```
 Principal: 
         Service: 
            - codebuild.amazonaws.com 
       Action: 
          - "sts:AssumeRole" 
 Path: / 
 Policies: 
   - PolicyName: MultusRoleInlinePolicy 
     PolicyDocument: 
       Version: "2012-10-17" 
       Statement: 
          - Effect: Allow 
            Action: 
              - "codebuild:StartBuild" 
              - "logs:DescribeLogStreams" 
              - "logs:PutLogEvents" 
              - "logs:CreateLogGroup" 
              - "logs:CreateLogStream" 
            Resource: 
              - "arn:aws:codebuild:*:*:project/tnb*" 
              - "arn:aws:logs:*:*:log-group:/aws/tnb/*" 
          - Effect: Allow 
            Action: 
              - "ec2:CreateNetworkInterface" 
              - "ec2:ModifyNetworkInterfaceAttribute" 
              - "ec2:AttachNetworkInterface" 
              - "ec2:DeleteNetworkInterface" 
              - "ec2:CreateTags" 
              - "ec2:DetachNetworkInterface" 
            Resource: "*"
```
Weitere Informationen zu IAM-Rollen mithilfe von AWS CloudFormation Vorlagen finden Sie in den folgenden Abschnitten des AWS CloudFormation Benutzerhandbuchs:

- [AWS::IAM::Role](https://docs.aws.amazon.com/AWSCloudFormation/latest/UserGuide/aws-resource-iam-role.html)
- [Auswählen einer Stack-Vorlage](https://docs.aws.amazon.com/AWSCloudFormation/latest/UserGuide/cfn-using-console-create-stack-template.html)

AWS TNB-Servicerolle für eine Life-Cycle-Hook-Richtlinie

Wenn Ihr NSD- oder Netzwerkfunktionspaket einen Life-Cycle-Hook verwendet, benötigen Sie eine Service-Rolle, damit Sie eine Umgebung für die Ausführung Ihrer Life-Cycle-Hooks einrichten können.

#### **a** Note

Ihre Lifecycle-Hook-Richtlinie sollte auf dem basieren, was Ihr Life-Cycle-Hook zu tun versucht.

Das folgende Beispiel zeigt eine AWS CloudFormation Vorlage, die eine AWS TNB-Servicerolle für eine Life-Cycle-Hook-Richtlinie erstellt.

```
AWSTemplateFormatVersion: "2010-09-09"
Resources: 
   TNBHookRole: 
     Type: "AWS::IAM::Role" 
     Properties: 
       RoleName: "TNBHookRole" 
       AssumeRolePolicyDocument: 
          Version: "2012-10-17" 
          Statement: 
            - Effect: Allow 
              Principal: 
                Service: 
                   - codebuild.amazonaws.com 
              Action: 
                - "sts:AssumeRole" 
       Path: / 
       ManagedPolicyArns: 
          - !Sub "arn:${AWS::Partition}:iam::aws:policy/AdministratorAccess"
```
Weitere Informationen zu IAM-Rollen mithilfe von AWS CloudFormation Vorlagen finden Sie in den folgenden Abschnitten des AWS CloudFormation Benutzerhandbuchs:

- [AWS::IAM::Role](https://docs.aws.amazon.com/AWSCloudFormation/latest/UserGuide/aws-resource-iam-role.html)
- [Auswählen einer Stack-Vorlage](https://docs.aws.amazon.com/AWSCloudFormation/latest/UserGuide/cfn-using-console-create-stack-template.html)

<span id="page-131-0"></span>Gewähren der Berechtigung zur Anzeige der eigenen Berechtigungen für Benutzer

In diesem Beispiel wird gezeigt, wie Sie eine Richtlinie erstellen, die IAM-Benutzern die Berechtigung zum Anzeigen der eingebundenen Richtlinien und verwalteten Richtlinien gewährt, die ihrer Benutzeridentität angefügt sind. Diese Richtlinie umfasst Berechtigungen zum Ausführen dieser Aktion auf der Konsole oder programmgesteuert mithilfe der AWS CLI OR-API. AWS

{

```
 "Version": "2012-10-17", 
     "Statement": [ 
          { 
               "Sid": "ViewOwnUserInfo", 
               "Effect": "Allow", 
               "Action": [ 
                   "iam:GetUserPolicy", 
                   "iam:ListGroupsForUser", 
                   "iam:ListAttachedUserPolicies", 
                   "iam:ListUserPolicies", 
                   "iam:GetUser" 
              ], 
               "Resource": ["arn:aws:iam::*:user/${aws:username}"] 
          }, 
          { 
               "Sid": "NavigateInConsole", 
               "Effect": "Allow", 
               "Action": [ 
                   "iam:GetGroupPolicy", 
                   "iam:GetPolicyVersion", 
                   "iam:GetPolicy", 
                   "iam:ListAttachedGroupPolicies", 
                   "iam:ListGroupPolicies", 
                   "iam:ListPolicyVersions", 
                   "iam:ListPolicies", 
                   "iam:ListUsers" 
              ], 
               "Resource": "*" 
          } 
    \mathbf{I}}
```
## Fehlerbehebung bei Identität und Zugriff bei AWS Telco Network Builder

Verwenden Sie die folgenden Informationen, um häufig auftretende Probleme zu diagnostizieren und zu beheben, die bei der Arbeit mit AWS TNB und IAM auftreten können.

Problembereiche

- [Ich bin nicht berechtigt, eine Aktion in TNB durchzuführen AWS](#page-133-0)
- [Ich bin nicht berechtigt, iam durchzuführen: PassRole](#page-133-1)

• [Ich möchte Personen außerhalb von mir den Zugriff AWS-Konto auf meine AWS TNB-Ressourcen](#page-134-0)  [ermöglichen](#page-134-0)

<span id="page-133-0"></span>Ich bin nicht berechtigt, eine Aktion in TNB durchzuführen AWS

Wenn Sie eine Fehlermeldung erhalten, dass Sie nicht zur Durchführung einer Aktion berechtigt sind, müssen Ihre Richtlinien aktualisiert werden, damit Sie die Aktion durchführen können.

Der folgende Beispielfehler tritt auf, wenn der mateojackson IAM-Benutzer versucht, die Konsole zum Anzeigen von Details zu einer fiktiven *my-example-widget*-Ressource zu verwenden, jedoch nicht über tnb:*GetWidget*-Berechtigungen verfügt.

```
User: arn:aws:iam::123456789012:user/mateojackson is not authorized to perform: 
  tnb:GetWidget on resource: my-example-widget
```
In diesem Fall muss die Mateo-Richtlinie aktualisiert werden, damit er mit der tnb:*GetWidget*-Aktion auf die *my-example-widget*-Ressource zugreifen kann.

Wenn Sie Hilfe benötigen, wenden Sie sich an Ihren AWS Administrator. Ihr Administrator hat Ihnen Ihre Anmeldeinformationen zur Verfügung gestellt.

<span id="page-133-1"></span>Ich bin nicht berechtigt, iam durchzuführen: PassRole

Wenn Sie die Fehlermeldung erhalten, dass Sie nicht berechtigt sind, die iam:PassRole Aktion durchzuführen, müssen Ihre Richtlinien aktualisiert werden, damit Sie eine Rolle an AWS TNB übergeben können.

Einige AWS-Services ermöglichen es Ihnen, eine bestehende Rolle an diesen Dienst zu übergeben, anstatt eine neue Servicerolle oder eine dienstverknüpfte Rolle zu erstellen. Hierzu benötigen Sie Berechtigungen für die Übergabe der Rolle an den Dienst.

Der folgende Beispielfehler tritt auf, wenn ein IAM-Benutzer mit dem Namen marymajor versucht, die Konsole zu verwenden, um eine Aktion in AWS TNB auszuführen. Die Aktion erfordert jedoch, dass der Service über Berechtigungen verfügt, die durch eine Servicerolle gewährt werden. Mary besitzt keine Berechtigungen für die Übergabe der Rolle an den Dienst.

```
User: arn:aws:iam::123456789012:user/marymajor is not authorized to perform: 
  iam:PassRole
```
In diesem Fall müssen die Richtlinien von Mary aktualisiert werden, um die Aktion iam:PassRole ausführen zu können.

Wenn Sie Hilfe benötigen, wenden Sie sich an Ihren AWS Administrator. Ihr Administrator hat Ihnen Ihre Anmeldeinformationen zur Verfügung gestellt.

<span id="page-134-0"></span>Ich möchte Personen außerhalb von mir den Zugriff AWS-Konto auf meine AWS TNB-Ressourcen ermöglichen

Sie können eine Rolle erstellen, die Benutzer in anderen Konten oder Personen außerhalb Ihrer Organisation für den Zugriff auf Ihre Ressourcen verwenden können. Sie können festlegen, wem die Übernahme der Rolle anvertraut wird. Im Fall von Diensten, die ressourcenbasierte Richtlinien oder Zugriffskontrolllisten (Access Control Lists, ACLs) verwenden, können Sie diese Richtlinien verwenden, um Personen Zugriff auf Ihre Ressourcen zu gewähren.

Weitere Informationen dazu finden Sie hier:

- Informationen darüber, ob AWS TNB diese Funktionen unterstützt, finden Sie unter. [So funktioniert](#page-110-0)  [AWS Telco Network Builder mit IAM](#page-110-0)
- Informationen dazu, wie Sie Zugriff auf Ihre Ressourcen gewähren können, AWS-Konten die Ihnen gehören, finden Sie im IAM-Benutzerhandbuch unter [Gewähren des Zugriffs auf einen IAM-](https://docs.aws.amazon.com/IAM/latest/UserGuide/id_roles_common-scenarios_aws-accounts.html)[Benutzer in einem anderen AWS-Konto , den Sie besitzen.](https://docs.aws.amazon.com/IAM/latest/UserGuide/id_roles_common-scenarios_aws-accounts.html)
- Informationen dazu, wie Sie Dritten Zugriff auf Ihre Ressourcen gewähren können AWS-Konten, finden Sie [AWS-Konten im IAM-Benutzerhandbuch unter Gewähren des Zugriffs für Dritte.](https://docs.aws.amazon.com/IAM/latest/UserGuide/id_roles_common-scenarios_third-party.html)
- Informationen dazu, wie Sie über einen Identitätsverbund Zugriff gewähren, finden Sie unter [Gewähren von Zugriff für extern authentifizierte Benutzer \(Identitätsverbund\)](https://docs.aws.amazon.com/IAM/latest/UserGuide/id_roles_common-scenarios_federated-users.html) im IAM-Benutzerhandbuch.
- Informationen zum Unterschied zwischen der Verwendung von Rollen und ressourcenbasierten Richtlinien für den kontoübergreifenden Zugriff finden Sie unter [So unterscheiden sich IAM-Rollen](https://docs.aws.amazon.com/IAM/latest/UserGuide/id_roles_compare-resource-policies.html)  [von ressourcenbasierten Richtlinien](https://docs.aws.amazon.com/IAM/latest/UserGuide/id_roles_compare-resource-policies.html) im IAM-Benutzerhandbuch.

# Konformitätsvalidierung für TNB AWS

Informationen darüber, ob AWS-Service ein [AWS-Services in den Geltungsbereich bestimmter](https://aws.amazon.com/compliance/services-in-scope/)  [Compliance-Programme fällt, finden Sie unter Umfang nach Compliance-Programm AWS-Services](https://aws.amazon.com/compliance/services-in-scope/)  [unter](https://aws.amazon.com/compliance/services-in-scope/) . Wählen Sie dort das Compliance-Programm aus, an dem Sie interessiert sind. Allgemeine Informationen finden Sie unter [AWS Compliance-Programme AWS](https://aws.amazon.com/compliance/programs/) .

Sie können Prüfberichte von Drittanbietern unter herunterladen AWS Artifact. Weitere Informationen finden Sie unter [Berichte herunterladen unter .](https://docs.aws.amazon.com/artifact/latest/ug/downloading-documents.html)

Ihre Verantwortung für die Einhaltung der Vorschriften bei der Nutzung AWS-Services hängt von der Vertraulichkeit Ihrer Daten, den Compliance-Zielen Ihres Unternehmens und den geltenden Gesetzen und Vorschriften ab. AWS stellt die folgenden Ressourcen zur Verfügung, die Sie bei der Einhaltung der Vorschriften unterstützen:

- [Schnellstartanleitungen zu Sicherheit und Compliance](https://aws.amazon.com/quickstart/?awsf.filter-tech-category=tech-category%23security-identity-compliance) In diesen Bereitstellungsleitfäden werden architektonische Überlegungen erörtert und Schritte für die Implementierung von Basisumgebungen beschrieben AWS , bei denen Sicherheit und Compliance im Mittelpunkt stehen.
- [Architecting for HIPAA Security and Compliance on Amazon Web Services](https://docs.aws.amazon.com/whitepapers/latest/architecting-hipaa-security-and-compliance-on-aws/welcome.html) In diesem Whitepaper wird beschrieben, wie Unternehmen HIPAA-fähige Anwendungen erstellen AWS können.

#### **a** Note

AWS-Services Nicht alle sind HIPAA-fähig. Weitere Informationen finden Sie in der [Referenz für HIPAA-berechtigte Services.](https://aws.amazon.com/compliance/hipaa-eligible-services-reference/)

- [AWS Compliance-Ressourcen](https://aws.amazon.com/compliance/resources/)  Diese Sammlung von Arbeitsmappen und Leitfäden gilt möglicherweise für Ihre Branche und Ihren Standort.
- [AWS Leitfäden zur Einhaltung von Vorschriften für Kunden](https://d1.awsstatic.com/whitepapers/compliance/AWS_Customer_Compliance_Guides.pdf)  Verstehen Sie das Modell der gemeinsamen Verantwortung aus dem Blickwinkel der Einhaltung von Vorschriften. In den Leitfäden werden die bewährten Verfahren zur Sicherung zusammengefasst AWS-Services und die Leitlinien den Sicherheitskontrollen in verschiedenen Frameworks (einschließlich des National Institute of Standards and Technology (NIST), des Payment Card Industry Security Standards Council (PCI) und der International Organization for Standardization (ISO)) zugeordnet.
- [Evaluierung von Ressourcen anhand von Regeln](https://docs.aws.amazon.com/config/latest/developerguide/evaluate-config.html) im AWS Config Entwicklerhandbuch Der AWS Config Service bewertet, wie gut Ihre Ressourcenkonfigurationen den internen Praktiken, Branchenrichtlinien und Vorschriften entsprechen.
- [AWS Security Hub](https://docs.aws.amazon.com/securityhub/latest/userguide/what-is-securityhub.html) Auf diese AWS-Service Weise erhalten Sie einen umfassenden Überblick über Ihren internen Sicherheitsstatus. AWS Security Hub verwendet Sicherheitskontrollen, um Ihre AWS -Ressourcen zu bewerten und Ihre Einhaltung von Sicherheitsstandards und bewährten Methoden zu überprüfen. Eine Liste der unterstützten Services und Kontrollen finden Sie in der [Security-Hub-Steuerungsreferenz.](https://docs.aws.amazon.com/securityhub/latest/userguide/securityhub-controls-reference.html)
- [Amazon GuardDuty](https://docs.aws.amazon.com/guardduty/latest/ug/what-is-guardduty.html) Dies AWS-Service erkennt potenzielle Bedrohungen für Ihre Workloads AWS-Konten, Container und Daten, indem es Ihre Umgebung auf verdächtige und böswillige Aktivitäten überwacht. GuardDuty kann Ihnen helfen, verschiedene Compliance-Anforderungen wie PCI DSS zu erfüllen, indem es die in bestimmten Compliance-Frameworks vorgeschriebenen Anforderungen zur Erkennung von Eindringlingen erfüllt.
- [AWS Audit Manager—](https://docs.aws.amazon.com/audit-manager/latest/userguide/what-is.html) Auf diese AWS-Service Weise können Sie Ihre AWS Nutzung kontinuierlich überprüfen, um das Risikomanagement und die Einhaltung von Vorschriften und Industriestandards zu vereinfachen.

# Resilienz bei AWS TNB

Die AWS globale Infrastruktur basiert AWS-Regionen auf Availability Zones. AWS-Regionen bieten mehrere physisch getrennte und isolierte Availability Zones, die über Netzwerke mit niedriger Latenz, hohem Durchsatz und hoher Redundanz miteinander verbunden sind. Mithilfe von Availability Zones können Sie Anwendungen und Datenbanken erstellen und ausführen, die automatisch Failover zwischen Zonen ausführen, ohne dass es zu Unterbrechungen kommt. Availability Zones sind besser verfügbar, fehlertoleranter und skalierbarer als herkömmliche Infrastrukturen mit einem oder mehreren Rechenzentren.

Weitere Informationen zu Availability Zones AWS-Regionen und Availability Zones finden Sie unter [AWS Globale](https://aws.amazon.com/about-aws/global-infrastructure/) Infrastruktur.

AWS TNB führt Ihren Netzwerkdienst auf EKS-Clustern in einer Virtual Private Cloud (VPC) in der von Ihnen AWS ausgewählten Region aus.

# Sicherheit der Infrastruktur in TNB AWS

Als verwalteter Dienst ist AWS Telco Network Builder durch AWS globale Netzwerksicherheit geschützt. Informationen zu AWS Sicherheitsdiensten und zum AWS Schutz der Infrastruktur finden Sie unter [AWS Cloud-Sicherheit.](https://aws.amazon.com/security/) Informationen zum Entwerfen Ihrer AWS Umgebung unter Verwendung der bewährten Methoden für die Infrastruktursicherheit finden Sie unter [Infrastructure](https://docs.aws.amazon.com/wellarchitected/latest/security-pillar/infrastructure-protection.html)  [Protection](https://docs.aws.amazon.com/wellarchitected/latest/security-pillar/infrastructure-protection.html) in Security Pillar AWS Well‐Architected Framework.

Sie verwenden AWS veröffentlichte API-Aufrufe, um über das Netzwerk auf AWS TNB zuzugreifen. Kunden müssen Folgendes unterstützen:

• Transport Layer Security (TLS). Wir benötigen TLS 1.2 und empfehlen TLS 1.3.

AWS Telco Network Builder Benutzerhandbuch

• Verschlüsselungs-Suiten mit Perfect Forward Secrecy (PFS) wie DHE (Ephemeral Diffie-Hellman) oder ECDHE (Elliptic Curve Ephemeral Diffie-Hellman). Die meisten modernen Systeme wie Java 7 und höher unterstützen diese Modi.

Außerdem müssen Anforderungen mit einer Zugriffsschlüssel-ID und einem geheimen Zugriffsschlüssel signiert sein, der einem IAM-Prinzipal zugeordnet ist. Alternativ können Sie mit [AWS](https://docs.aws.amazon.com/STS/latest/APIReference/Welcome.html)  [Security Token Service](https://docs.aws.amazon.com/STS/latest/APIReference/Welcome.html) (AWS STS) temporäre Sicherheitsanmeldeinformationen erstellen, um die Anforderungen zu signieren.

Hier sind einige Beispiele für gemeinsame Verantwortlichkeiten:

- AWS ist verantwortlich für die Sicherung von Komponenten, die AWS TNB unterstützen, darunter:
	- Recheninstanzen (auch bekannt als Worker)
	- Interne Datenbanken
	- Netzwerkkommunikation zwischen internen Komponenten
	- Die AWS TNB-Anwendungsprogrammierschnittstelle (API)
	- AWS Softwareentwicklungskits (SDK)
- Sie sind dafür verantwortlich, Ihren Zugriff auf Ihre AWS Ressourcen und Ihre Workload-Komponenten zu sichern, einschließlich (aber nicht beschränkt auf):
	- IAM-Benutzer, -Gruppen, -Rollen und -Richtlinien
	- S3-Buckets, die Sie zum Speichern Ihrer Daten für TNB verwenden AWS
	- Andere Ressourcen AWS-Services und Ressourcen, die Sie zur Unterstützung des Netzwerkdienstes verwenden, den Sie über TNB bereitgestellt haben AWS
	- Ihr Anwendungscode
	- Verbindungen zwischen dem Netzwerkdienst, den Sie über AWS TNB bereitgestellt haben, und seinen Clients

A Important

Sie sind für die Implementierung eines Notfallwiederherstellungsplans verantwortlich, mit dem ein Netzwerkdienst, den Sie über TNB bereitgestellt haben, effektiv wiederhergestellt werden kann. AWS

## Sicherheitsmodell für Netzwerkkonnektivität

Die Netzwerkdienste, die Sie über AWS TNB bereitstellen, werden auf Recheninstanzen innerhalb einer Virtual Private Cloud (VPC) ausgeführt, die sich in einer von Ihnen AWS ausgewählten Region befindet. Eine VPC ist ein virtuelles Netzwerk in der AWS Cloud, das die Infrastruktur nach Arbeitslast oder organisatorischer Einheit isoliert. Die Kommunikation zwischen Recheninstanzen innerhalb von VPCs bleibt im AWS Netzwerk und wird nicht über das Internet übertragen. Ein Teil der internen Dienstkommunikation erfolgt über das Internet und ist verschlüsselt. Netzwerkdienste, die über AWS TNB für alle Kunden bereitgestellt werden, die in derselben Region laufen, teilen sich dieselbe VPC. Netzwerkdienste, die über AWS TNB für verschiedene Kunden bereitgestellt werden, verwenden separate Recheninstanzen innerhalb derselben VPC.

Die Kommunikation zwischen Ihren Netzwerkdienstclients und Ihrem Netzwerkdienst in AWS TNB erfolgt über das Internet. AWS TNB verwaltet diese Verbindungen nicht. Es liegt in Ihrer Verantwortung, Ihre Kundenverbindungen zu sichern.

Ihre Verbindungen zu AWS TNB über die AWS SDKs AWS Management Console, AWS Command Line Interface (AWS CLI) und sind verschlüsselt.

# IMDS-Version

AWS TNB unterstützt Instances, die Instance Metadata Service Version 2 (IMDSv2), eine sitzungsorientierte Methode, nutzen. IMDSv2 bietet eine höhere Sicherheit als IMDSV1. Weitere Informationen finden [Sie unter Umfassender Schutz vor offenen Firewalls, Reverse-Proxys und](https://aws.amazon.com/blogs/security/defense-in-depth-open-firewalls-reverse-proxies-ssrf-vulnerabilities-ec2-instance-metadata-service/)  [SSRF-Schwachstellen mit Verbesserungen am Amazon EC2 Instance Metadata](https://aws.amazon.com/blogs/security/defense-in-depth-open-firewalls-reverse-proxies-ssrf-vulnerabilities-ec2-instance-metadata-service/) Service.

Wenn Sie Ihre Instance starten, müssen Sie IMDSv2 verwenden. Weitere Informationen zu IMDSv2 finden Sie unter [Verwenden von IMDSv2](https://docs.aws.amazon.com/AWSEC2/latest/UserGuide/configuring-instance-metadata-service.html) im Amazon EC2 EC2-Benutzerhandbuch.

# ÜberwachungAWSTNB

Die Überwachung ist ein wichtiger Bestandteil der Aufrechterhaltung der Zuverlässigkeit, Verfügbarkeit und Leistung vonAWSTNB und dein andererAWSLösungen.AWSbietetAWS CloudTrailzum ZuschauenAWSTNB, melde, wenn etwas nicht stimmt, und ergreife gegebenenfalls automatische Maßnahmen.

BenutzeCloudTrailum detaillierte Informationen über die Anrufe zu erfassenAWSAPIs. Sie können diese Aufrufe als Protokolldateien in Amazon S3 speichern. Sie können diese verwendenCloudTrailProtokolle, um Informationen zu ermitteln, z. B. welcher Anruf getätigt wurde, von welcher Quell-IP-Adresse der Anruf kam, wer den Anruf getätigt hat und wann der Anruf getätigt wurde.

DieCloudTrailDie Protokolle enthalten Informationen über die Aufrufe von API-Aktionen fürAWSTNB. Sie enthalten auch Informationen für Aufrufe von API-Aktionen von Diensten wie Amazon EC2 und Amazon EBS.

# Protokollieren vonAWS Telco Network Builder-API-Aufrufen mitAWS CloudTrail

AWSTelco Network Builder ist mit integriertAWS CloudTrail, einem Dienst, der eine Aufzeichnung der von einem Benutzer, einer Rolle oder einemAWS Dienst inAWS TNB durchgeführten Aktionen liefert. CloudTrail erfasst alle API-Aufrufe fürAWS TNB als Ereignisse. Zu den erfassten Aufrufen gehören Aufrufe von derAWS TNB-Konsole und Code-Aufrufe derAWS TNB-API-Operationen. Wenn Sie einen Trail erstellen, können Sie die kontinuierliche Bereitstellung von CloudTrail Ereignissen an einen Amazon-S3-Bucket, einschließlich Ereignisse fürAWS TNB aktivieren. Wenn Sie keinen Trail konfigurieren, können Sie die neuesten Ereignisse in der CloudTrail Konsole trotzdem in Ereignisverlauf anzeigen. Anhand der von gesammelten Informationen können Sie feststellen CloudTrail, welche Anforderung anAWS TNB gesendet wurde, die IP-Adresse, von der die Anforderung gesendet wurde, den Absender und den Zeitpunkt der Anforderung sowie weitere Details.

Weitere Informationen CloudTrail finden Sie im [AWS CloudTrailBenutzerhandbuch.](https://docs.aws.amazon.com/awscloudtrail/latest/userguide/cloudtrail-user-guide.html)

# AWSTNB-Informationen in CloudTrail

CloudTrail wirdAWS-Konto beim Erstellen Ihres für Sie aktiviert. Wenn eine Aktivität in TNB eine Aktivität inAWS TNB in TNB in TNB eine Aktivität in TNB eine Aktivität in TNB eine CloudTrail Aktivität in TNB eine Aktivität inAWS TNB eine Aktivität in TNB eine Aktivität in TNB Sie können die neusten Ereignisse in Ihr(em) AWS-Konto anzeigen, suchen und herunterladen. Weitere Informationen finden Sie unter [Anzeigen von Ereignissen mit dem CloudTrail -Ereignisverlauf](https://docs.aws.amazon.com/awscloudtrail/latest/userguide/view-cloudtrail-events.html).

Um die Ereignisse in IhremAWS-Konto System einschließlich Ereignissen fürAWS TNB kontinuierlich aufzuzeichnen, erstellen Sie einen Trail. Ein Trail ermöglicht es CloudTrail , Protokolldateien in einem Amazon-S3-Bucket bereitzustellen. Wenn Sie einen Trail in der Konsole anlegen, gilt dieser für alle AWS-Regionen-Regionen. Der Trail protokolliert Ereignisse aus allen Regionen in der AWS-Partition und stellt die Protokolldateien in dem von Ihnen angegebenen Amazon S3 Bucket bereit. Darüber hinaus können Sie andereAWS -Services konfigurieren, um die in den CloudTrail -Protokollen erfassten Ereignisdaten weiter zu analysieren und entsprechend zu agieren. Weitere Informationen finden Sie unter:

- [Übersicht zum Erstellen eines Trails](https://docs.aws.amazon.com/awscloudtrail/latest/userguide/cloudtrail-create-and-update-a-trail.html)
- [CloudTrail unterstützte Dienste und Integrationen](https://docs.aws.amazon.com/awscloudtrail/latest/userguide/cloudtrail-aws-service-specific-topics.html)
- [Konfigurieren von Amazon SNS-Benachrichtigungen für CloudTrail](https://docs.aws.amazon.com/awscloudtrail/latest/userguide/configure-sns-notifications-for-cloudtrail.html)
- [Empfangen von CloudTrail -Protokolldateien aus mehreren Regionen](https://docs.aws.amazon.com/awscloudtrail/latest/userguide/receive-cloudtrail-log-files-from-multiple-regions.html) und [Empfangen von](https://docs.aws.amazon.com/awscloudtrail/latest/userguide/cloudtrail-receive-logs-from-multiple-accounts.html) [CloudTrail -Protokolldateien aus mehreren Konten](https://docs.aws.amazon.com/awscloudtrail/latest/userguide/cloudtrail-receive-logs-from-multiple-accounts.html)

AlleAWS TNB-Aktionen werden von der [AWSTelco Network Builder API-Referenz](https://docs.aws.amazon.com/tnb/latest/APIReference/) protokolliert CloudTrail und sind in dieser dokumentiert. Beispielsweise generieren Aufrufe vonCreateSolNetworkInstance undCreateSolNetworkPackage Aktionen Einträge in den CloudTrail Protokolldateien.CreateSolFunctionPackage

Jeder Ereignis- oder Protokolleintrag enthält Informationen zu dem Benutzer, der die Anforderung generiert hat. Anhand der Identitätsinformationen zur Benutzeridentität können Sie Folgendes bestimmen:

- Ob die Anfrage mit Stammbenutzer- oder AWS Identity and Access Management (IAM)- Anmeldeinformationen ausgeführt wurde.
- Ob die Anforderung mit temporären Sicherheitsanmeldeinformationen für eine Rolle oder einen Verbundbenutzer ausgeführt wurde.
- Gibt an, ob die Anforderung aus einem anderen AWS-Service gesendet wurde

Weitere Informationen finden Sie unter [CloudTrail -Element userIdentity.](https://docs.aws.amazon.com/awscloudtrail/latest/userguide/cloudtrail-event-reference-user-identity.html)

## Grundlagen zu den Einträgen inAWS TNB-Protokolldateieinträgen

Ein Trail ist eine Konfiguration, durch die Ereignisse als Protokolldateien an den von Ihnen angegebenen Amazon-S3-Bucket übermittelt werden. CloudTrail -Protokolldateien können einen oder mehrere Einträge enthalten. Ein Ereignis stellt eine einzelne Anfrage aus einer beliebigen Quelle dar und enthält unter anderem Informationen über die angeforderte Aktion, das Datum und die Uhrzeit der Aktion sowie über die Anfrageparameter. CloudTrail Protokolldateien sind kein geordnetes Stacktrace der öffentlichen API-Aufrufe und erscheinen daher in keiner bestimmten Reihenfolge.

Das folgende Beispiel zeigt einen CloudTrail -Protokolleintrag, der dieCreateSolFunctionPackage Aktion demonstriert.

```
{ 
     "eventVersion": "1.08", 
     "userIdentity": { 
         "type": "AssumedRole", 
         "principalId": "AIDACKCEVSQ6C2EXAMPLE:example", 
         "arn": "arn:aws:sts::111222333444:assumed-role/example/user", 
         "accountId": "111222333444", 
         "accessKeyId": "AKIAIOSFODNN7EXAMPLE", 
         "sessionContext": { 
              "sessionIssuer": { 
                  "type": "Role", 
                  "principalId": "AIDACKCEVSQ6C2EXAMPLE", 
                  "arn": "arn:aws:iam::111222333444:role/example", 
                  "accountId": "111222333444", 
                  "userName": "example" 
              }, 
              "webIdFederationData": {}, 
              "attributes": { 
                  "creationDate": "2023-02-02T01:42:39Z", 
                  "mfaAuthenticated": "false" 
 } 
         } 
     }, 
     "eventTime": "2023-02-02T01:43:17Z", 
     "eventSource": "tnb.amazonaws.com", 
     "eventName": "CreateSolFunctionPackage", 
     "awsRegion": "us-east-1", 
     "sourceIPAddress": "XXX.XXX.XXX.XXX",
```

```
 "userAgent": "userAgent", 
     "requestParameters": null, 
     "responseElements": { 
         "vnfPkgArn": "arn:aws:tnb:us-east-1:111222333444:function-package/
fp-12345678abcEXAMPLE", 
         "id": "fp-12345678abcEXAMPLE", 
         "operationalState": "DISABLED", 
         "usageState": "NOT_IN_USE", 
         "onboardingState": "CREATED" 
     }, 
     "requestID": "a1b2c3d4-5678-90ab-cdef-EXAMPLE11111", 
     "eventID": "a1b2c3d4-5678-90ab-cdef-EXAMPLE22222", 
     "readOnly": false, 
     "eventType": "AwsApiCall", 
     "managementEvent": true, 
     "recipientAccountId": "111222333444", 
     "eventCategory": "Management"
}
```
# AWS TNB-Bereitstellungsaufgaben

Machen Sie sich mit den Bereitstellungsaufgaben vertraut, um Bereitstellungen effektiv zu überwachen und schneller Maßnahmen zu ergreifen.

In der folgenden Tabelle sind die AWS TNB-Bereitstellungsaufgaben aufgeführt:

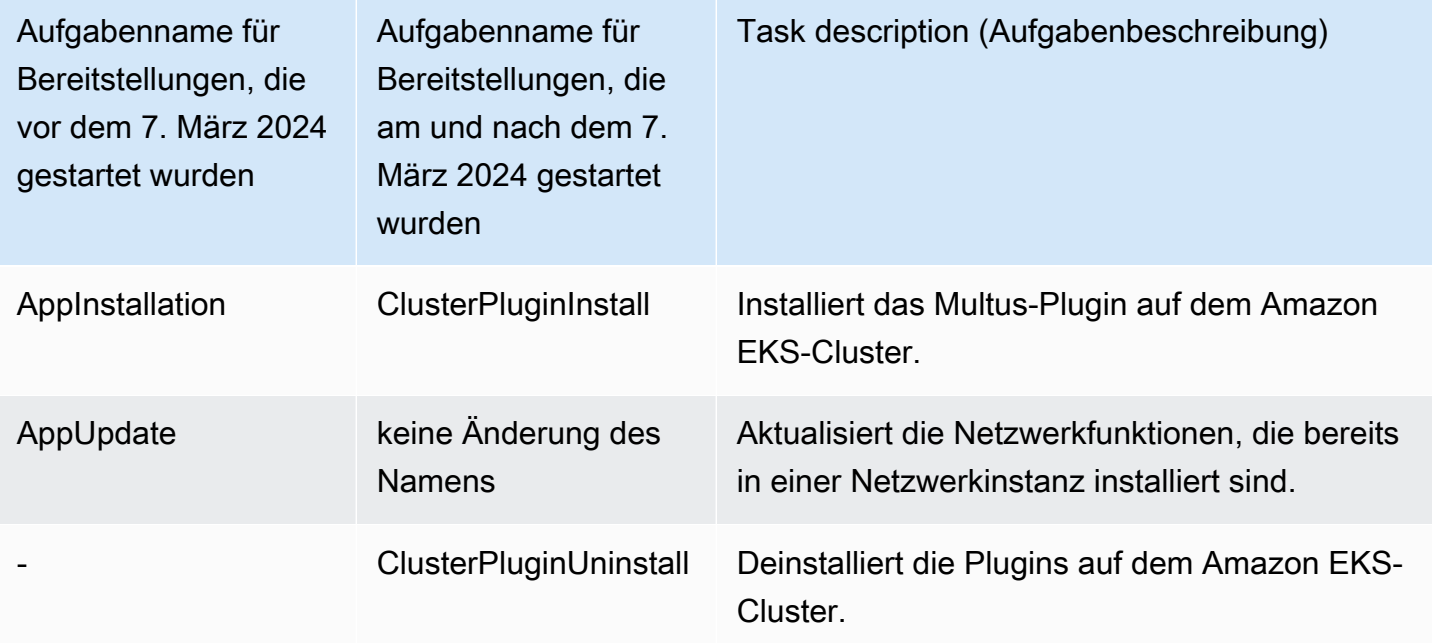

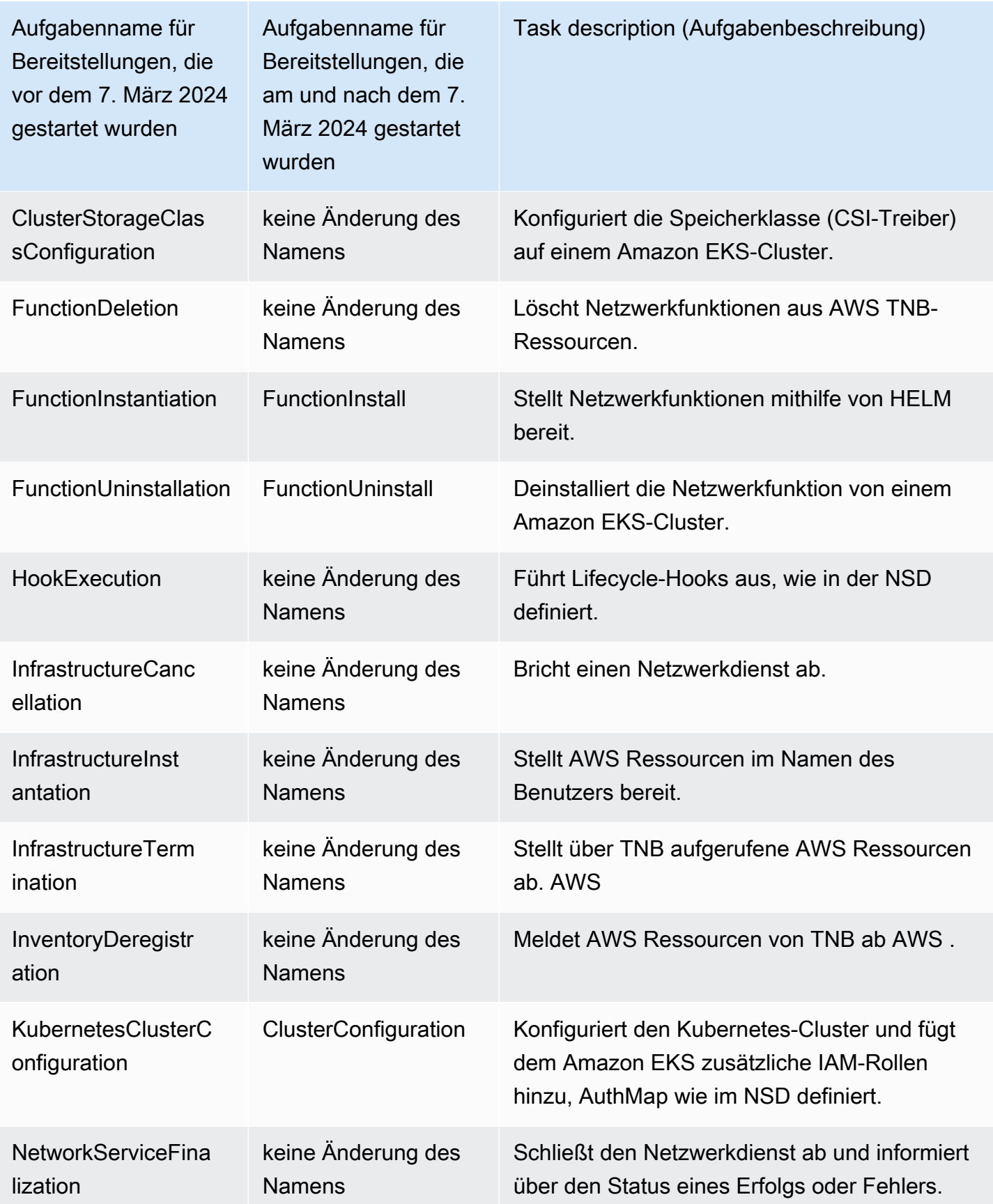
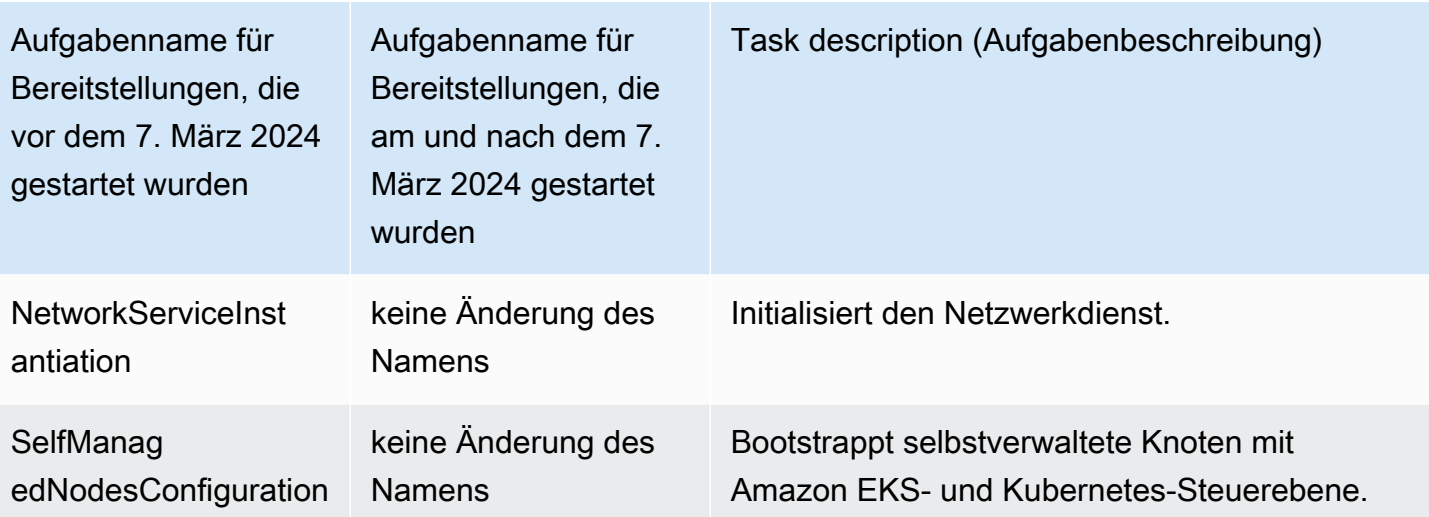

## Servicekontingente für AWS Telco Network Builder

Servicekontingente, auch als Limits bezeichnet, sind die maximale Anzahl von Serviceressourcen oder -vorgängen für Ihr AWS-Konto. Weitere Informationen finden Sie unter [AWS Servicekontingente](https://docs.aws.amazon.com/general/latest/gr/aws_service_limits.html) im Allgemeine Amazon Web Services-Referenz.

Im Folgenden sind die Servicekontingente für AWS TNB aufgeführt.

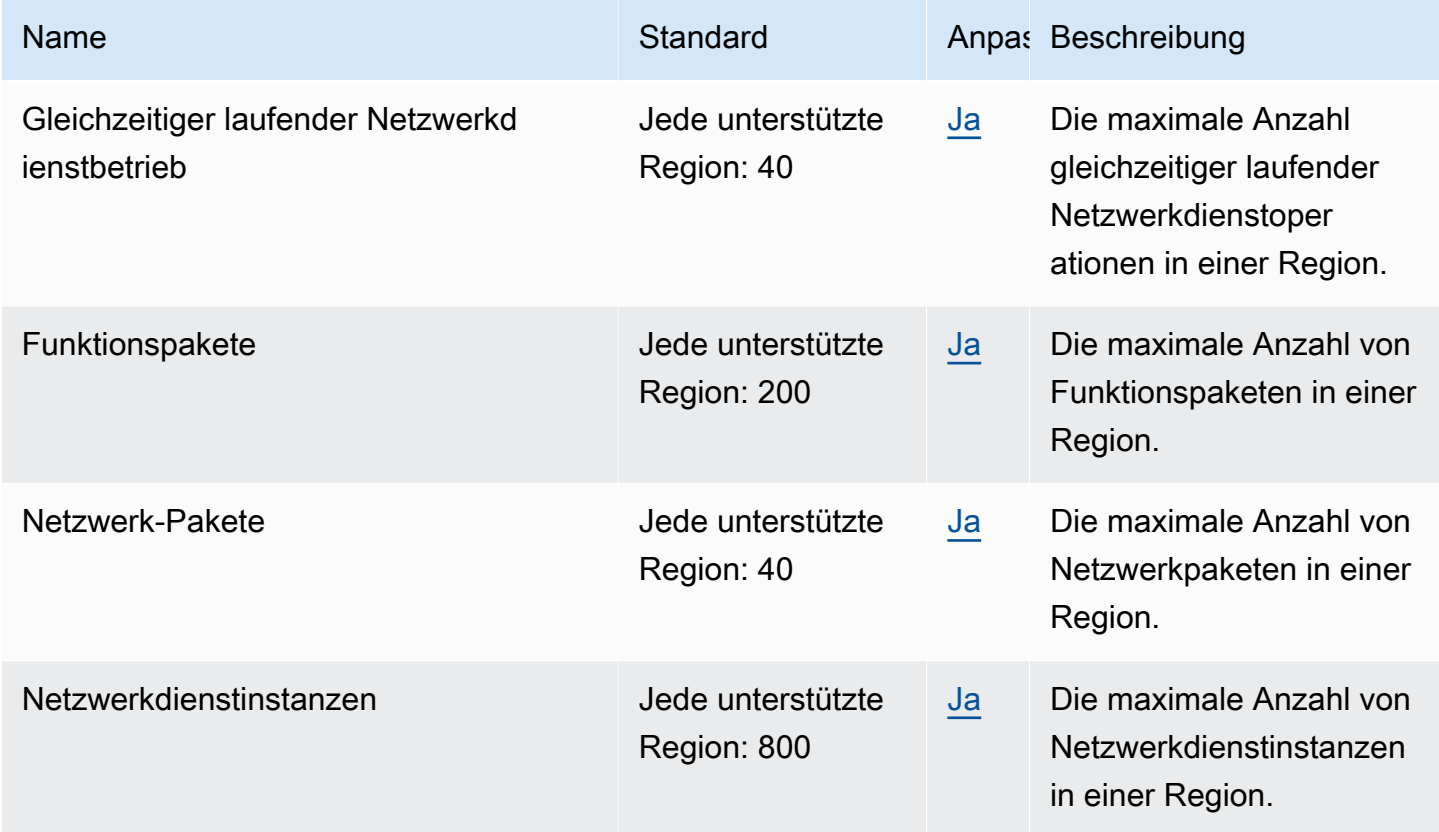

## <span id="page-146-0"></span>Dokumentenverlauf für das AWS TNB-Benutzerhandbuch

In der folgenden Tabelle werden die Dokumentationsversionen für AWS TNB beschrieben.

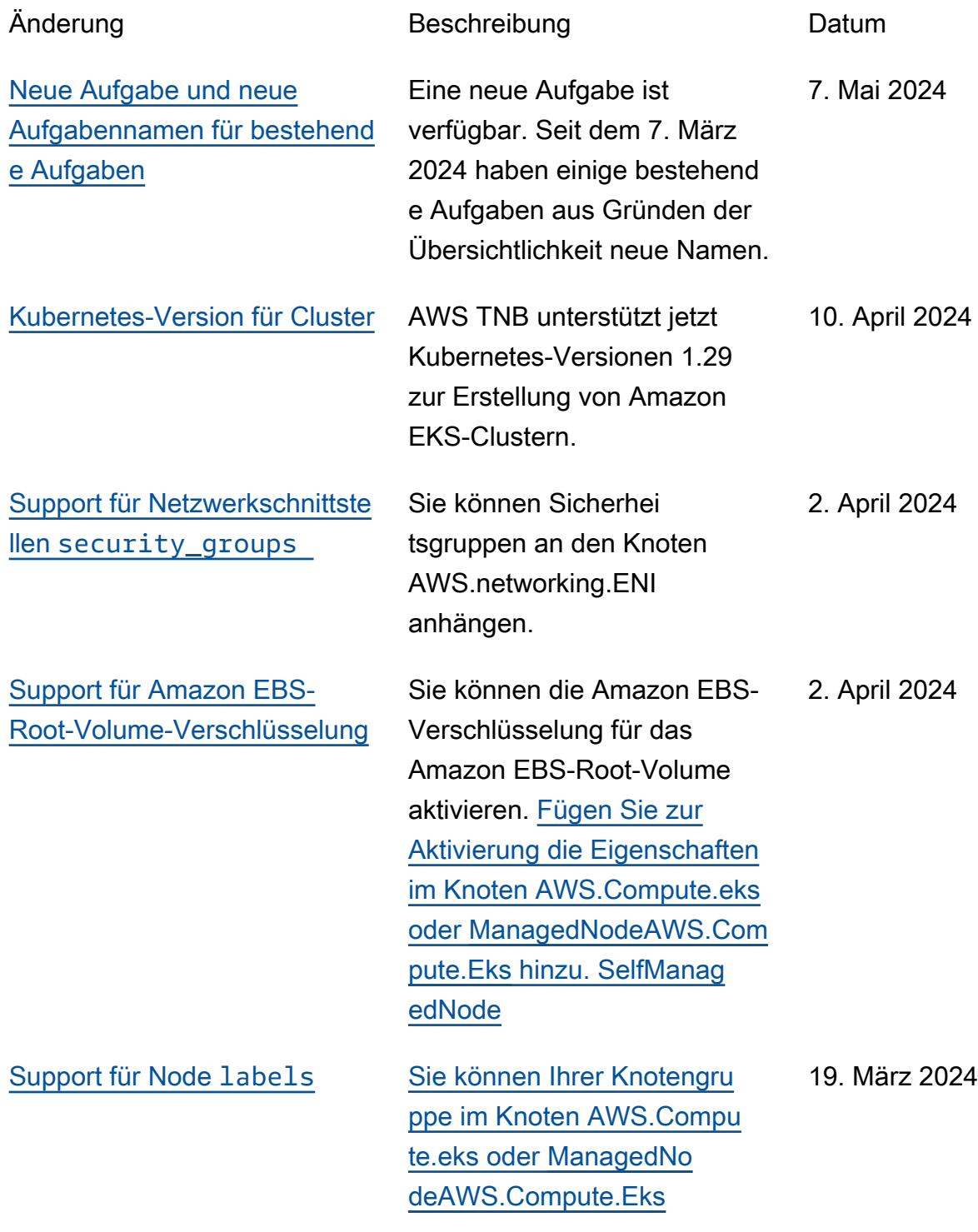

## [Knotenbezeichnungen](https://docs.aws.amazon.com/tnb/latest/ug/node-eks-self-managed.html)  [hinzufügen. SelfManagedNode](https://docs.aws.amazon.com/tnb/latest/ug/node-eks-self-managed.html)

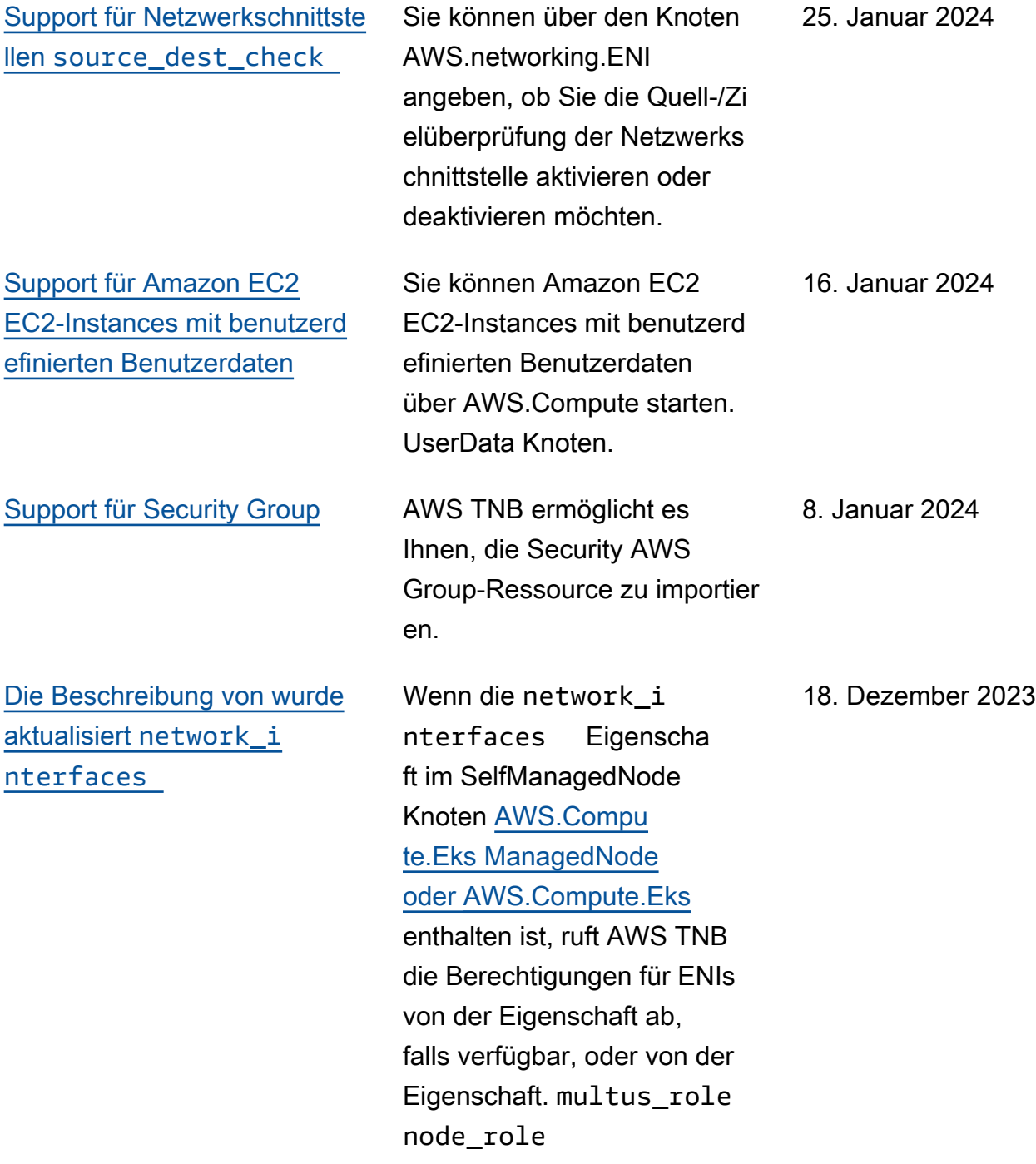

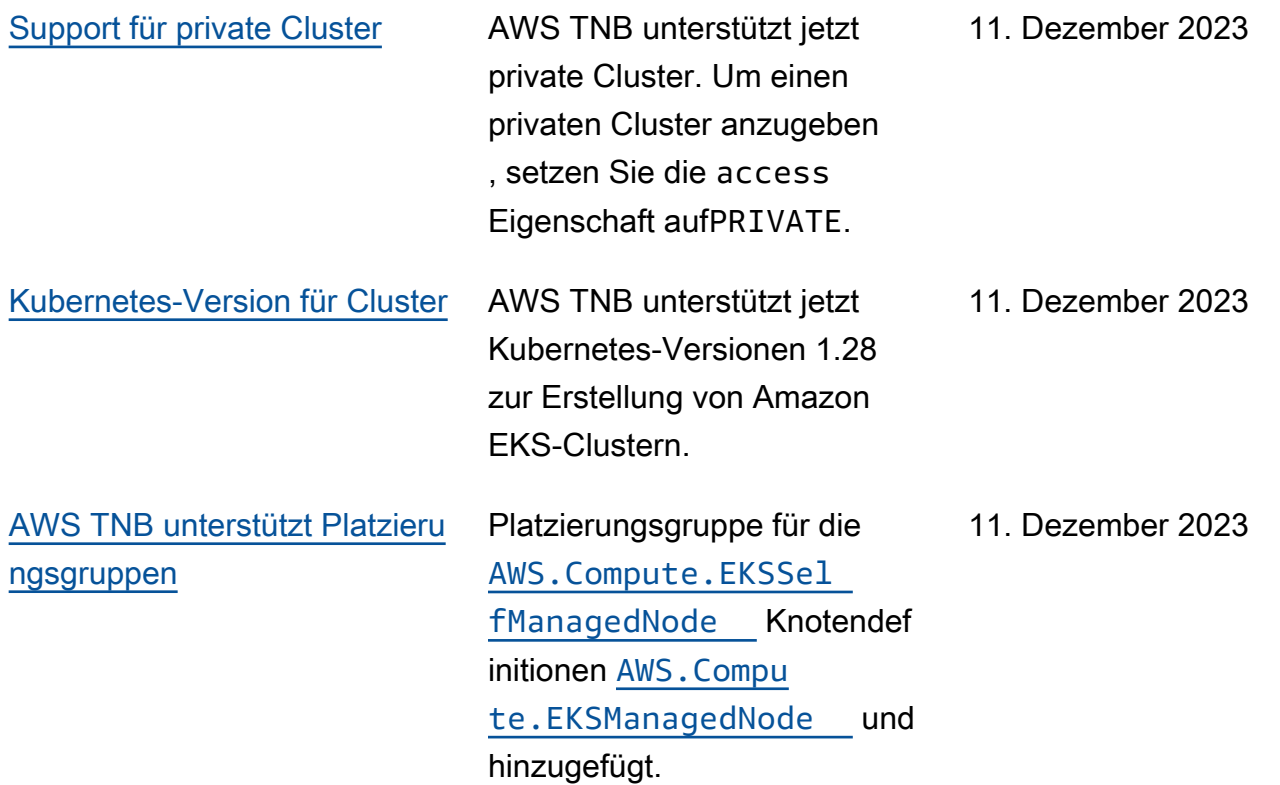

## [AWS TNB fügt Unterstützung](https://docs.aws.amazon.com/tnb/latest/ug/nsd-template.html)  [für IPv6 hinzu](https://docs.aws.amazon.com/tnb/latest/ug/nsd-template.html)

AWS TNB unterstützt jetzt die Erstellung von Netzwerki nstanzen mit IPv6-Infr astruktur. [Überprüfen Sie](https://docs.aws.amazon.com/tnb/latest/ug/node-subnet.html) [die Knoten AWS](https://docs.aws.amazon.com/tnb/latest/ug/node-subnet.html)[.Networki](https://docs.aws.amazon.com/tnb/latest/ug/node-vpc.html) [ng.VPC, .Networking.Subnet](https://docs.aws.amazon.com/tnb/latest/ug/node-vpc.html) [, .Networking.AWSAWS](https://docs.aws.amazon.com/tnb/latest/ug/node-subnet.html) [https://docs.aws.amazon.co](https://docs.aws.amazon.com/tnb/latest/ug/node-internet-gateway.html)  [m/tnb/latest/ug/node-in](https://docs.aws.amazon.com/tnb/latest/ug/node-internet-gateway.html) [ternet-gateway.htmlI](https://docs.aws.amazon.com/tnb/latest/ug/node-internet-gateway.html)nternetG ateway[AWS, .Netzwerk](https://docs.aws.amazon.com/tnb/latest/ug/node-networking-security-group-ingress-rule.html)  [e. SecurityGroupIngre](https://docs.aws.amazon.com/tnb/latest/ug/node-networking-security-group-ingress-rule.html)  [ssRule](https://docs.aws.amazon.com/tnb/latest/ug/node-networking-security-group-ingress-rule.html), [AWS.Netzwerke.](https://docs.aws.amazon.com/tnb/latest/ug/node-networking-security-group-egress-rule.html) [SecurityGroupEgressRule](https://docs.aws.amazon.com/tnb/latest/ug/node-networking-security-group-egress-rule.html), und [AWS.compute.EKS](https://docs.aws.amazon.com/tnb/latest/ug/node-eks.html) für IPv6-Konfigurationen. [Wir haben auch die Knoten](https://docs.aws.amazon.com/tnb/latest/ug/node-route.html) [AWS.networking.NatGateway](https://docs.aws.amazon.com/tnb/latest/ug/node-nat-gateway.html) [und .Networking.Rout](https://docs.aws.amazon.com/tnb/latest/ug/node-nat-gateway.html)[e für](https://docs.aws.amazon.com/tnb/latest/ug/node-route.html)  [die NAT64-Konfiguration](https://docs.aws.amazon.com/tnb/latest/ug/node-route.html)  [hinzugefügt.AWS](https://docs.aws.amazon.com/tnb/latest/ug/node-route.html) Wir haben die AWS TNB-Servicerolle und die AWS TNB-Servi cerolle für die Amazon EKS-Knotengruppe für IPv6-Bere chtigungen aktualisiert. Sehen Sie sich Beispiele [für Richtlini](https://docs.aws.amazon.com/tnb/latest/ug/security_iam_id-based-policy-examples.html#service-role-policy-examples) [en für Servicerollen](https://docs.aws.amazon.com/tnb/latest/ug/security_iam_id-based-policy-examples.html#service-role-policy-examples) an.

[Der AWS TNB-Servicerollenr](https://docs.aws.amazon.com/tnb/latest/ug/security_iam_id-based-policy-examples.html#service-role-policy-examples) [ichtlinie wurden Berechtig](https://docs.aws.amazon.com/tnb/latest/ug/security_iam_id-based-policy-examples.html#service-role-policy-examples) [ungen hinzugefügt](https://docs.aws.amazon.com/tnb/latest/ug/security_iam_id-based-policy-examples.html#service-role-policy-examples)

Wir haben der AWS TNB-Servi cerollenrichtlinie für Amazon S3 und AWS CloudFormation zur Aktivierung der Infrastru kturinstanziierung Berechtig ungen hinzugefügt. 23. Oktober 2023

16. November 2023

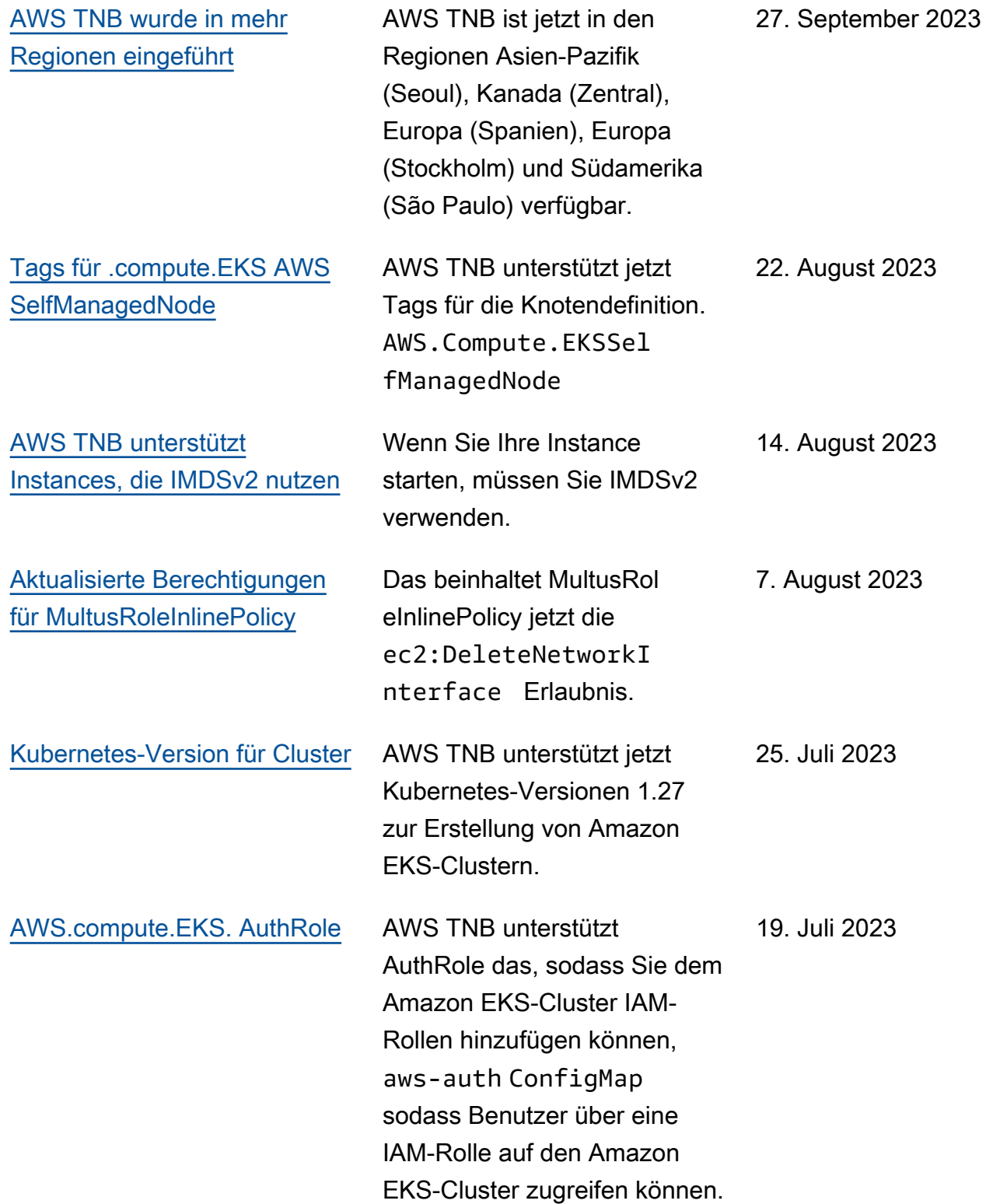

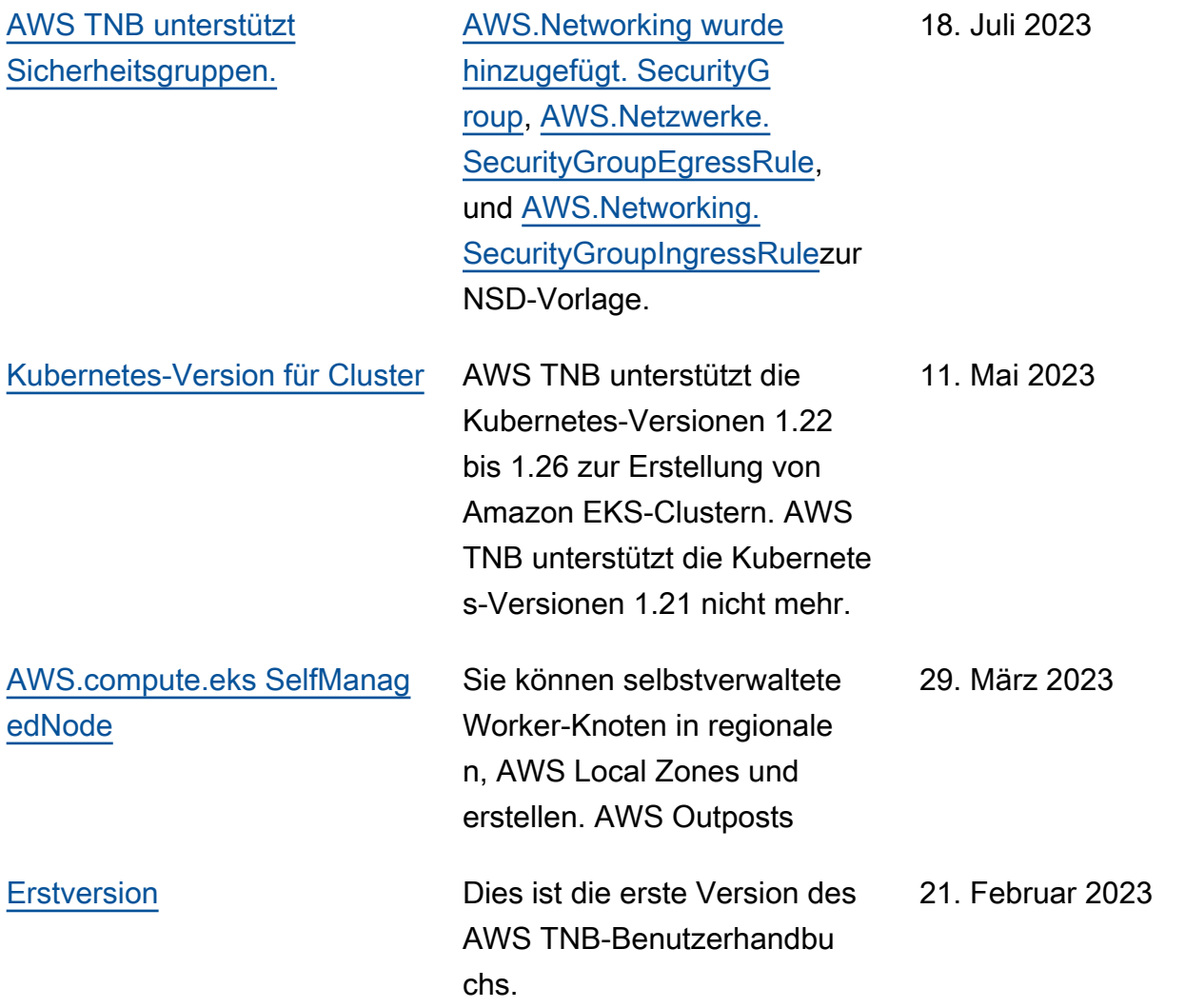

Die vorliegende Übersetzung wurde maschinell erstellt. Im Falle eines Konflikts oder eines Widerspruchs zwischen dieser übersetzten Fassung und der englischen Fassung (einschließlich infolge von Verzögerungen bei der Übersetzung) ist die englische Fassung maßgeblich.